การเตรียมเอกสารอัตโนมัติจากต้นแบบเอชทีเอ็มแอล

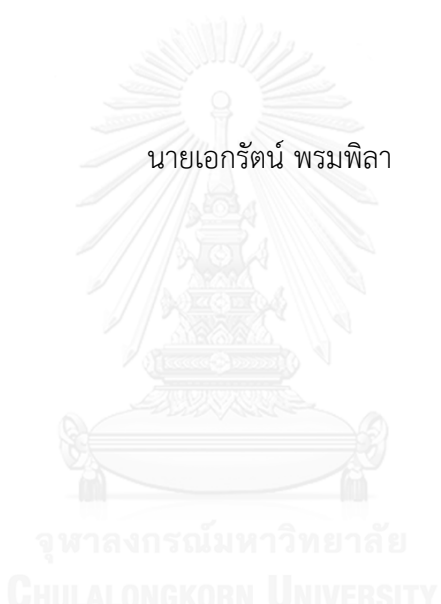

บทคัดย่อและแฟ้มข้อมูลฉบับเต็มของวิทยานิพนธ์ตั้งแต่ปีการศึกษา 2554 ที่ให้บริการในคลังปัญญาจุฬาฯ (CUIR) เป็นแฟ้มข้อมูลของนิสิตเจ้าของวิทยานิพนธ์ ที่ส่งผ่านทางบัณฑิตวิทยาลัย

The abstract and full text of theses from the academic year 2011 in Chulalongkorn University Intellectual Repository (CUIR) are the thesis authors' files submitted through the University Graduate School.

> วิทยานิพนธ์นี้เป็นส่วนหนึ่งของการศึกษาตามหลักสูตรปริญญาวิทยาศาสตรมหาบัณฑิต สาขาวิชาวิศวกรรมซอฟต์แวร์ ภาควิชาวิศวกรรมคอมพิวเตอร์ คณะวิศวกรรมศาสตร์ จุฬาลงกรณ์มหาวิทยาลัย ปีการศึกษา 2558 ลิขสิทธิ์ของจุฬาลงกรณ์มหาวิทยาลัย

Automating Documentation of HTML Prototype

Mr. Ekarat Prompila

A Thesis Submitted in Partial Fulfillment of the Requirements for the Degree of Master of Science Program in Software Engineering Department of Computer Engineering Faculty of Engineering Chulalongkorn University Academic Year 2015 Copyright of Chulalongkorn University

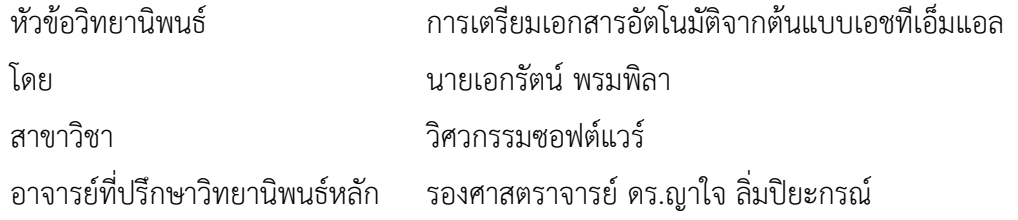

คณะวิศวกรรมศาสตร์ จุฬาลงกรณ์มหาวิทยาลัย อนุมัติให้นับวิทยานิพนธ์ฉบับนี้เป็นส่วน หนึ่งของการศึกษาตามหลักสูตรปริญญามหาบัณฑิต

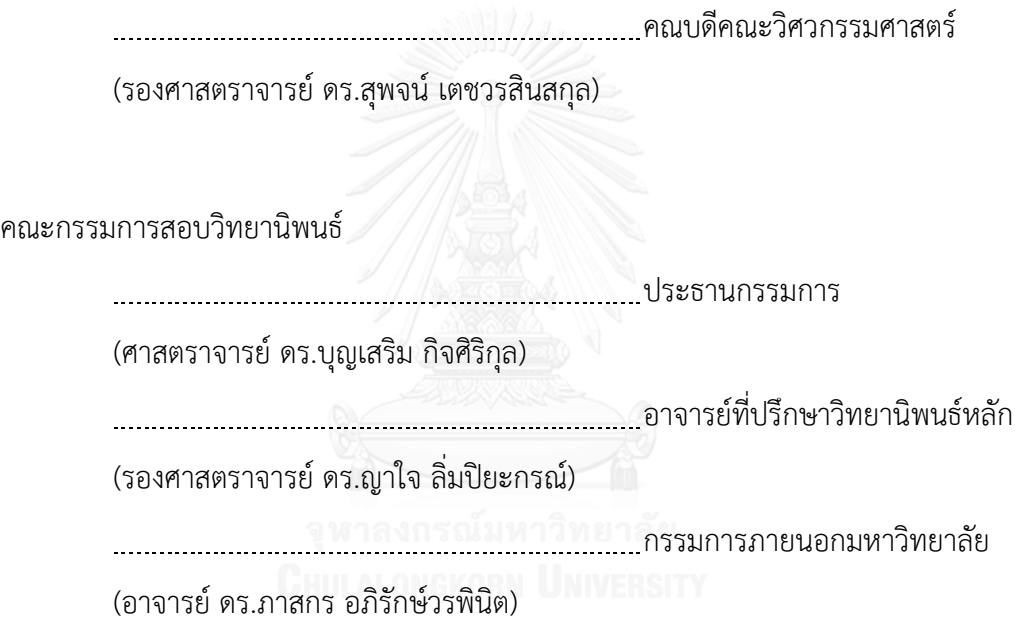

เอกรัตน์พรมพิลา : การเตรียมเอกสารอัตโนมัติจากต้นแบบเอชทีเอ็มแอล (Automating Documentation of HTML Prototype) อ.ที่ปรึกษาวิทยานิพนธ์หลัก: รศ. ดร.ญาใจ ลิ่มปิ ยะกรณ์. 83 หน้า.

การสร้างต้นแบบเป็นเทคนิคหนึ่งที่สามารถใช้เพื่อทดสอบกระบวนการทางธุรกิจหรือกระแส ส่วนต่อประสาน การสร้างต้นแบบมีสองประเภทหลัก กล่าวคือ แบบรวดเร็ว และเชิงวิวัฒน์ ต้นแบบ เอชทีเอ็มแอลถูกจัดอยู่ในประเภทต้นแบบเชิงวิวัฒน์ต้นแบบชนิดนี้จะถูกสร้างใหม่ ปรับให้ถูกต้อง ยิ่งขึ้น และวิวัฒนาการไปสู่ระบบที่ปฏิบัติงานได้ เอกสารคำอธิบายต้นแบบเป็นเอกสารประกอบที่ ้จำเป็นต้องจัดทำขึ้น ในงานนี้ คำอธิบายต้นแบบถูกนิยามว่าเป็นเอกสารที่อธิบายรายละเอียดของการ ้ออกแบบส่วนต่อประสานผู้ใช้และกระแสงานที่นำเสนอโดยแผนภาพการนำทางหน้าต่างสมมูล เอกสารดังกล่าวเป็นส่วนหนึ่งของข้อกำหนดความต้องการซอฟต์แวร์ซึ่งเตรียมขึ้นเพื่อให้ลูกค้าลงนาม ิตกลงในเฟสการวิเคราะห์ความต้องการ อย่างไรก็ตาม การจัดทำเอกสารของต้นแบบหรือการสร้าง ค าอธิบายต้นแบบต้องใช้ทรัพยากร มีแนวโน้มที่จะเกิดความผิดพลาด และเลวร้ายมากขึ้นในกรณีที่ ้ ความต้องการเปลี่ยนแปลง งานวิจัยนี้จึงได้เสนอแนวทางอัตโนมัติเพื่อสร้างคำอธิบายต้นเหตุจากการ เก็บเกี่ยวเนื้อหาของต้นแบบเอชทีเอ็มแอล โดยภาษาค าอธิบายกราฟหรือ *ดอท* ได้ถูกใช้เพื่อช่วยใน ึ การสร้างแผนภาพการนำทางหน้าต่างสมมูล ทั้งนี้ ระบบที่ถูกพัฒนาขึ้นจะช่วยอำนวยความสะดวก งานจัดเตรียมเอกสาร พัฒนาบูรณภาพของสิ่งส่งมอบ และเพิ่มผลิตภาพของโครงการ

ภาควิชา วิศวกรรมคอมพิวเตอร์ สาขาวิชา วิศวกรรมซอฟต์แวร์ ปีการศึกษา 2558

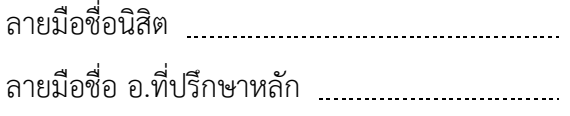

#### # # 5770984021 : MAJOR SOFTWARE ENGINEERING

LANGUAGE KEYWORDS: PROTOTYPE / DOCUMENTATION / WINDOW NAVIGATION / HTML / MARKUP

EKARAT PROMPILA: Automating Documentation of HTML Prototype. ADVISOR: ASSOC. PROF. YACHAI LIMPIYAKORN, Ph.D., 83 pp.

Prototyping can be used as a technique to test business process or user interface flows. There are two major prototyping: Rapid and Evolutionary. A HTML prototype is regarded as a kind of the Evolutionary prototype. During the evolutionary development, the prototype is rebuilt, refined, and evolved to the functional system. The creation of prototype description document is also required as the supplementary. In this work, prototype description is defined as the document describing the details of user interface design and flows represented by window navigation equivalent diagram. The document is part of the Software Requirements Specification prepared for the client to sign-off the requirements analysis phase. However, the documentation of prototypes or the creation of prototype description is resource consuming, errorprone, and aggravated in case of requirements change. This research thus presents an automated approach to creating prototype description from harvested HTML prototypes. The graph description language, DOT, is used to aid the construction of window navigation equivalent diagram. The implemented system would facilitate the documentation chore, improve integrity of deliverables, and increase project productivity.

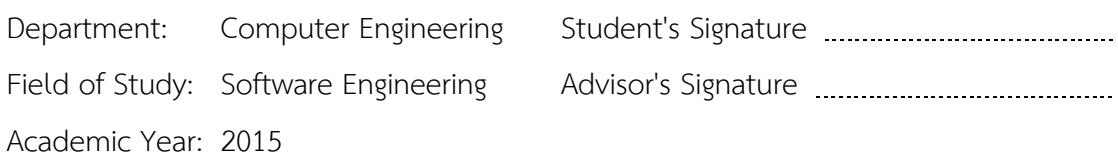

#### **กิตติกรรมประกาศ**

้วิทยานิพนธ์ฉบับนี้สำเร็จลุล่วงไปได้ด้วยความอนุเคราะห์จากรองศาสตราจารย์ ดร.ญา ใจ ลิ่มปิยะกรณ์ อาจารย์ที่ปรึกษาวิทยานิพนธ์ ได้สละเวลาให้ความรู้ คำปรึกษา ตรวจสอบและ แก้ไขข้อผิดพลาดต่างๆ ตลอดจนการกำกับดูแลและคอยติดตามความก้าวหน้า ทำให้การวิจัยนี้ ส าเร็จไปได้ด้วยดี ผู้วิจัยขอกราบขอบพระคุณเป็นอย่างสูงไว้ ณ โอกาสนี้

ขอขอบพระคุณ ศาสตราจารย์ ดร.บุญเสริม กิจศิริกุล และ อาจารย์ ดร.ภาสกร ้อภิรักษ์วรพินิต กรรมการสอบวิทยานิพนธ์ ที่กรุณาเสียสละเวลา ให้คำแนะนำ ตรวจสอบ และ แก้ไขวิทยานิพนธ์ฉบับนี้

ขอขอบพระคุณบิดา มารดา และญาติพี่น้องที่ให้การสนับสนุนและเป็นกำลังใจที่ดีให้ เสมอมาและสนับสนุนด้านทุนทรัพย์ในการศึกษารวมไปถึงทุกท่านที่มีส่วนช่วยเหลือในการทำ วิทยานิพนธ์ครั้งนี้ ซึ่งมิได้กล่าวนามในที่นี้

ท้ายที่สุด ผู้วิจัยขอขอบพระคุณเพื่อนๆ ทุกคน ที่คอยติดตามและให้กำลังใจ รวมถึงท่าน อื่นๆ ที่มิได้กล่าวลงนามไว้ ณ ที่นี้ที่มีส่วนทำให้วิทยานิพนธ์สำเร็จลุล่วงไปได้ด้วยดีผู้วิจัยหวังเป็น

้อย่างยิ่งว่าวิทยานิพนธ์ฉบับนี้จะเป็นประโยชน์บ้างไม่มากก็น้อยสำหรับผู้ที่สนใจจะ ศึกษารายละเอียดต่อไป

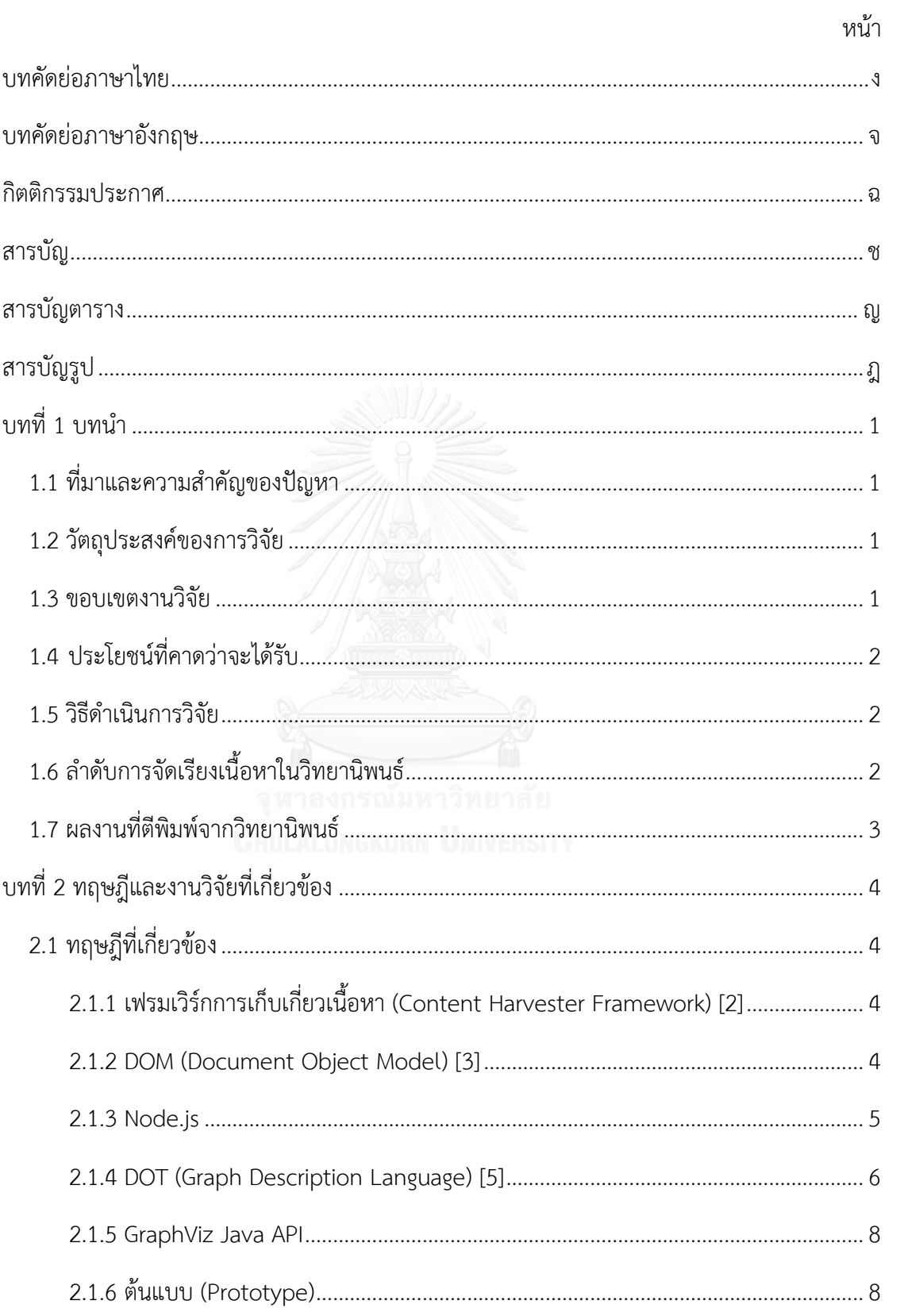

# สารบัญ

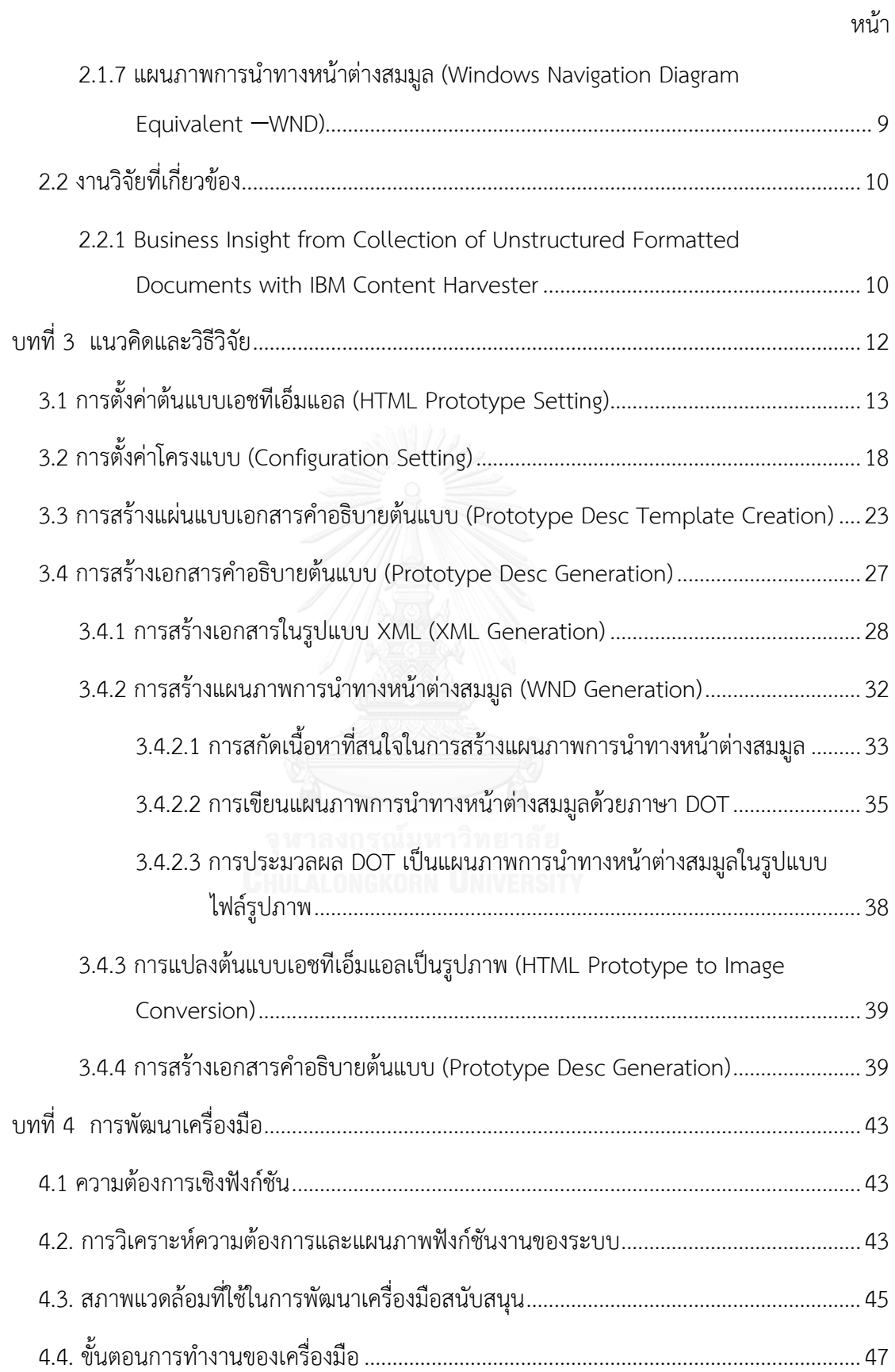

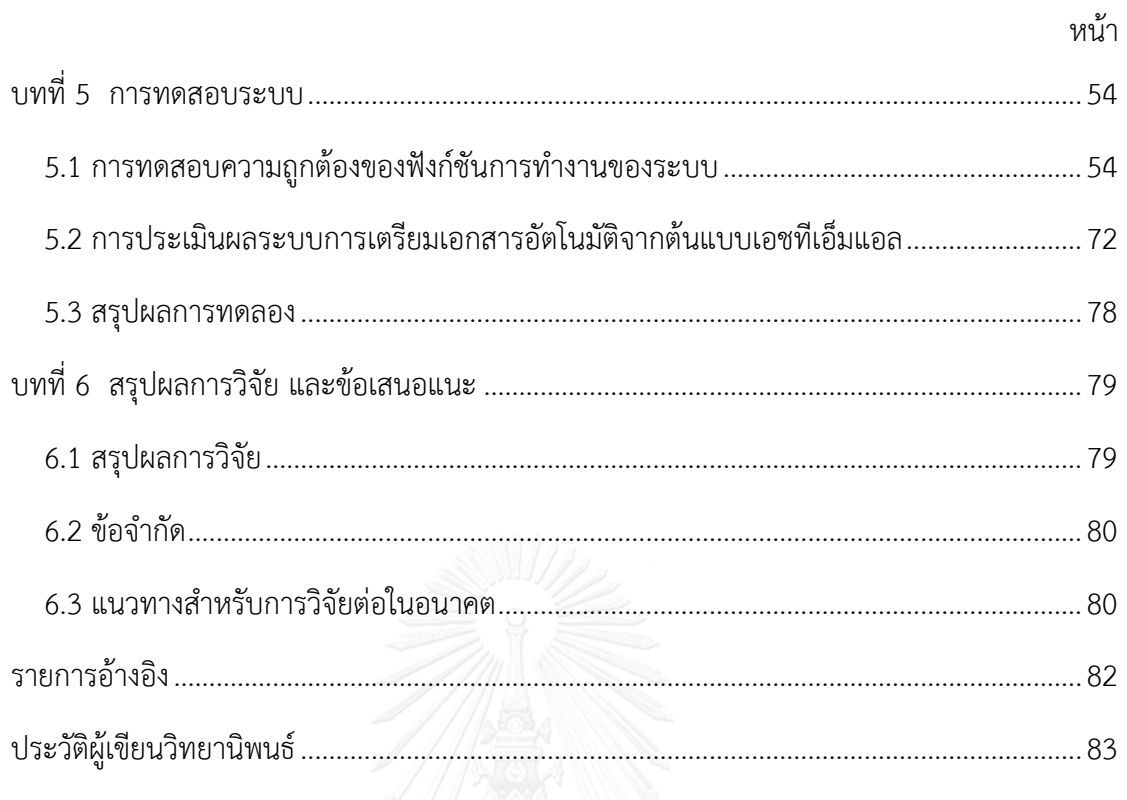

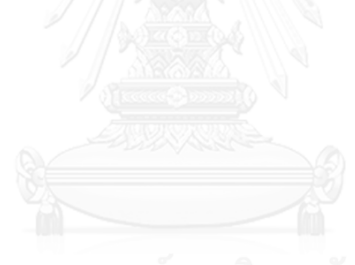

# **สารบัญตาราง**

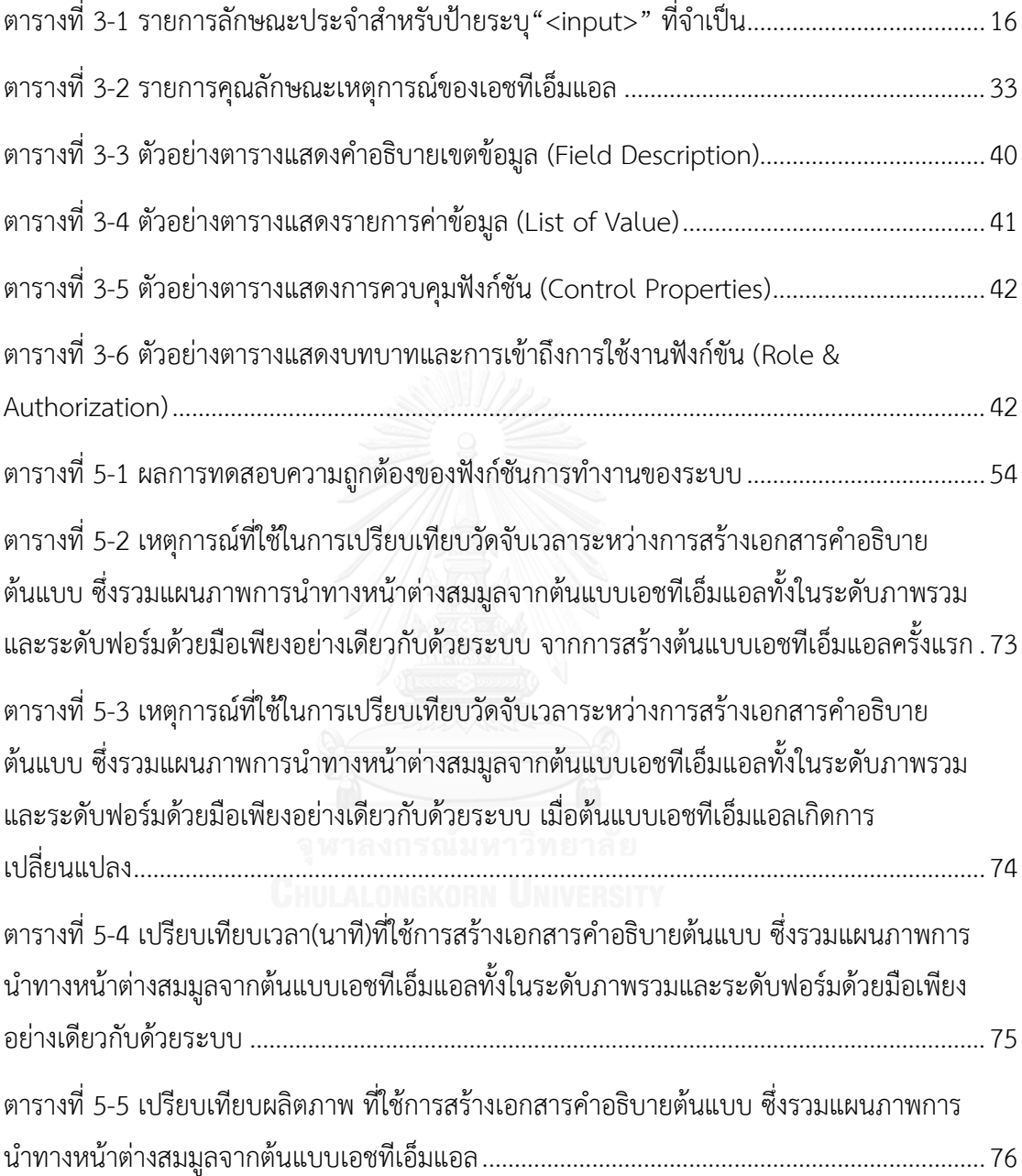

# **สารบัญรูป**

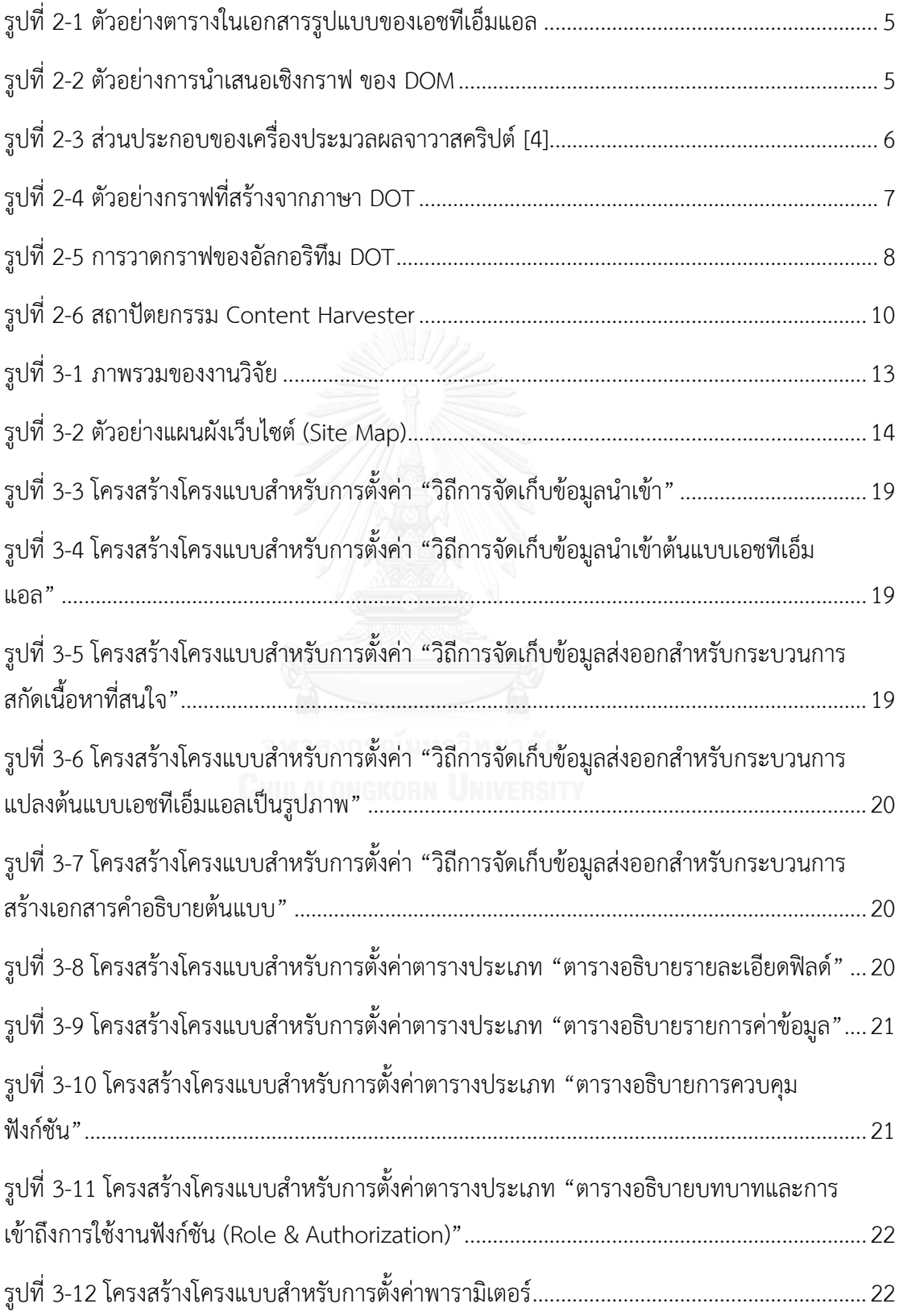

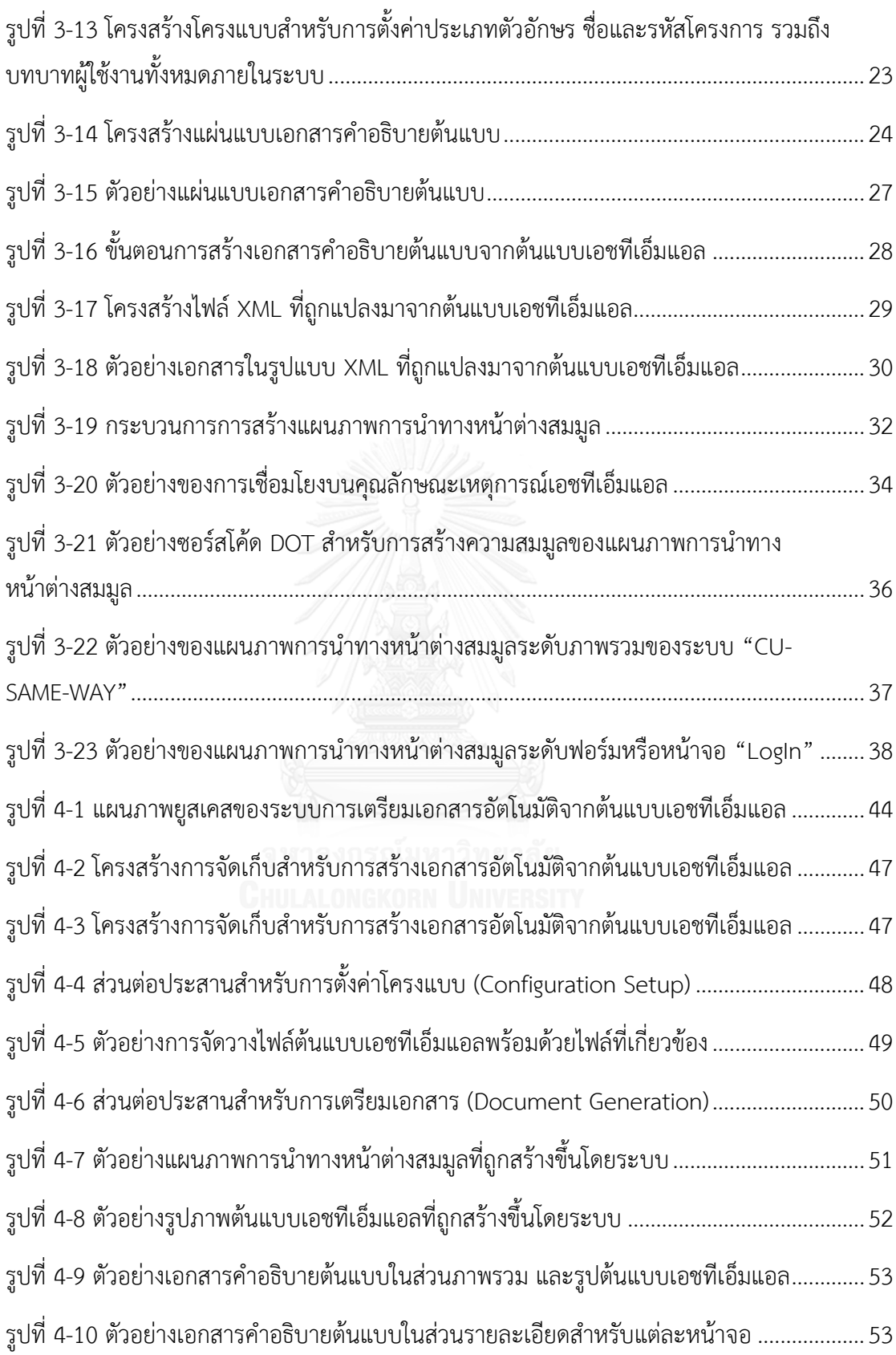

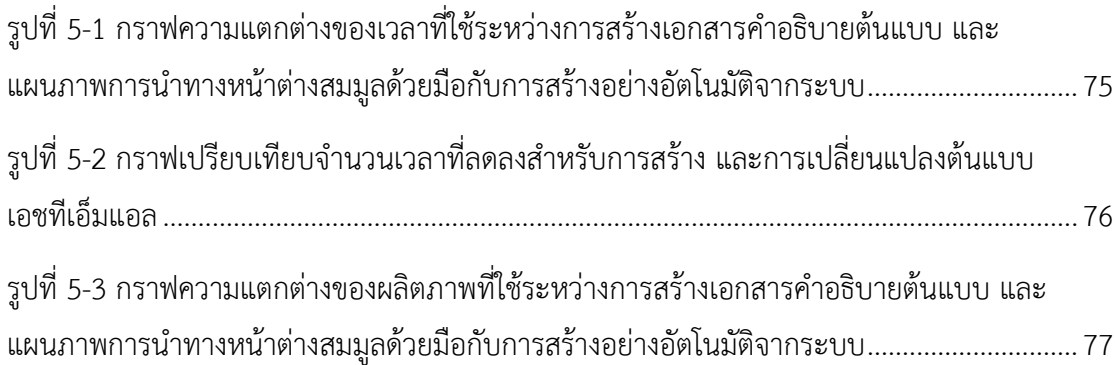

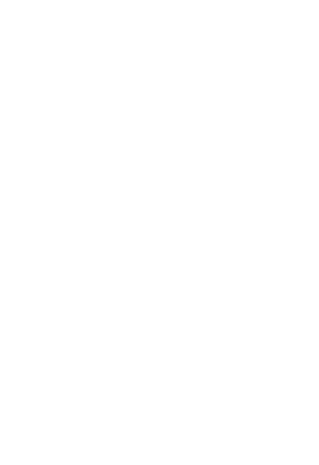

# **บทที่ 1 บทน า**

### **1.1 ที่มาและความส าคัญของปัญหา**

ความต้องการที่มีผลใช้ได้ (Valid Requirements) ถือเป็นปัจจัยพื้นฐานของผลิตภัณฑ์ที่มี คุณภาพ ต้นแบบ (Prototype) หรือโปรแกรมที่ถูกพัฒนาขึ้นมาอย่างรวดเร็ว โดยมีฟังก์ชันการทำงาน หลักบางส่วนจากที่คาดการณ์ไว้ของระบบทั้งหมด[1] สามารถใช้เป็นแบบจำลอง (Model) หรือเป็น ส่วนของผลิตภัณฑ์ที่สร้างขึ้นมาเพื่อทดสอบแนวคิด (Concept) หรือกระบวนการ (Process) ได้เป็น ้อย่างดี โดยทั่วไป โครงการซอฟต์แวร์มักใช้กลวิธีการสร้างต้นแบบ (Prototyping) สำหรับตรวจสอบ หรือตรวจทานความต้องการตั้งแต่ระยะแรกๆของโครงการ

การจัดท าเอกสาร หรือเตรียมเอกสาร (Documentation) ในส่วนของการออกแบบหน้าจอ และการทำการอย่างต่อเนื่องของส่วนต่อประสาน (User Interface Flows) เป็นส่วนหนึ่งที่สำคัญ จำเป็นของเอกสารข้อกำหนดความต้องการซอฟต์แวร์ (Software Requirement Specification—SRS) ซึ่งเนื้อหาต่างๆ ของการออกแบบหน้าจอและ UI Flow สามารถดึงมาจาก ระบบต้นแบบและจัดสร้างได้อัตโนมัติเกือบทั้งสิ้น

ส าหรับงานวิจัยนี้ได้น าเสนอแนวทางและวิธีการสร้างเอกสารอัตโนมัติจากต้นแบบเอชทีเอ็ม แอล ซึ่งเป็นส่วนหนึ่งของเอกสารข้อกำหนดความต้องการซอฟต์แวร์ ซึ่งการทำเช่นนี้ จะช่วยอำนวย ้ความสะดวกในการทำงานเอกสารเพื่อให้ส่งถึงมือลูกค้าได้เร็วขึ้น รวมไปถึงการช่วยลดข้อบกพร่องที่ เกิดจากความไม่สอดคล้องกัน (Inconsistency) ระหว่างการส่งมอบงานและแหล่งที่มา (Source) และยังช่วยลดการใช้ทรัพยากรเนื่องจากการเปลี่ยนแปลงความต้องการ (Requirements Change) เป็นผลให้นำไปสู่คุณภาพของผลิตภัณฑ์ และผลิตภาพ (Productivity) ที่เพิ่มขึ้นของโครงการ และ ท้ายที่สุดก็จะช่วยท าให้ต้นทุนของโครงการลดน้อยลงได้ด้วยอีกเช่นกัน

#### **1.2 วัตถุประสงค์ของการวิจัย**

นำเสนอวิธีการและพัฒนาเครื่องมือสำหรับสร้างเอกสารคำอธิบายต้นแบบ (Prototype Desc) แบบอัตโนมัติ จากระบบต้นแบบเอชทีเอ็มแอล เพื่อปรับปรุงกระบวนการซอฟต์แวร์

#### **1.3 ขอบเขตงานวิจัย**

1) วิธีการที่นำเสนอสามารถใช้เตรียมเอกสารคำอธิบายต้นแบบ จากระบบต้นแบบเอชทีเอ็มแอล เท่านั้น

- 2) การเตรียมเอกสารคำอธิบายต้นแบบจะไม่รวมถึง ระบบต้นแบบเอชทีเอ็มแอลที่มีคุณลักษณะ ้ นอกเหนือจากกฎ เงื่อนไข และการตั้งค่าโครงแบบที่กำหนดไว้ในงานวิจัย
- 3) ผลลัพธ์เอกสารคำอธิบายต้นแบบ จะอยู่ในรูปแบบ MS-Word
- 4) ประเมินงานวิจัยโดยสร้างเอกสารคำอธิบายต้นแบบ จากต้นแบบเอชทีเอ็มแอล 1 ระบบ โดย ครอบคลุมเอชทีเอ็มแอลมาตรฐาน แต่ไม่รวม HTML5

### **1.4 ประโยชน์ที่คาดว่าจะได้รับ**

- 1) ได้วิธีการและเครื่องมือสำหรับสร้างเอกสารคำอธิบายต้นแบบ (Prototype Desc) เพื่อ อ านวยความสะดวกในการท างานด้านเอกสาร
- 2) ลดข้อบกพร่องที่เกิดจากความไม่สอดคล้องกัน ระหว่างข้อกำหนดความต้องการและการส่ง มอบงาน
- 3) ลดการใช้ทรัพยากร เนื่องจากการเปลี่ยนแปลงความต้องการ (Requirements Change)

#### **1.5 วิธีด าเนินการวิจัย**

- 1) ศึกษาและทำความเข้าใจทฤษฎีและงานวิจัยที่เกี่ยวข้อง
- 2) ศึกษาการใช้เครื่องมือที่ใช้สำหรับการพัฒนาโปรแกรม
- 3) วิเคราะห์และกำหนดระเบียบวิธีวิจัย
- 4) ออกแบบ ตั้งสมมติฐาน ที่เกี่ยวข้องกับงานวิจัย
- 5) พัฒนาระบบ
- 6) ทดสอบและประเมินผลงานวิจัย
- 7) สรุปผลงานวิจัย
- 8) ตีพิมพ์ผลงานทางวิชาการ
- 9) จัดทำวิทยานิพนธ์

# **1.6 ล าดับการจัดเรียงเนื้อหาในวิทยานิพนธ์**

วิทยานิพนธ์นี้ได้มีการแบ่งเนื้อหาออกเป็น 6 บท โดยมีรายละเอียดดังต่อไปนี้

● บทที่ 1 บทนำ เป็นการกล่าวถึงความเป็นมาและความสำคัญของปัญหา วัตถุประสงค์ของ การวิจัย ขอบเขตของการวิจัย ประโยชน์ที่คาดว่าจะได้รับ รวมถึงวิธีดำเนินการวิจัย

- บทที่ 2 ทฤษฎีและงานวิจัยที่เกี่ยวข้อง เป็นการกล่าวถึงทฤษฎีและงานวิจัยที่เกี่ยวข้องใน งานวิจัยนี้
- บทที่ 3 แนวคิดและวิธีวิจัย เป็นการกล่าวถึงการออกแบบขั้นตอนการดำเนินงาน
- บทที่ 4 การพัฒนาเครื่องมือ เป็นการกล่าวถึงการออกแบบการพัฒนาระบบ
- บทที่ 5 การทดสอบระบบ เป็นการกล่าวถึงการทดสอบระบบ
- บทที่ 6 สรุปผลการวิจัย และข้อเสนอแนะ เป็นการสรุปผลการวิจัย ข้อเสนอแนะรวมไปถึง แนวทางในการด าเนินงานวิจัยต่อไปในอนาคต

### **1.7 ผลงานที่ตีพิมพ์จากวิทยานิพนธ์**

ส่วนหนึ่งของวิทยานิพนธ์นี้ได้รับการตีพิมพ์เป็นบทความวิชาการทั้งสิ้น 2 บทความ โดยมี รายละเอียดดังนี้

- 1) หัวข้อเรื่อง "Automating Documentation of HTML Prototype" โดย เอกรัตน์ พรมพิลา และ ญาใจ ลิ่มปิยะกรณ์ ในหนังสือรวมบทความการประชุมวิชาการนานาชาติ 2015 International Conference on IT Convergence and Security (ICITCS 2015) ครั้งที่ 5 ณ ประเทศมาเลเซีย วันที่ 26 สิงหาคม 2558
- 2) หัวข้อเรื่อง "Generation of Images of WND Equivalent from HTML Prototypes" โดย เอกรัตน์ พรมพิลา และ ญาใจ ลิ่มปิยะกรณ์ ในหนังสือรวมบทความการประชุมวิชาการ นานาชาติ 2016 International Conference on Industrial Engineering, Management Science and Applications (ICIMSA 2016) ครั้งที่ 3 ณ ประเทศ สาธารณรัฐเกาหลีวันที่ 25 พฤษภาคม 2559

# **บทที่ 2 ทฤษฎีและงานวิจัยที่เกี่ยวข้อง**

### **2.1 ทฤษฎีที่เกี่ยวข้อง**

### **2.1.1 เฟรมเวิร์กการเก็บเกี่ยวเนื้อหา (Content Harvester Framework) [2]**

้ เฟรมเวิร์กการเก็บเกี่ยวเนื้อหา เป็นแนวทางในการดึงเนื้อหาหรือข้อมูลต่างๆที่สำคัญจาก เอกสารที่มีรูปแบบไม่เป็นโครงสร้างที่แน่นอน (Unstructured Formatted Documents) ออกมาใน รูปแบบของ XML (eXtensible Markup Language) ซึ่งเนื้อหาที่ต้องการดึงมาใช้งานนั้นจำเป็นที่ ต้องระบุอย่างชัดเจนว่า เนื้อหาส่วนไหนที่สนใจดึงมาใช้งาน และต้องสามารถระบุป้าย (Label) ได้ อย่างชัดเจน

โดยหลักการการท างานเป็นดังนี้

- 1) ทำการติดแท็กชื่อที่ผู้ใช้กำหนดหรือป้ายที่โดเมนกำหนด (Tagging based on user-defined names or domain-defined labels) โดยระบุส่วนของข้อความที่ ต้องการดึงนำมาใช้งานว่า Label ไหนที่ต้องการดึงข้อมูลส่วนนั้นมาใช้งาน ซึ่งไฟล์ ่ ในรูปแบบต่างๆ ที่สามารถนำมาใช้งานในลักษณะนี้ได้ เช่น MS Word, WordML, HTML หรือ PDF เป็นต้น โดยใน CH นั้นจะเน้นที่การดึงข้อมูลจาก MS Word ซึ่ง อ้างอิงจากหัวข้อที่ 3 งานวิจัยที่เกี่ยวข้อง 3.1 Business Insight from Collection of Unstructured Formatted Documents with IBM Content Harvester
- 2) ท าการค้นหาส่วนที่ติดป้ายระบุ (Querying for selective tags) เพื่อที่จะดึงเนื้อหา ส่วนนั้นออกมา
- 3) หำการดึงเนื้อหาที่ต้องการนำมาใช้งานออกมา (Extracting the content) และ ด าเนินการจัดเก็บเป็นโครงสร้างพื้นฐานไว้อยู่รูปแบบของ XML
- 4) น าข้อมูลที่ต้องการหรือสนใจมาใช้งานกับรูปแบบต่างๆได้ ตัวอย่างเช่น MS Word, WordML, HTML หรือ PDF เป็นต้น

#### **2.1.2 DOM (Document Object Model) [3]**

DOM คือ ส่วนต่อประสานโปรแกรมประยุกต์ (Application Programming Interface—API) สำหรับเอชทีเอ็มแอลที่สมบูรณ์ (Valid HTML) และเอกสารที่อยู่ในรูปแบบ XML ที่ ได้ถูกจัดรูปแบบมาเป็นอย่างดีแล้ว (Well-formed XML) ซึ่งถูกนิยามไว้ว่าเป็นโครงสร้างเชิงตรรกะ

ของเอกสารและเป็นวิธีที่เอกสารจะถูกเข้าถึงและถูกจัดการ โดยที่ XML จะถูกนำมาใช้สำหรับ ประเภทของการนำเสนอที่แตกต่างกันออกไป ซึ่งนำมาถูกจัดเก็บไว้ในรูปแบบเชิงโครงสร้าง โดย XML ้จะทำการนำเสนอข้อมูลนี้ในรูปแบบของเอกสาร แต่ DOM เป็นตัวช่วยในจัดการกับข้อมูลเหล่านี้

DOM อยู่บนพื้นฐานของโครงสร้างเชิงวัตถุ (Object structure) ซึ่งโครงสร้างนี้มีลักษณะ คล้ายกับโครงสร้างของเอกสาร โดยพิจารณาจากรูปที่ 2-1 และ 2-2

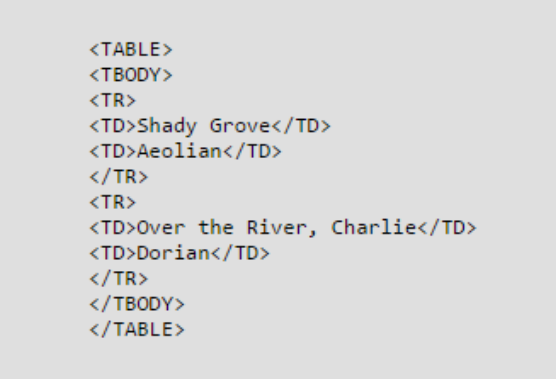

<span id="page-17-0"></span>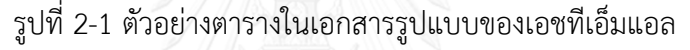

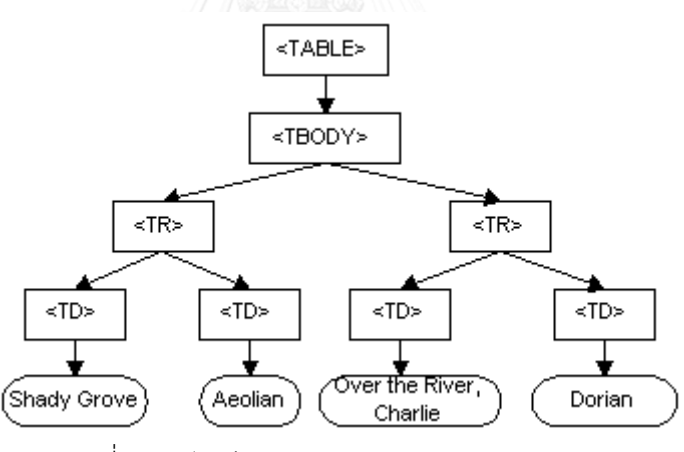

รูปที่ 2-2 ตัวอย่างการนำเสนอเชิงกราฟ ของ DOM

#### <span id="page-17-1"></span>**2.1.3 Node.js**

Node.js เป็นเฟรมเวอร์คที่ถูกพัฒนาบนเครื่องประมวลผลจาวาสคริปต์ชุด 8 ของกูเกิล (Google's V8 JavaScript Engine) โดยในการทำงานจะอยู่ในรูปแบบของภาษาจาวาสคริปต์

ซึ่งเป็นสคริปต์ที่ทำงานบนฝั่งตัวบริการ(Server) หรือในอีกมุมหนึ่ง Node.js เป็นสภาพแวดล้อม (Environment) ที่ช่วยให้สามารถทำงานได้ง่าย และรวดเร็วขึ้น พร้อมด้วยตัวช่วยต่างๆ ที่เหมาะสม ตามส่วนประกอบดังรูปที่ 2-3

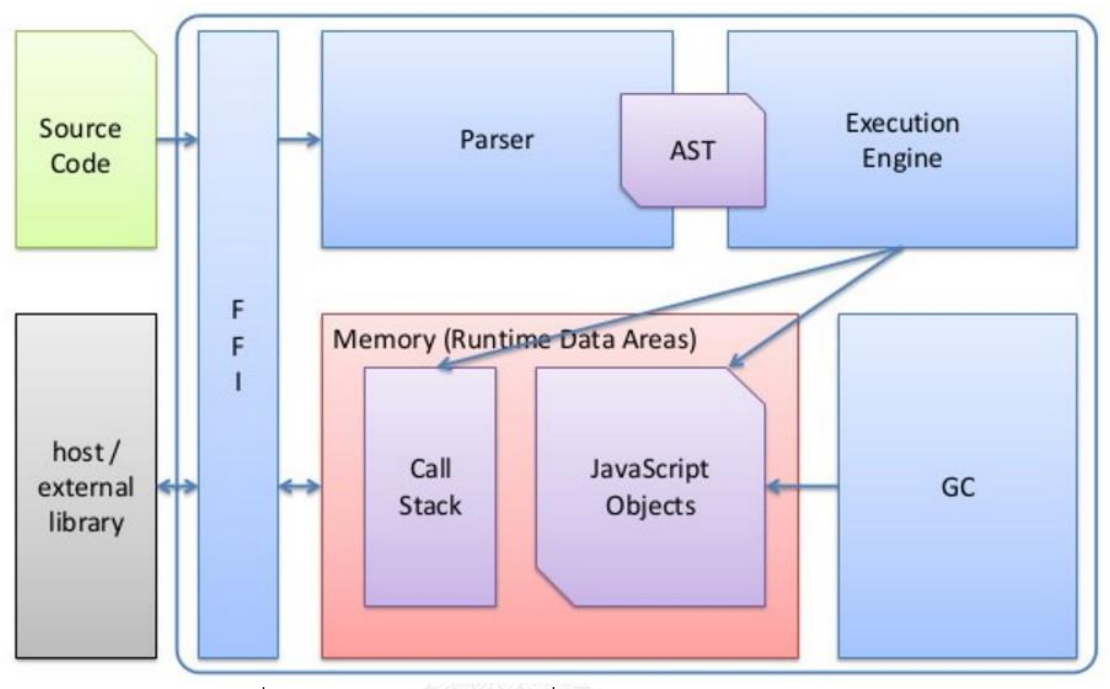

รูปที่ 2-3 ส่วนประกอบของเครื่องประมวลผลจาวาสคริปต์ [4]

<span id="page-18-0"></span>สำหรับในงานวิจัยนี้ได้นำ Node.js มาประยุกต์ใช้ในส่วนของการแปลงต้นแบบเอชทีเอ็มแอล เป็นรูปภาพโดยการใช้เอพีไอหนึ่งที่มีชื่อว่า "url-to-screenshot" ซึ่งในการทำงานของเอพีไอนี้ ด าเนินการโดยการถ่ายรูปประกอบของฟอร์ม หรือหน้าจอได้อย่างครบถ้วน จากนั้นจัดเก็บเอกสารใน รูปแบบไฟล์รูปภาพ

#### **2.1.4 DOT (Graph Description Language) [5]**

DOT เป็นภาษาที่มีลักษณะกราฟข้อความอย่างธรรมดา (Plain Text Graph Description - Language) ซึ่งถือว่าเป็นภาษาที่ง่าย ใช้อธิบายสำหรับการเขียนกราฟ เครือข่ายข้อมูล โดยที่กราฟ DOT นี้ถือเป็นแฟ้มข้อมูลที่เป็นแบบฉบับ (Typical File) ซึ่งจะมีนามสกุล (Extension) เป็น .gv หรือ.dot และสำหรับการวาดกราฟสามารถตั้งค่าคุณลักษณะได้หลากหลาย ยกตัวอย่างเช่น ประเภท รูปทรง สีรูปทรง ขนาดตัวอักษร ประเภทตัวอักษร ขนาดตัวอักษร การวางแนวตัวอักษร เป็นต้น

โปรแกรมมากมายสามารถประมวลผลแฟ้มข้อมูล DOT ได้ ตัวอย่างเช่น OmniGraffle, dot, neato, twopi, circo, fdp, และ sfdp สามารถทำการอ่านแฟ้มข้อมูล DOT และประมวลผลออกมา

ในฟอร์มเชิงกราฟ หรือ gvpr, gc, acyclic, ccomps, sccmap และ tred จะทำการอ่านแฟ้มข้อมูล DOT และคำนวณบางอย่าง เพื่อนำแสนอในรูปแบบกราฟ และสุดท้าย lefty, dotty, และ grappa มี การจัดทำส่วนต่อประสานให้ผู้ใช้งานทำงานได้ง่ายขึ้น โดยที่โปรแกรมส่วนใหญ่เป็นส่วนหนึ่งของ โปรแกรมส าเร็จที่มีชื่อว่า "Graphviz" โดยสามารถดูตัวอย่างของการเชียนภาษา DOT ตาม วากยสัมพันธ์ (Syntax) ของภาษาได้ดังรูปที่ 2-4

```
1:digraph G {
        main -> parse -> execute;
2:3:main \rightarrow init;4:
        main -> cleanup;
        execute -> make_string;
5:6:
        execute -> printf7:init -> make_string;
8:main -> print;
        execute -> compare;
9:10: }
```
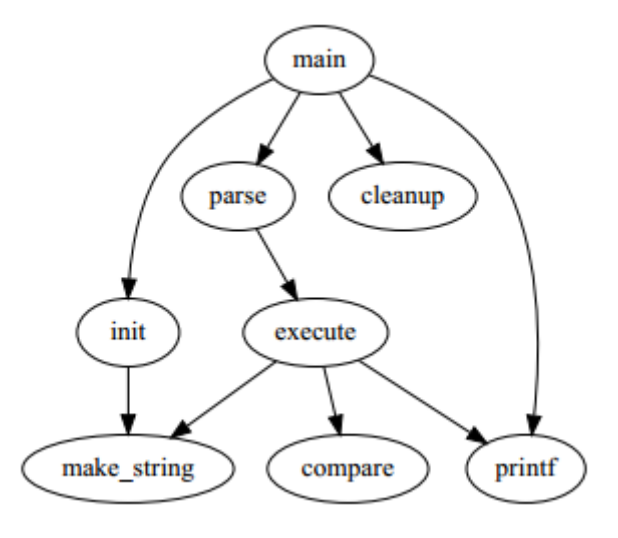

รูปที่ 2-4 ตัวอย่างกราฟที่สร้างจากภาษา DOT

<span id="page-19-0"></span>DOT ได้บรรจุกลุ่มของอัลกอริทึมทั้งหมดสำหรับการวาดกราฟ โดยมีการสนับสนุนข้อมูล เหล่านี้[6] ตามรูปที่ 2-5 หรือมีรายละเอียดดังนี้

1. การจัดลำดับที่ (rank) แนวทางของการจัดลำดับที่ของโหนดอย่างมีประสิทธิภาพนั้น ใช้ อัลกอริทึม สื่อสารทางเดียวแบบเครือข่าย (network simplex algorithm) โดยที่โหนดจะถูกกำหนดในการ จัดล าดับที่ซึ่งแยกกันโดยสิ้นเชิง

2. การจัดระเบียบ (ordering) เป็นส่วนที่เพิ่มความสวยงาม โดยการลดหรือหลีกเลี่ยงจำนวนเส้นที่จะ ตัดกันลง

3. การจัดวาง (position) คือวิธีการสำหรับการคำนวณโหนดที่ประสานงานกัน ดังที่ปัญหาการ ตาม การของปัญหาการมอบหมายลำดับที่ หรือการตั้งค่าระยะพิกัดแผนผังจริงของโหนดต่างๆ 4. การทำสลัก (make splines) คือวิธีการสำหรับการตั้งค่าจุดควบคุมสลักสำหรับเส้นต่างๆ

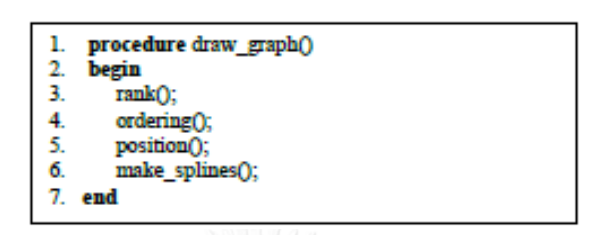

รูปที่ 2-5 การวาดกราฟของอัลกอริทึม DOT

#### <span id="page-20-0"></span>**2.1.5 GraphViz Java API**

Graphviz เป็นโอเพนซอร์สซอฟต์แวร์ (Open source software) สำหรับการแสดงผลใน รูปแบบกราฟ. ซึ่งหมายความรวมถึงการนำเสนอข้อมูลเชิงโครงสร้างให้ออกมาในรูปแบบแผนภาพ กราฟนามธรรมและเครือข่าย และถูกใช้อย่างแพร่หลายในโปรแกรมประยุกต์(Application) การ เชื่อมต่อ ชีวสารสนเทศศาสตร์(bioinformatics) วิศวกรรมซอฟต์แวร์ฐานข้อมูล การออกแบบเว็บ การเรียนรู้ของเครื่อง(machine learning) และในส่วนต่อประสานที่มองเห็นสำหรับโดเมนทางเทคนิค อื่นๆ [7]

เอพีไอ (ส่วนต่อประสานโปรแกรมประยุกต์) คือการรวบรวมวิธีการสาธารณะ(public methods) ทั้งหมดและเขตข้อมูลซึ่งเป็นของกลุ่มคลาส ซึ่งรวมถึงประเภทส่วนต่อประสานของสิ่งนั้น ด้วย เอพีไอนิยามแนวทางที่นักพํฒนาจะสามารถใช้คลาสในโปรแกรมจาวา [8]

GraphViz Java API ใช้จาวาคลาสต่างๆ ที่สามารถเรียก DOT จากโปรแกรมจาวาได้อย่าง ง่ายดาย ซึ่งในการอำนวยความสะดวกต่อการใช้งานของ GraphViz ในโปรแกรมจาวา [9]

#### **2.1.6 ต้นแบบ (Prototype)**

วิธีการหรือแนวทางในการจัดทำต้นแบบนั้น โดยทั่วไปสามารถแบ่งออกเป็น 2 ประเภท [10]

1. วิธีการจัดทำต้นแบบในลักษณะใช้แล้วทิ้งไป (Throwaway prototyping approach) วิธีการนี้จะเห็นคุณค่าของต้นแบบเพียงการทวนสอบหรือตรวจสอบเท่านั้น โดยหลังจากการ ้ตรวจสอบแล้ว ต้นแบบนี้จะสูญเสียค่าหรือไม่สามารถไปนำพัฒนาต่อยอดได้ หรือสามารถทิ้ง ต้นแบบนี้ไปได้เลย

2. วิธีการจัดทำต้นแบบในลักษณะเชิงวิวัฒนาการ (Evolutionary prototyping approach) ้วิธีการนี้สามารถนำต้นแบบนี้กลับมาใช้งานต่อได้หลังจากการตรวจสอบแล้ว โดยต้นแบบใหม่ จะถูกสร้างต่อยอดจากต้นแบบที่ได้ทวนสอบหรือตรวจสอบกับผู้ใช้ไปแล้ว

ต้นแบบเอชทีเอ็มแอล (HTML Prototype) ถือเป็นวิธีการจัดทำต้นแบบในลักษณะเชิง วิวัฒนาการ โดยการเชื่อมโยงของเหตุการณ์หรือหน้าจอโดยส่วนมากจะถูกเพิ่มเติมโดยแท็กเอชทีเอ็ม แอล ในบางครั้งจาวาสคริปต์สามารถถูกร่วมกับการใช้งานต้นแบบนี้ร่วมด้วย

ต้นแบบเอชทีเอ็มแอล (HTML Prototype) เป็นเอกสารที่ซึ่งบรรจุ 3 ส่วนหลักดังนี้

- 1) สารสนเทศชุดเอชทีเอ็มแอล (HTML version information)
- 2) ส่วนหัวเรื่องเชิงประกาศ (Declarative header section)
- 3) ส่วนตัวเนื้อหา (Body) โดยส่วนนี้เป็นส่วนหลักของเอกสารประเภทเอชทีเอ็มแอล ซึ่งใน งานวิจัยนี้ ได้เพ่งความสนใจเพื่อสกัดรายละเอียดสำหรับการก่อกำเนิดเอาต์พุต

**2.1.7 แผนภาพการน าทางหน้าต่างสมมูล (Windows Navigation Diagram Equivalent**  $-WND$ 

แผนภาพการน าทางหน้าต่างสมมูลเป็นการอธิบายในลักษณะนามธรรมระดับสูงว่ามี ความสัมพันธ์ของแต่ละหน้าจอ ฟอร์ม และรายงานทั้งหมดอย่างไร ในแผนภาพแต่ละสถานะของส่วน ต่อประสานจะถุกนำเสนอในลักษณะกล่องสี่เหลี่ยม โดยที่กล่องจะมีความสัมพันธ์อย่างเป็นแบบฉบับ กับส่วนประกอบส่วนต่อประสาน ตัวอย่างเช่น หน้าต่าง(window) ปุ่ม หรือรายงาน[11] โดยสามารถ อธิบายความสัมพันธ์ของระบบได้ใน 2 ระดับ

1. ระดับภาพรวม (Overall Level) เป็นการอธิบายในลักษณะนามธรรมระดับสูงว่ามี ความสัมพันธ์ของแต่ละหน้าจอ ฟอร์ม และรายงานทั้งหมดของทั้งระบบ ซึ่งเหตุการณ์คือ เครื่องกระตุ้นสำหรับความสัมพันธ์เหล่านี้ และเหตุการณ์ที่ปราศจากการเชื่อมโยงจะไม่ถูกแสดงใน ระดับนี้ เพราะเนื่องจากมันจะทำให้ดูไม่เป็นระเบียบ และยากต่อการเข้าใจ

2. ระดับฟอร์ม (Form Level) เป็นการอธิบายในลักษณะนามธรรมระดับสูงของหน้าจอ ฟอร์ม และรายงานที่สนใจว่ามีความสัมพันธ์กับหน้าจอ ฟอร์ม หรือรายงานอื่นๆหรือไม่ โดยที่ส่วนที่ สนใจจะถูกเรียกว่าฟอร์มหลัก หรือฟอร์มที่สนใจ ในเหตุการณ์ทั้งหมดบนฟอร์มที่สนใจจะถูกแสดง ทั้งหมดแม้ว่าจะไม่มีความสัมพันธ์กับฟอร์มอื่นเลยก็ตาม

### **2.2 งานวิจัยที่เกี่ยวข้อง**

### **2.2.1 Business Insight from Collection of Unstructured Formatted Documents with IBM Content Harvester**

งานวิจัยนี้ได้อธิบายแนวคิดและผลการทดลองของ IBM Content Harvester (CH) โดยที่ CH คือกระบวนการดึงเนื้อหาออกมาจากเอกสารที่มีรูปแบบโครงสร้างไม่แน่นอน ออกมาในรูปแบบ ต่างๆ เช่น MS Word, WordML, HTML หรือ PDF เป็นต้น ซึ่งในงานวิจัยนี้ได้มีการนำเฟรมเวิร์ก CH มาประยุกต์ใช้ในการดึงข้อมูลที่สนใจออกจากเอกสาร MS-Word ออกมาให้อยู่ในรูปแบบของ XML จากนั้นจึงนำส่วนข้อมูลจากแฟ้มข้อมูล XML มาใช้งานในรูปแบบต่างๆ

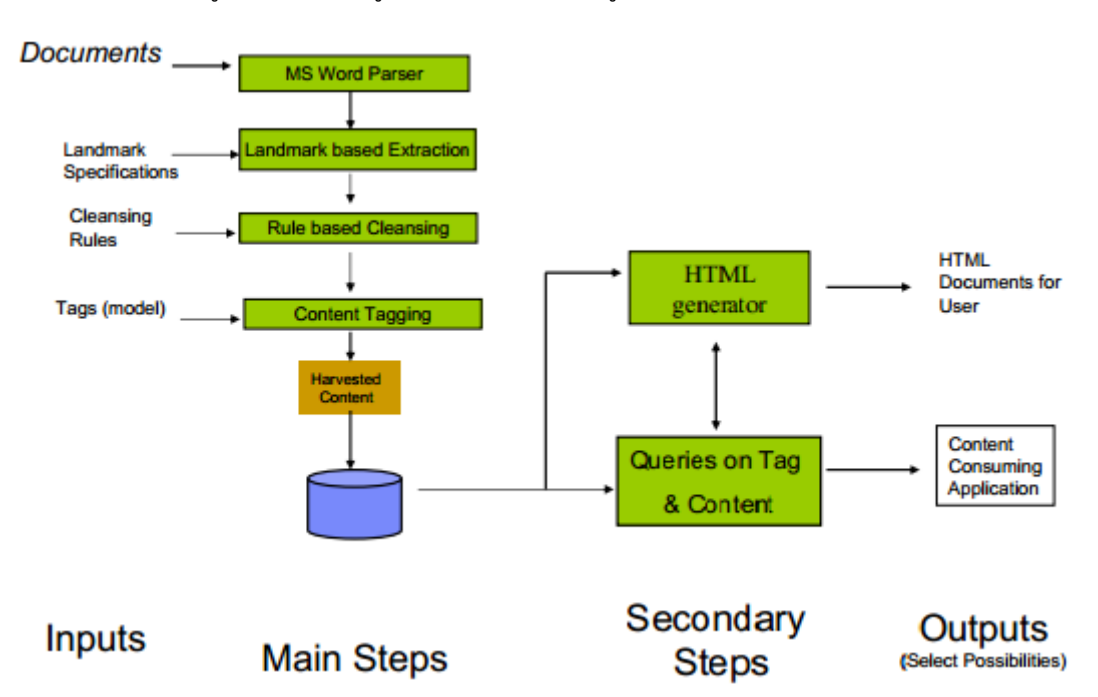

รูปที่ 2-6 สถาปัตยกรรม Content Harvester

<span id="page-22-0"></span>การทำงานของ CH นั้นจะดำเนินการตามรูปที่ 2-6 ซึ่งแยกการทำงานเป็น 3 ส่วนด้วยกัน คือ

- 1) การแจงส่วนเอกสาร MS-Word (Parsing Word Documents)
- 2) กำหมดจุดที่ต้องการดึงข้อมูลส่วนนั้นออก (Landmark Based Extraction) เป็นการกำหนด จุดที่สนใจหรือต้องการนำมาใช้งาน เพื่อนำข้อมูลเหล่านั้น มาใช้งานต่อไป
- 3) ดึงเนื้อหามาใช้ในการประมวลผล (Post-processing Extracted Content) นำข้อมูลที่สนใจ ที่ได้ถูกดึงออกมานั้น นำมาจัดให้อยู่ในรูปแบบต่างๆที่สามารถเปิดใช้งานได้ ตัวอย่างเช่น WordML, HTML or PDF เป็นต้น ซึ่งกระบวนในส่วนนี้จะใช้การแปลง XML อย่างง่าย

(Simple XML transformations) และการสืบค้น XML อย่างยืดหยุ่น (Flexible XML Queries) เป็นเครื่องมือช่วยในการดำเนินการ

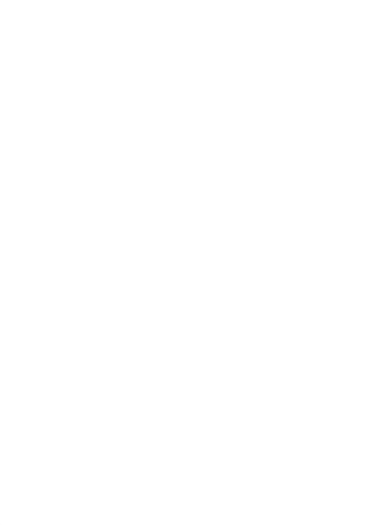

# **บทที่ 3 แนวคิดและวิธีวิจัย**

ภาพรวมแนวคิดงานวิจัยนี้แสดงดังรูปที่ 3-1 รายละเอียดการสร้างเอกสารอัตโนมัติจาก ต้นแบบ HTML เริ่มต้นจากการสร้าง HTML Prototype หลังจากที่ได้ข้อสรุปฟังก์ชันความต้องการ ้จากผู้ใช้งานเรียบร้อยแล้ว ซึ่งในงานวิจัยนี้ จะมีการกำหนดแนวทางการสร้าง หรือกฎในการสร้าง ต้นแบบเอชทีเอ็มแอล ตามหัวข้อ 4.1 จากนั้นนำต้นแบบเอชทีเอ็มแอลนี้ไปนำเสนอผู้ใช้งาน เพื่อให้ ผู้ใช้งานตรวจสอบว่าที่ได้ออกแบบระบบมานั้น ได้ตรงกับความต้องการของผู้ใช้งานหรือไม่ ถ้าผู้ใช้งาน ตกลงตามนั้น ทีมงานพัฒนาจะทำการสร้างเอกสารคำอธิบายต้นแบบ (Prototype Desc) โดยระบบ ที่พัฒนาขึ้นจะช่วยสร้างเอกสารนี้ เริ่มต้นจากทำการตั้งค่าโครงแบบ (Configuration) สำหรับระบบ ต้นแบบที่ต้องการ จากนั้นทำการสร้างแผ่นแบบเอกสารคำอธิบายต้นแบบ (Prototype Desc Template) ขึ้นมา ซึ่งโดยทั่วไป ในแต่ละองค์กรแผ่นแบบเอกสารคำอธิบายต้นแบบ จะถูกสร้างขึ้น เพียงครั้งเดียวเป็นสินทรัพย์กระบวนการแห่งองค์กร และสุดท้ายให้ระบบสร้างเอกสารคำอธิบาย ต้นแบบแบบอัตโนมัติ โดยการที่ระบบจะสร้างเอกสารนี้ได้นั้น ต้องใช้ส่วนนำเข้า (Input) จาก 3 แหล่งที่มา คือ ต้นแบบเอชทีเอ็มแอล, แฟ้มข้อมูลโครงแบบ, และแผ่นแบบเอกสารคำอธิบายต้นแบบ

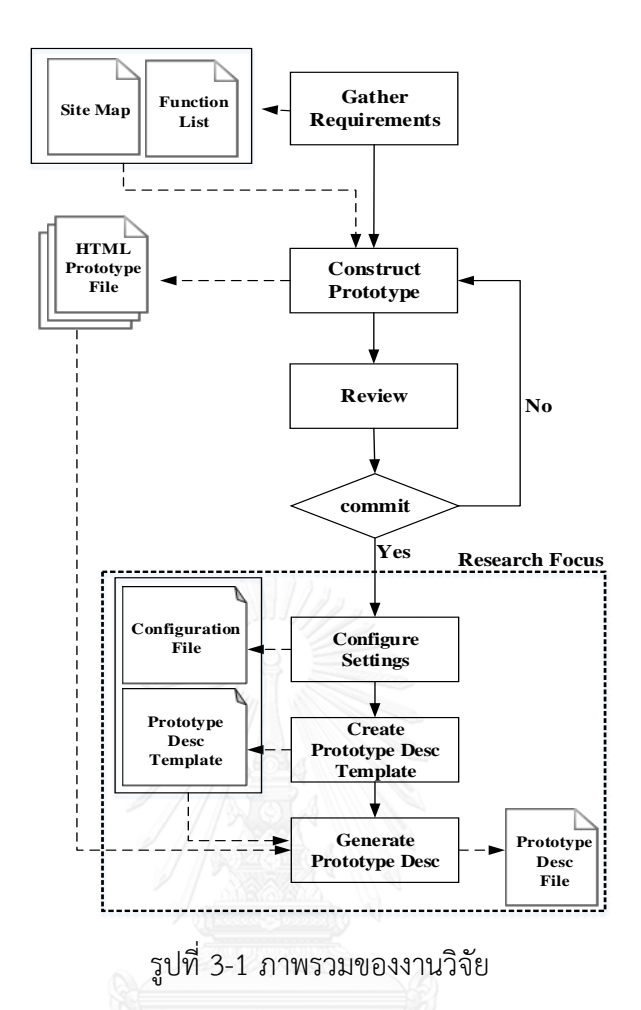

### <span id="page-25-0"></span>**3.1 การตั้งค่าต้นแบบเอชทีเอ็มแอล (HTML Prototype Setting)**

การที่ระบบสามารถสร้างเอกสารได้อัตโนมัตินั้น มีความจำเป็นอย่างยิ่งที่ต้องมีการสร้าง เงื่อนไข หรือกฎในการสร้างข้อมูลต้นทางหรือแหล่งที่มาด้วย ซึ่งในงานวิจัยนี้แหล่งที่มาของการสร้าง เอกสารนั้นคือ ต้นแบบเอชทีเอ็มแอล โดยกฎการสร้างมีรายละเอียดดังนี้

1) การตั้งชื่อไฟล์ของต้นแบบเอชทีเอ็มแอลตามแผนผังเว็บไซต์ (Site Map) หรือแผนผังของ ระบบ โดยในแผนผังเว็บไซต์นั้นจะมีการระบุหมายเลขหน้า ชื่อ และรหัสของหน้าจอใว้ ซึ่ง ้การตั้งชื่อไฟล์นั้นจะใช้หมายเลข และชื่อของหน้าจอมาทำการตั้งชื่อ โดยการตั้งชื่อไฟล์ตาม รูปแบบดังนี้คือ เริ่มด้วยหมายเลขหน้าจอ จากนั้นตามด้วยเครื่องหมายวงเล็บปิด ")" และ ตามด้วยชื่อหน้าจอ และสุดท้ายทำการแทนที่พื้นที่ว่างด้วยเครื่องหมายขีดเส้นใต้ "\_"ดัง ตัวอย่างจากรูปที่ 3-2 ชื่อไฟล์เป็น "1.1.2) PROFILE\_SETTING.html"

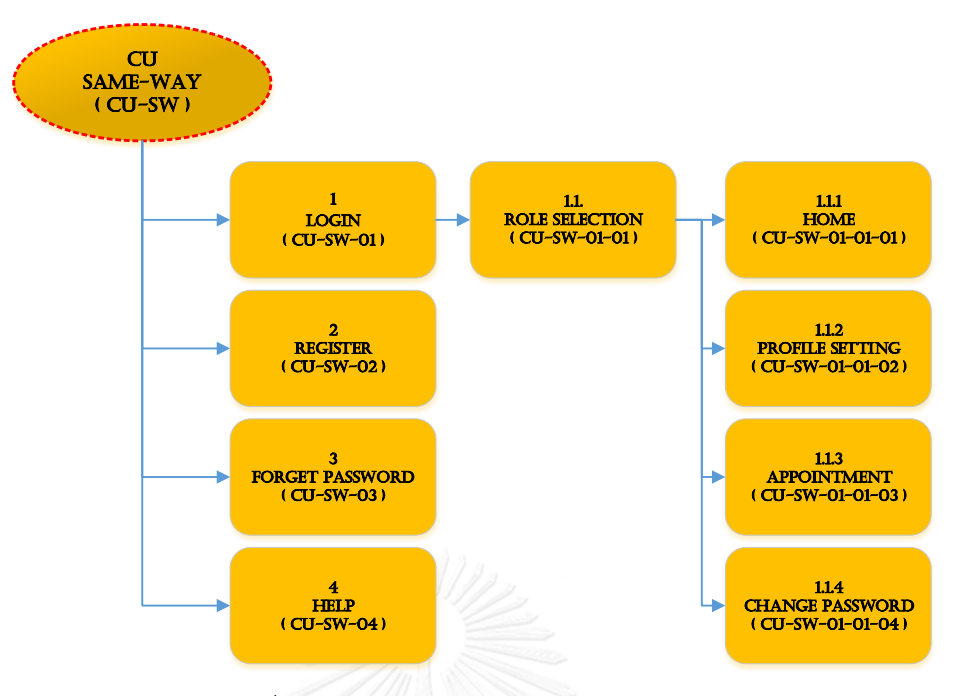

<span id="page-26-0"></span>รูปที่ 3-2 ตัวอย่างแผนผังเว็บไซต์ (Site Map)

- 2) ต้องมีการระบุรหัสหน้าจอและชื่อหน้าจอไว้บนแต่ละหน้าจออย่างชัดเจนภายในต้นแบบ เอชทีเอ็มแอล ซึ่งจะยังคงอ้างอิงจากแผนผังเว็บไซต์ ซึ่งในทีนี้จะใช้ ชื่อ และรหัสของหน้าจอ ในการระบุ โดยการระบุชื่อหน้าจอจะระบุภายใต้แท็ก <screenName> และในการระบุรหัส หน้าจอจะระบุภายใต้แท็ก <screenCode> ดังตัวอย่างเช่น
	- รหัสหน้าจอ <screenCode>CU-SW-01-01-02</screenCode>
	- ชื่อหน้าจอ <screenName>Profile Setup</screenName>
- 3) ระบุเนื้อหาของแท็ก <label> and <input> จะต้องอยู่ระหว่างแท็ก <p> และ </p> ตัวอย่างเช่น

**<p>**

#### **<label>**Name**</label>**

<**input** type="textbox" class="form-control" disabled="true" readonly="true" placeholder="Display Name - e.g. Ekarat P."/>

**</p>** 

4) ระบุเนื้อหาของแท็ก <label> and <table> จะต้องอยู่ระหว่างแท็ก <div> ของการ แสดงผลตารางที่มีการระบุคลาสเป็น "datagrid" ตัวอย่างเช่น

<div id="secondary" **class="datagrid"**>

**<label>** Latest Appointment Information **</label>**

**<table** class="table">

<thead>

<tr>

<th>No.</th>

<th>Picture</th>

<th>Name</th>

<th>Destination</th>

<th>Status</th>

 $\langle$ /tr>

</thead>

<tbody>

<tr class="danger">

<td>1</td> <td><img src="images/profile.png"></td>

 $href = |$ 

"1.1.3) Appointment.html">Mark</a></td>

<td>Otto</td>

<td>Pending</td>

 $\langle$ /tr>

</tbody>

**</table>**

</div>

5) ตั้งค่าลักษณะประจำ (Attribute Value) สำหรับป้ายระบุ (Tag) "<input>" ตามตารางที่ 3-1

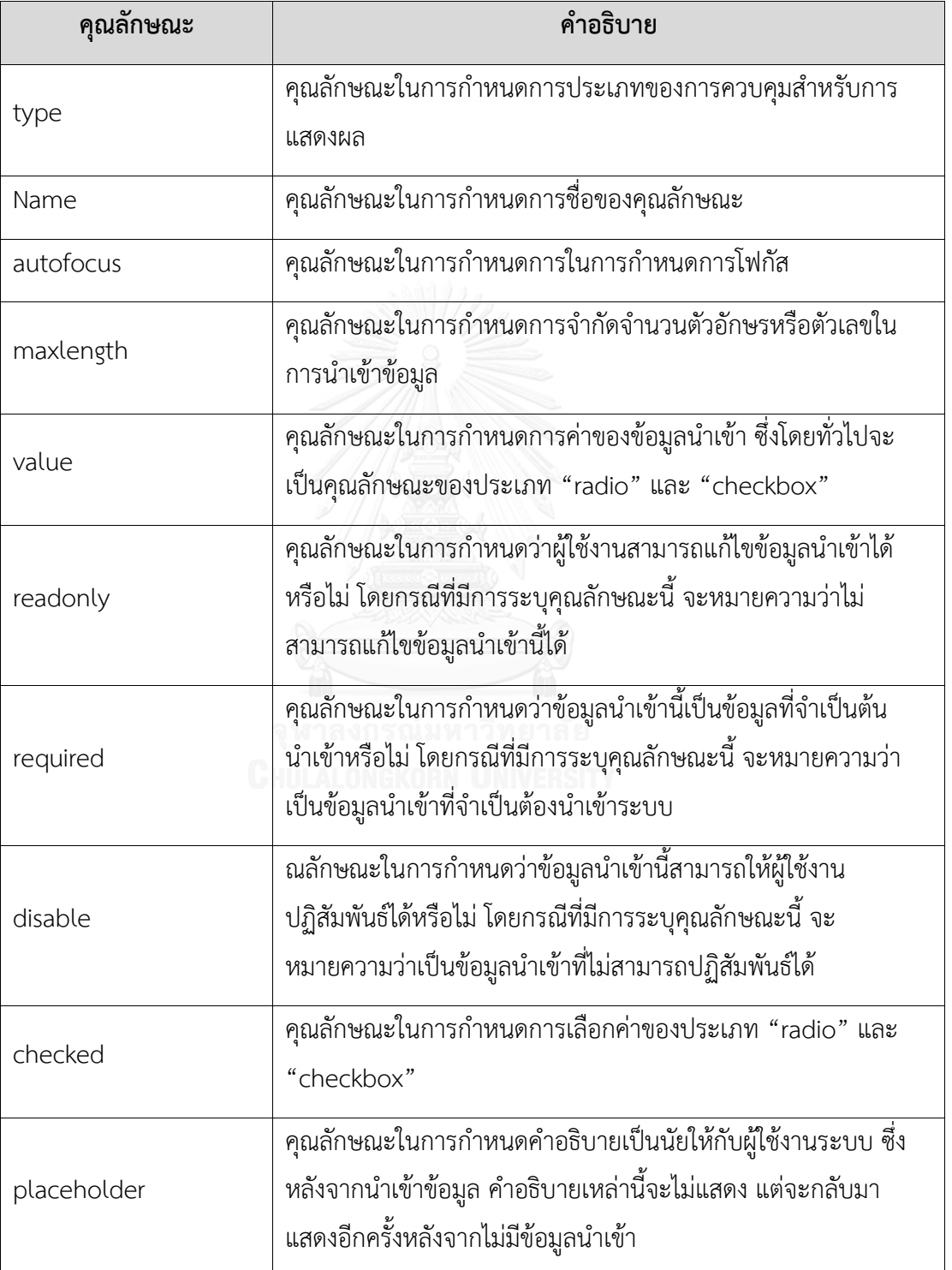

<span id="page-28-0"></span>ตารางที่ 3-1 รายการลักษณะประจำสำหรับป้ายระบุ"<input>" ที่จำเป็น

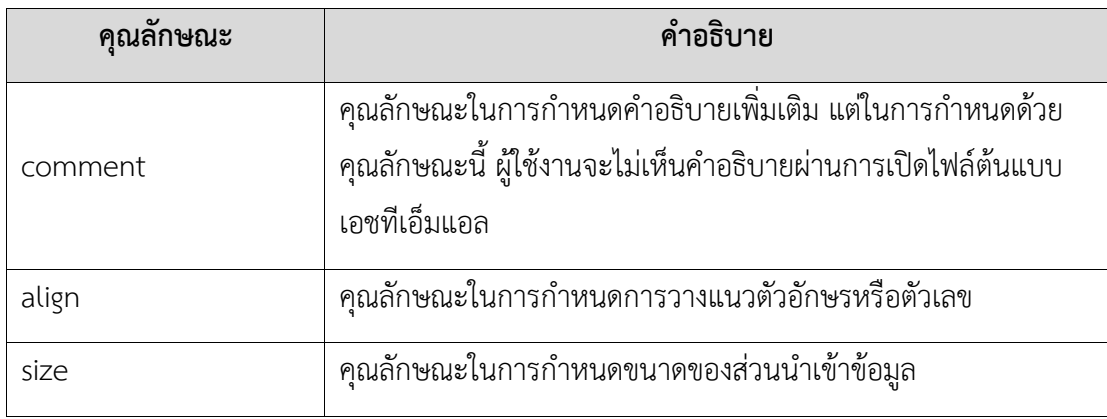

- 6) ตั้งค่าส าหรับบทบาทและการเข้าถึงของการท างานในแต่ละฟังก์ชัน โดยให้เพิ่มป้าย ระบุ"Permission" แล้วระบุบทบาทที่สามารถใช้งานได้ฟังก์ชันนั้นได้ซึ่งกรณีที่ผู้ใช้งาน ทั้งหมดสามารถเข้าถึงฟังก์ชันงานนี้ได้นั้นไม่จำเป็นต้องระบุ ตัวอย่างเช่นในระบบมีผู้ใช้งาน ทั้งสิ้น 3 กลุ่มคือ Student Teacher และ Officer
	- กรณีที่ทั้ง 3 กลุ่มผู้ใช้งาน สามารถเข้าถึงฟังก์ชันยืนยันการนัดหมายได้ <input type="button" value="Appointment Confirmation"/>
	- กรณีที่กลุ่มผู้ใช้งาน Student เท่านั้นที่สามารถเข้าถึงฟังก์ชันยืนยันการนัดหมายได้ <input type="button" value="Appointment Confirmation" **permission**="**Student**"/>
- 7) การตั้งชื่อเมท็อดของการเรียกใช้จาวาสคริปต์จะถูกสกัดออกมาเป็นชื่อของเหตุการณ์ หรือ ตัวกระตุ้นนั้น โดยจะใช้เครื่องหมายขีดเส้นใต้แทนที่พื้นที่ว่าง ตัวอย่างเช่น ฟังก์ชัน "Descript\_Remember\_Me()" จะถูกสกัดออกมาเป็น "Descript Remember Me" เป็น ต้น
- 8) ในการเขียนคำอธิบายเพิ่มเติม หรือหมายเหตุสำหรับเหตุการณ์ หรือตัวกระตุ้นนั้นจะสกัด ค าอธิบายในการแสดงการแจ้งเตือน(alert) ออกมา ตัวอย่างเช่น alert("To check authorization on Chula Registration System") ประโยค "To check authorization on Chula Registration System" จะถูกสกัดออกมาเป็นคำอธิบาย เพื่อเตรียมการจัดทำ เอกสารต่อไป
- 9) ส าหรับเหตุการณ์ หรือตัวกระตุ้นทีต้องการแจ้งเตือน(alert) เพียงเพื่อใช้ในการอธิบาย ผู้ใช้งานระบบเท่านั้น โดยที่ระบบไม่มีเหตุการณ์ หรือตัวกระตุ้นนี้อยู่ในระบบจริง ผู้สร้าง

ต้นแบบให้ทำการระบุคำว่า "[JUST-EXPAIN]" ไว้เป็นคำแรกของการแจ้งเตือน ตัวอย่างเช่น alert("[JUST-EXPAIN] Remember Username and password everytime when you will use this web site") ประโยคหรือเหตุการณ์นี้จะไม่ถูกสกัดออกมาเพื่อเตรียมการจัดทำ เอกสาร เป็นต้น

- 10) ในการเขียนแท็กเอชทีเอ็มแอล เพื่อสร้างต้นแบบนั้น จำเป็นต้องใช้ตัวอักษรพิมพ์เล็กเท่านั้น ตัวอย่างเช่น <label> <input> และ <a href> เป็นต้น
- 11) สำหรับคุณลักษณะ "required" "readonly" และ "autofocus" จะระบุค่าเป็น "true" และ "false" เท่านั้น โดยกรณีที่ไม่มีคุณลักษณะดังกล่าวนี้จะถือว่าค่าของคุณลักษณะไม่มี หรือมีค่าเป็น "false"
- 12) มีการระบุคลาส "menu" ไว้ภายในเหตุการณ์หรือตัวกระตุ้นที่เป็นเมนู ตัวอย่างเช่น <a href="1.1.2)\_Profile\_Setting.html" **class**="**menu**">i>Profile</a>
- 13) มีการระบุคลาส "homepage" สำหรับหน้าหลัก(homepage) ตัวอย่างเข่น <div id="header" **class**="**homepage**">

# **3.2 การตั้งค่าโครงแบบ (Configuration Setting)**

การตั้งค่าโครงแบบจัดท าในรูปแบบของ XML โดยเรียกแฟ้มข้อมูลเหล่านี้ว่า แฟ้มข้อมูลโครง แบบ ซึ่งสามารถถูกเปลี่ยนแปลงได้ตามที่ต้องการ นักพัฒนาสามารถใช้แฟ้มข้อมูลโครงแบบเพื่อ เปลี่ยนแปลงการตั้งค่า โดยปราศจากการแปลโปรแกรมใหม่ (Recompiling) ของโปรแกรมประยุกต์ โดยภายในแฟ้มข้อมูลจะประกอบไปด้วยส่วนย่อยๆ (Element) ที่เป็นโครงสร้างข้อมูลเชิงตรรกะ (Logical Data Structures) เพื่อไว้สำหรับการตั้งค่าโครงแบบ[12]

ส าหรับการตั้งค่าโครงแบบสามารถแยกกลุ่มในการตั้งค่าออกเป็น 4 กลุ่ม ซึ่งมีรายละเอียด ดังต่อไปนี้

1) "การตั้งค่าวิถีการจัดเก็บข้อมูลนำเข้าและส่งออก" เป็นการกำหนดวิถีการจัดเก็บเอกสารใน แต่ละขั้นตอน ซึ่งรวมไปถึงชื่อไฟล์และสกุลของไฟล์ โดยโครงสร้างการตั้งค่าโครงแบบนี้ได้ ถูกแสดงตัวอย่างไว้ตามรูปที่ 3-3 ถึงรูปที่ 3-7

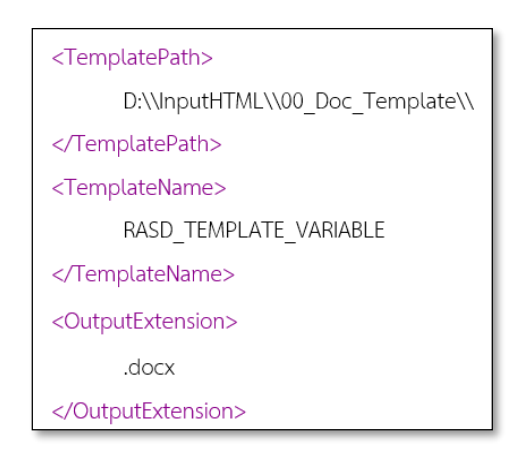

<span id="page-31-0"></span>รูปที่ 3-3 โครงสร้างโครงแบบสำหรับการตั้งค่า "วิถีการจัดเก็บข้อมูลนำเข้า"

<FilePathHTMLFolder>

D:\\InputHTML\\01 HTMLInput

</FilePathHTMLFolder>

<span id="page-31-1"></span>รูปที่ 3-4 โครงสร้างโครงแบบสำหรับการตั้งค่า "วิถีการจัดเก็บข้อมูลนำเข้าต้นแบบเอชทีเอ็มแอล"

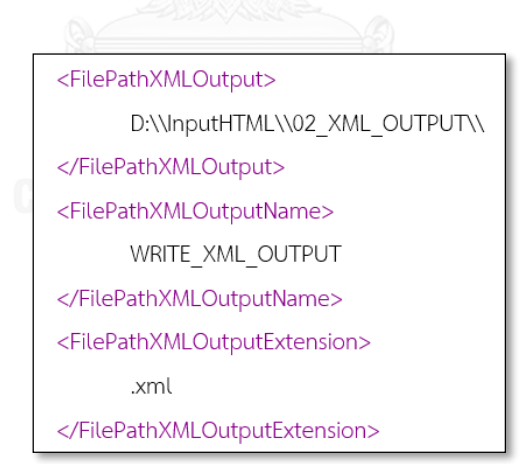

<span id="page-31-2"></span>รูปที่ 3-5 โครงสร้างโครงแบบสำหรับการตั้งค่า "วิถีการจัดเก็บข้อมูลส่งออกสำหรับกระบวนการสกัด เนื้อหาที่สนใจ"

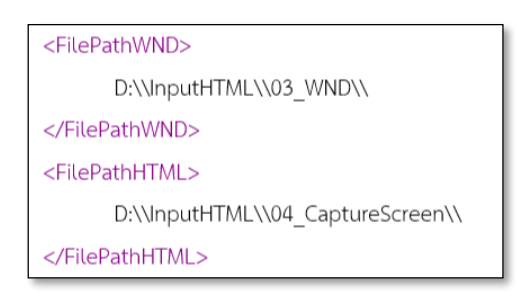

<span id="page-32-0"></span>รูปที่ 3-61 โครงสร้างโครงแบบสำหรับการตั้งค่า "วิถีการจัดเก็บข้อมูลส่งออกสำหรับกระบวนการ แปลงต้นแบบเอชทีเอ็มแอลเป็นรูปภาพ"

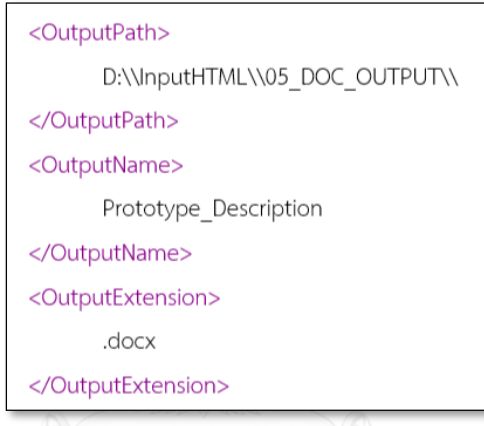

<span id="page-32-1"></span>้รูปที่ 3-7 โครงสร้างโครงแบบสำหรับการตั้งค่า "วิถีการจัดเก็บข้อมูลส่งออกสำหรับกระบวนการสร้าง เอกสารค าอธิบายต้นแบบ"

- 2) "การตั้งค่าตารางอธิบาย" เป็นการกำหนดรูปแบบการแสดงตาราง โดยโครงสร้างการตั้งค่า โครงแบบได้แบ่งเป็น 4 ประเภทตารางดังนี้
	- 2.1) ตารางอธิบายรายละเอียดฟิลด์ (Field Description) ตัวอย่างตามรูปที่ 3.8

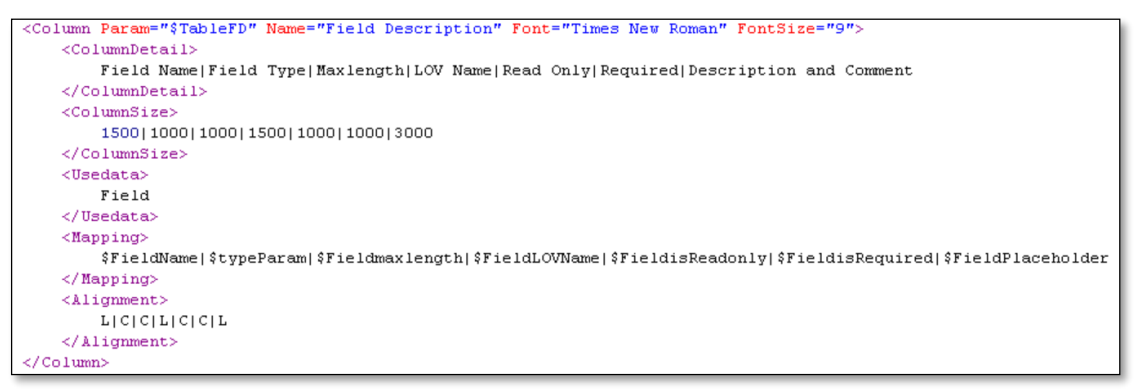

<span id="page-32-2"></span>รูปที่ 3-8 โครงสร้างโครงแบบสำหรับการตั้งค่าตารางประเภท "ตารางอธิบายรายละเอียดฟิลด์"

2.2) ตารางอธิบายรายการค่าข้อมูล (List of Value) ตัวอย่างตามรูปที่ 3.9

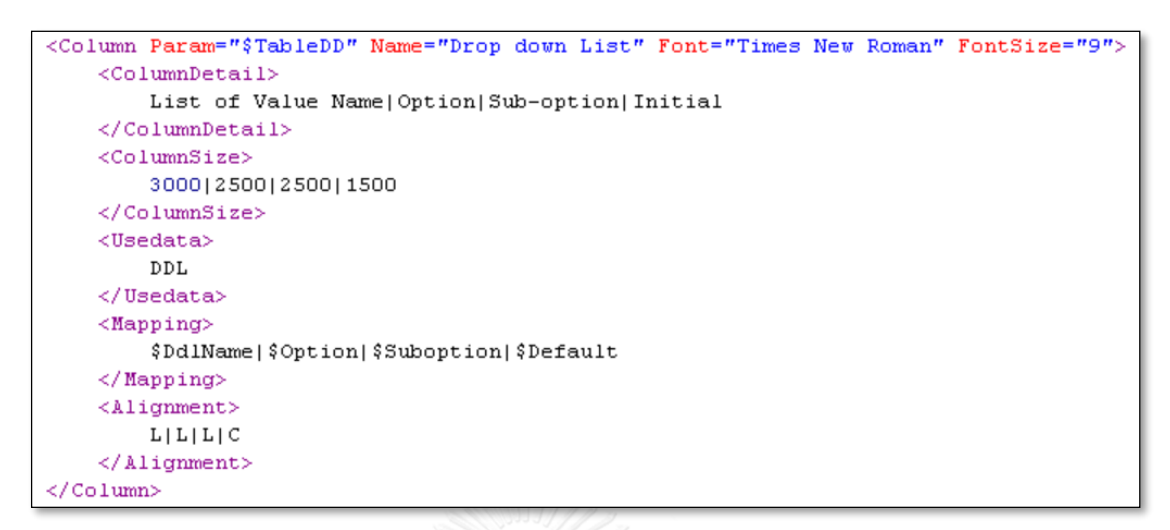

<span id="page-33-0"></span>้รูปที่ 3-9 โครงสร้างโครงแบบสำหรับการตั้งค่าตารางประเภท "ตารางอธิบายรายการค่าข้อมูล"

2.3) ตารางอธิบายการควบคุมฟังก์ชัน (Control Properties) ตัวอย่างตามรูปที่ 3-10

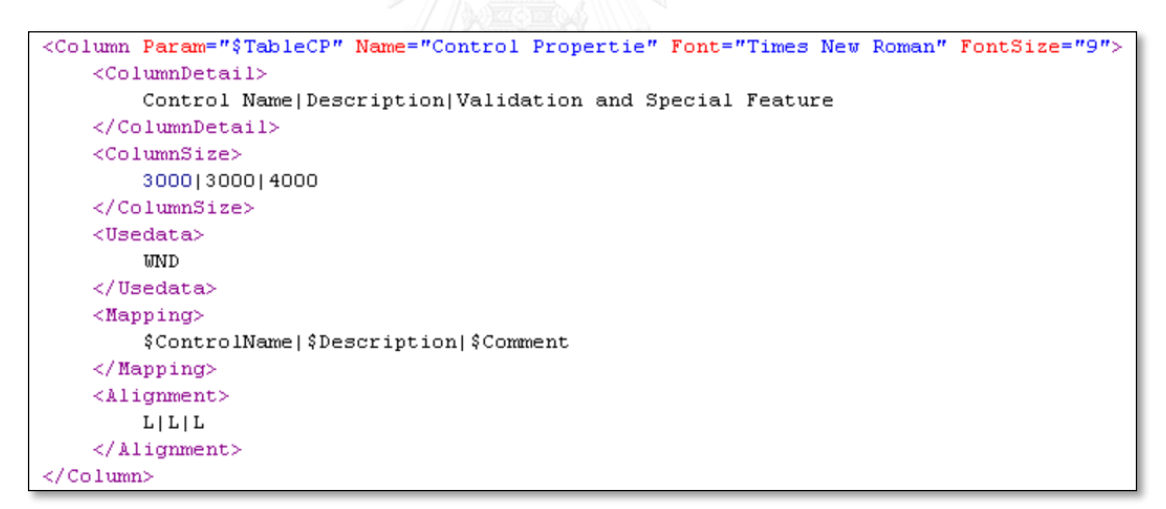

<span id="page-33-1"></span>้รูปที่ 3-10 โครงสร้างโครงแบบสำหรับการตั้งค่าตารางประเภท "ตารางอธิบายการควบคุมฟังก์ชัน"

2.4) ตารางอธิบายบทบาทและการเข้าถึงการใช้งานฟังก์ชัน (Role & Authorization) ตัวอย่างตามรูปที่ 3-11

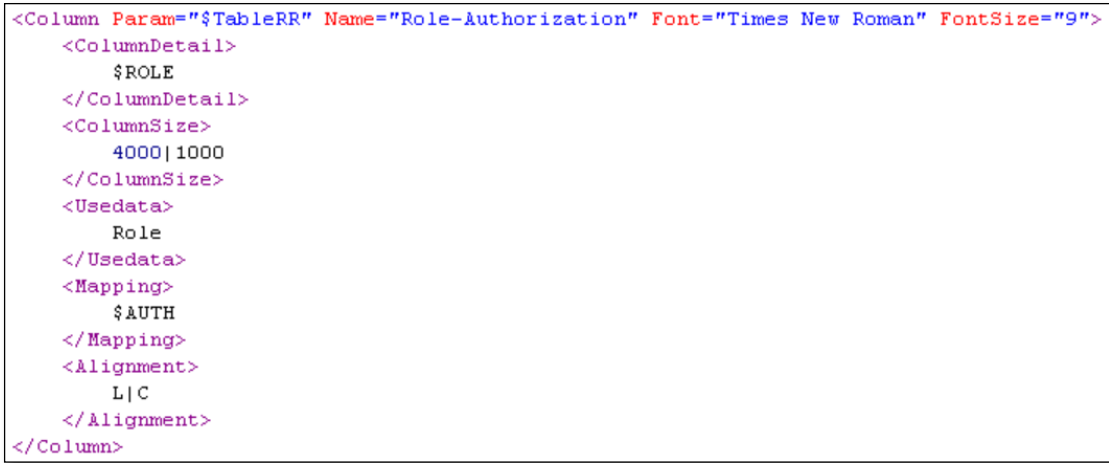

<span id="page-34-0"></span>รูปที่ 3-11 โครงสร้างโครงแบบสำหรับการตั้งค่าตารางประเภท "ตารางอธิบายบทบาทและการเข้าถึง การใช้งานฟังก์ชัน (Role & Authorization)"

3) "การตั้งค่าพารามิเตอร์" เป็นการกำหนดค่าพารามิเตอร์ที่ใช้ในการตั้งค่าบนแผ่นแบบเอกสาร ค าอธิบายต้นแบบ โดยโครงสร้างการตั้งค่าโครงแบบนี้ได้ถูกแสดงตัวอย่างไว้ตามรูปที่ 3-12

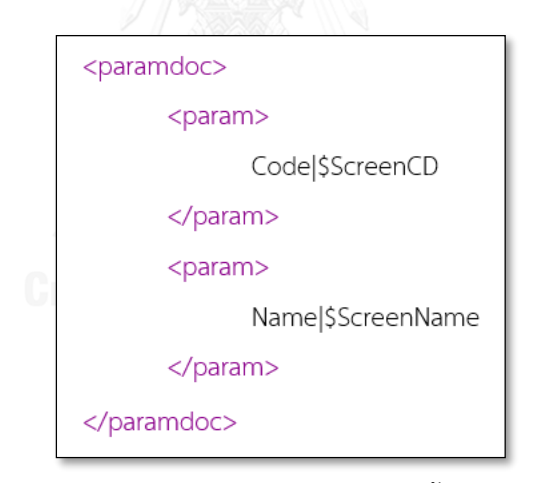

รูปที่ 3-12 โครงสร้างโครงแบบสำหรับการตั้งค่าพารามิเตอร์

<span id="page-34-1"></span>4) "การตั้งค่าอื่นๆ" เป็นการกำหนดประเภทตัวอักษร ชื่อและรหัสโครงการ รวมถึงบทบาท ผู้ใช้งานทั้งหมดภายในระบบ โดยโครงสร้างการตั้งค่าโครงแบบนี้ได้ถูกแสดงตัวอย่างไว้ตาม รูปที่ 3-13

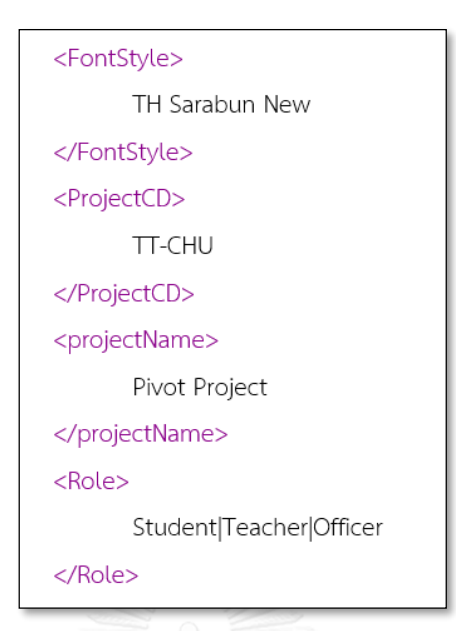

<span id="page-35-0"></span>รูปที่ 3-13 โครงสร้างโครงแบบสำหรับการตั้งค่าประเภทตัวอักษร ชื่อและรหัสโครงการ รวมถึง บทบาทผู้ใช้งานทั้งหมดภายในระบบ

การสร้างเอกสารคำอธิบายต้นแบบ (Prototype Desc) นั้นผู้ใช้งานจำเป็นต้องทำการตั้งค่า โครงแบบเพื่อให้ระบบสามารถสร้างหรือจัดเตรียมเอกสารได้อัตโนมัติ ซึ่งการตั้งค่าโครงแบบนั้น ี สามารถนำมาปรับใช้ในการสร้างเอกสารสำหรับโครงการถัดๆ ไปได้ โดยมีเพียงบางส่วนเท่านั้นที่ จ าเป็นต้องมีการแก้ไขการตั้งค่าบนโครงแบบ อาทิเช่น ชื่อและรหัสโครงการ และบทบาทผู้ใช้งาน ระบบ ค่าเหล่านี้จำเป็นต้องแก้ไขในการตั้งค่าโครงแบบเสมอเมื่อนำไปประยุกต์ใช้กับโครงการถัดไป

#### **3.3 การสร้างแผ่นแบบเอกสารค าอธิบายต้นแบบ (Prototype Desc Template Creation)**

สำหรับงานวิจัยนี้ เอกสารคำอธิบายต้นแบบ (Prototype Desc) จะถูกสร้างออกมาใน รูปแบบของ MS-Word หรือที่เรียกว่า Dynamic Word document ซึ่งวิธีการโดยทั่วไปนั้น สิ่งแรก คือต้องทำการสร้างเอกสาร MS-Word เพื่อกำหนดการวางผัง (Layout) และกระบวนแบบ (Style) ้ ของเอกสารที่ต้องการให้โปรแกรมสร้างออกมา ดังนั้น จึงจำเป็นอย่างยิ่งที่ต้องสร้าง แผ่นแบบเอกสาร ค าอธิบายต้นแบบขึ้นมาก่อน
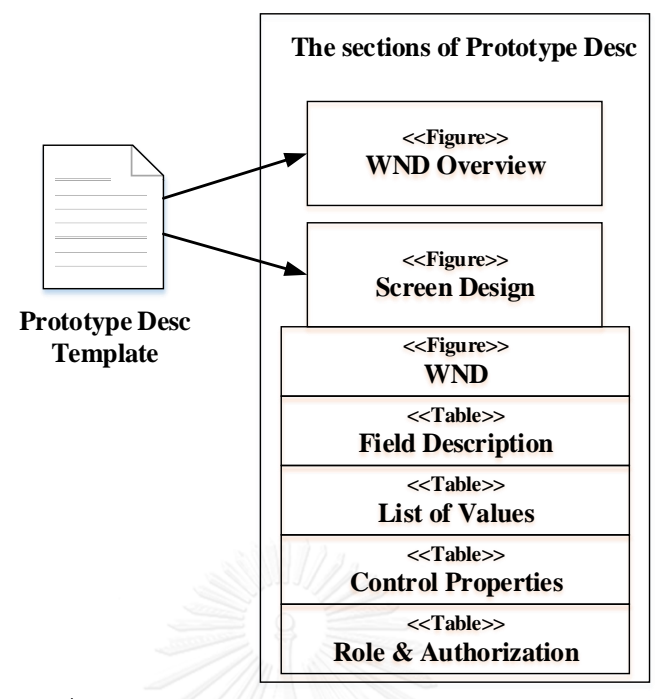

รูปที่ 3-14 โครงสร้างแผ่นแบบเอกสารคำอธิบายต้นแบบ

รูปที่ 3-14 แสดงส่วนที่ระบบหรือโปรแกรมทำการสร้างขึ้นมาให้อัตโนมัตินั้นมีเพียง 2 ส่วนหลัก คือ

- 1) แผนภาพการนำทางหน้าต่างสมมูล (Window Navigation Diagram–WND) ในเชิง ภาพรวบตลงทั้งระบบ
- 2) การออกแบบหน้าจอ ในส่วนนี้จะรวมถึงแผนภาพการนำทางหน้าต่างสมมูล สำหรับในแต่ละ หน้าจอ, คำอธิบายเขตข้อมูล (Field Description), รายการค่าข้อมูล (List of Value), ส่วน การควบคุมฟังก์ชัน (Control Properties) และส่วนบทบาทและการเข้าถึงการใช้งานฟังก์ ขัน (Role & Authorization)

แผ่นแบบเอกสารคำอธิบายต้นแบบมีเงื่อนไขหรือรูปแบบสำหรับการตั้งค่า ซึ่งมีรายละเอียดดังต่อไปนี้

- 1) ค่าพารามิเตอร์ที่ใช้ในการตั้งค่า เริ่มต้นด้วยเครื่องหมาย "\$"
- 2) การตั้งค่าแผ่นแบบเอกสารคำอธิบายต้นแบบ จะใช้ 8 หลักแรกในการตั้งค่ารูปแบบและการ การวางแนวตัวอักษร โดยมีรายละเอียดดังนี้
	- สำหรับหลักที่ 2 จนถึงหลักที่ 4 นั้นเป็นการกำหนดขนาดของตัวอักษรสำหรับ ้ บรรทัดนั้น ตัวอย่างเช่น \$**020**B--L เป็นการกำหนดขนาดตัวอักษร 20 เป็นต้น
	- สำหรับหลักที่ 5 เป็นการกำหนดความหนา (Bold) ของตัวอักษร ซึ่งการกำหนดมี ค่าที่เป็นไปได้เพียง 2 ค่าเท่านั้น คือ "B" และ "-" โดยกรณีต้องการให้ตัวอักษร

เป็นตัวหนา ให้ระบุตัวอักษรเป็น "B" แต่ถ้าไม่ต้องการให้เป็นตัวหนา ให้ระบุเป็น <u>ิ</u> เครื่องหมาย "-" ตัวอย่างเช่น \$020**B**--L เป็นการกำหนดให้ตัวอักษรหนา เป็นต้น

- $\bullet$  สำหรับหลักที่ 6 เป็นการกำหนดการเอียง (Italic) ของตัวอักษร ซึ่งการกำหนดมี ค่าที่เป็นไปได้เพียง 2 ค่าเท่านั้น คือ "I" และ "-" โดยกรณีต้องการให้ตัวอักษร เอียง ให้ระบุตัวอักษร เป็น "I" แต่ถ้าไม่ต้องการให้ตัวอักษรเอียง ให้ระบุเป็น ้เครื่องหมาย "-" ตัวอย่างเช่น \$020B**-**-L เป็นการกำหนดให้ตัวอักษรให้ไม่เป็น ตัวอักษรเอียง เป็นต้น
- $\bullet$  สำหรับหลักที่ 7 เป็นการกำหนดการขีดเส้นใต้ตัวอักษร (Underline) ซึ่งการกำหนด มีค่าที่เป็นไปได้เพียง 2 ค่าเท่านั้น คือ "U" และ "-" โดยกรณีต้องการขีดเส้นใต้ ตัวอักษร ให้ระบุตัวอักษร เป็น "U" แต่ถ้าไม่ต้องการขีดเส้นใต้ตัวอักษร ให้ระบุเป็น เครื่องหมาย "-" ตัวอย่างเช่น \$020B-**U**L เป็นการกำหนดให้มีการขีดเส้นใต้ ตัวอักษร เป็นต้น
- สำหรับหลักที่ 8 เป็นการกำหนดการวางแนวตัวอักษร (Alignment) ซึ่งการกำหนด มีค่าที่เป็นไปได้เพียง 3 ค่าเท่านั้น คือ "R" "C" และ "L"
	- โดยกรณีต้องการการวางแนวตัวอักษรให้อยู่ทางด้านซ้าย ให้ระบุตัวอักษร เป็น "L" ให้ระบุตัวอักษร
	- โดยกรณีต้องการการวางแนวตัวอักษรให้อยู่ตรงกลาง ให้ระบุตัวอักษรเป็น "C" ให้ระบุตัวอักษร
	- โดยกรณีต้องการการวางแนวตัวอักษรให้อยู่ทางด้านขวา ให้ระบุตัวอักษร เป็น "R" ให้ระบุตัวอักษร

ี่ ตัวอย่างเช่น \$020B-UL เป็นการกำหนดให้บรรทัดนี้มีการวางแนวตัวอักษรชิดทาง ด้านซ้าย เป็นต้น

- 3) การกำหนดระดับหัวข้อ โดยมีการแบ่งออกเป็น 4 ระดับ
	- ระดับที่ 1 ถูกระบุด้วยพารามิเตอร์ "\$L1" ซึ่งในระดับนี้มีตัวอย่างข้อมูลคือ 1, 2 และ 3 เป็นต้น
	- ระดับที่ 2 ถูกระบุด้วยพารามิเตอร์ "\$L2" ซึ่งในระดับนี้มีตัวอย่างข้อมูลคือ 1.1, 1.2 และ 1.3 เป็นต้น
- ระดับที่ 3 ถูกระบุด้วยพารามิเตอร์ "\$L3" ซึ่งในระดับนี้มีตัวอย่างข้อมูลคือ 1.1.1, 1.1.2 และ 1.1.3 เป็นต้น
- ระดับที่ 4 ถูกระบุด้วยพารามิเตอร์ "\$L4" ซึ่งในระดับนี้มีตัวอย่างข้อมูลคือ 1.1.1.1, 1.1.1.2 และ 1.1.1.3 เป็นต้น
- 4) การกำหนดหมายเลขรูป ถูกระบุด้วยพารามิเตอร์ "\$Figno"
- 5) การกำหนดหมายเลขตาราง ถูกระบุด้วยพารามิเตอร์ "\$TableNo"
- 6) การสร้างตารางสำหรับการแสดงผลบนเอกสารนั้น ถูกระบุด้วยตัวแปรตารางที่ถูกตั้งค่าไว้บน ึการตั้งค่าโครงแบบ ซึ่งในงานวิจัยนี้ได้นำเสนอทั้งสิ้น 4 ประเภทตาราง
	- $\bullet$  ตารางคำอธิบายฟิลด์ (Field Description) ถูกระบุพารามิเตอร์ "\$TableFD"
	- ตารางรายการค่าข้อมูล (List of Value) ถูกระบุพารามิเตอร์ "\$TableDD"
	- ตารางการควบคุมฟังก์ชัน (Control Properties) ถูกระบุพารามิเตอร์ "\$TableCP"
	- ตารางบทบาทและการเข้าถึงการใช้งานฟังก์ชัน (Role & Authorization) ถูกระบุ พารามิเตอร์ "\$TableRR"
- 7) การกำหนดค่าพารามิเตอร์อื่น จะถูกเชื่อมโยงกับการบวนการสกัดข้อความที่สนใจ และการ ตั้งค่าโครงแบบ โดยสัญลักษณ์ที่ขึ้นต้นด้วยเครื่องหมาย "\$" ตัวอย่างเช่น "\$ScreenCD" เป็นการระบุให้แสดงรหัสหน้าจอ เป็นต้น

จากเงื่อนไขหรือรูปแบบทั้ง 7 ข้อสำหรับการค่าแผ่นแบบเอกสารคำอธิบายต้นแบบนั้น เพื่อ ้อำนวยความสะดวกในการเปลี่ยนแปลง หรือแก้ไขรูปแบบเอกสารสำหรับการเตรียมเอกสารอัตโนมัติ ้จากต้นแบบเอชทีเอ็มแอล ซึ่งรูปที่ 3-15 ได้แสดงตัวอย่างการตั้งค่าแผ่นแบบเอกสารคำอธิบาย ต้นแบบ

```
$Img---C $ScreenImg
$014B--C Fig. $Figno Screen: [$ScreenCD ] $ScreenName
$Img---C $WNDImg
$014B--C Fig. $Figno WND for [$ScreenCD] $ScreenName
$018B--L $L2 Field Description
$014B--L Table. $TableNo Field Description for [$ScreenCD] $ScreenName
$Tab--L $TableFD
$018B--L $L2 Drop down List (List of Values)
$014B--L Table. $TableNo List of Values: [ $ScreenCD ] $ScreenName
$Tab--L $TableDD
$018B-L $L2 Control Properties
$014B--L Table. $TableNo Control Properties: [$ScreenCD ] $ScreenName
$Tab-L $TableCP
$018B--L $L2 Role & Authorization
$014B-L Table. $TableNo Role & Authorization for screen: [$ScreenCD] $ScreenName
$Tab-L $TableRR
```
รูปที่ 3-15 ตัวอย่างแผ่นแบบเอกสารคำอธิบายต้นแบบ

3.4 การสร้างเอกสารคำอธิบายต้นแบบ (Prototype Desc Generation)

การสร้างเอกสารนั้นอยู่บนพื้นฐานของ Content Harvester Framework โดยแหล่งข้อมูล ของการสร้างเอกสารในงานวิจัยนี้คือ HTML ซึ่งเป็นภาษากำกับข้อความ (Markup Language) คือ ี สามารถเข้าถึงเนื้อหาได้จากการติดแท็ก โดยหลักการทำงานเป็นไปตามหัวข้อ 2.1.1 และผลจาก CH นั้นท าให้ได้ส่วนน าออก (Output) มาเป็นเนื้อหาในรูปแบบของ XML ซึ่งสามารถค้นหาและดึงข้อมูล เหล่านั้นมาทำการแลกเปลี่ยนข้อมูลระหว่างโปรแกรมประยุกต์ หรือแพลตฟอร์มต่อไปได้

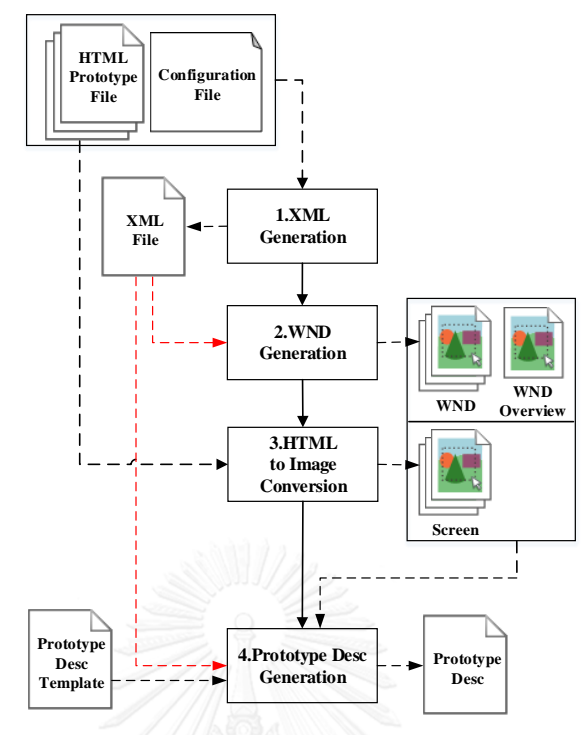

รูปที่ 3-16 ขั้นตอนการสร้างเอกสารคำอธิบายต้นแบบจากต้นแบบเอชทีเอ็มแอล

ึกระบวนการสร้างเอกสารคำอธิบายต้นแบบจากต้นแบบเอชทีเอ็มแอล ตามรูปที่ 3-16 นั้น ได้แบ่งกระบวนการทำงานย่อยออกเป็น 4 ส่วน โดยการทำงานจะแยกการทำงานในแต่ละ กระบวนการออกจากการ หรือได้มีการออกแบบกระบวนการทำงานในรูปแบบสภาพมอดุลาร์ (Modularity) ซึ่งการออกแบบในลักษณะนี้เพื่อให้แต่ละกระบวนการหรือแต่ละฟังก์ชันงานไม่ขึ้นต่อ กัน หรือทำงานแยกกันได้ เพียงแต่มีการข้อมูลนำเข้าตามที่ได้ระบุไว้เท่ากัน ตัวอย่างเช่น กรณีต้องการ ้ สร้างหรือจัดทำเอกสารจากแหล่งข้อมูลอื่นที่ไม่ใช่ต้นแบบเอชทีเอ็มแอล ผู้พัฒนาเพียงทำการสกัด ้ เนื้อหาหรือข้อความที่สนใจให้อยู่ในรูปแบบไฟล์เอกซ์เอ็มแอลที่กำหนด จากนั้นผู้พัฒนาสามารถ ้ ประยุกต์ใช้ฟังก์ชันงานการสร้างแผนภาพการนำทางหน้าต่างสมมูล และเอกสารได้ และจากที่กล่าว ้มาข้างต้นนั้น สามารถอธิบายกระบวนการทำงานได้ดังนี้

#### **3.4.1 การสร้างเอกสารในรูปแบบ XML (XML Generation)**

วัตถุประสงค์ของการทำงานในขั้นตอนนี้คือ การแปลงต้นแบบเอชทีเอ็มแอล (HTML Prototype) มาให้อยู่ในรูปแบบของ XML โดยที่ใช้แฟ้มข้อมูลโครงแบบ (Configuration File) มา อ้างอิงในการสร้างและดึงข้อมูล ซึ่งการสร้างเอกสารในรูปแบบ XML นั้น จะถูกจัดการโดย Document Object Model (DOM) ซึ่งอ้างอิงได้จากหัวข้อ 2.1.2

โครงสร้างของ XML File ซึ่งป้ายระบุต้นทางของไฟล์นี้คือ "RADS" โดยในการป้ายระบุนี้จะ มีการแสดงรหัสโครงการด้วย "ProjectCD" และภายในเอกสารได้มีการแบ่งการจัดเก็บรายละเอียด ออกเป็น 2 ส่วน ดังแสดงตามรูปที่ 3-17

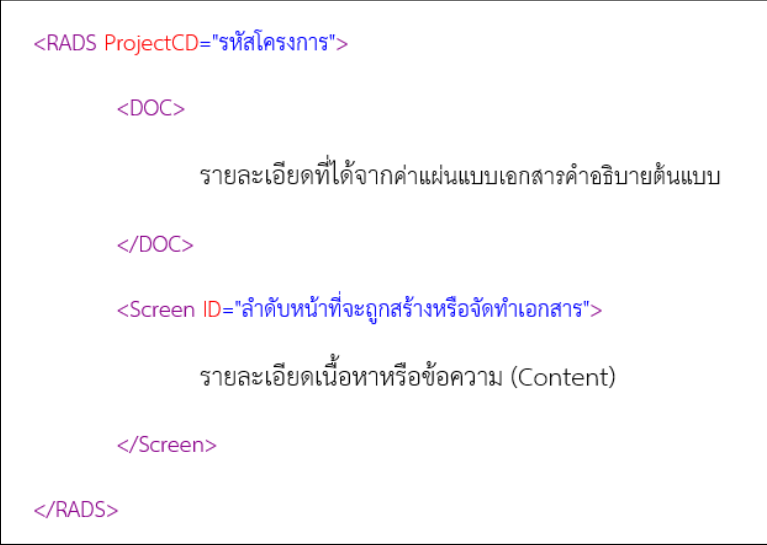

รูปที่ 3-17 โครงสร้างไฟล์ XML ที่ถูกแปลงมาจากต้นแบบเอชทีเอ็มแอล

- 1. รายละเอียดที่ได้จากค่าแผ่นแบบเอกสารคำอธิบายต้นแบบ ซึ่งป้ายระบุ (Tag) สำหรับส่วนนี้ คือ "DOC" โดยโครงสร้างในส่วนนี้มีรายละเอียดหลักตามที่แสดงในหัวข้อ 3.2.3
- 2. รายละเอียดเนื้อหาหรือข้อความ (Content) ที่ได้ถูกสกัดไว้เพื่อเตรียมจัดเตรียมเอกสารซึ่ง ป้ายระบุ (Tag) สำหรับส่วนนี้คือ "Screen" ซึ่งในส่วนนี้มีการแสดง รหัสหน้าจอ ชื่อหน้าจอ ชื่อรูปภาพหน้าจอ และชื่อแผนภาพการนำทางหน้าต่างสมมูล ซึ่งโครงสร้างของเนื้อหา โดยรวมเป็นตามรูปที่ 3-18

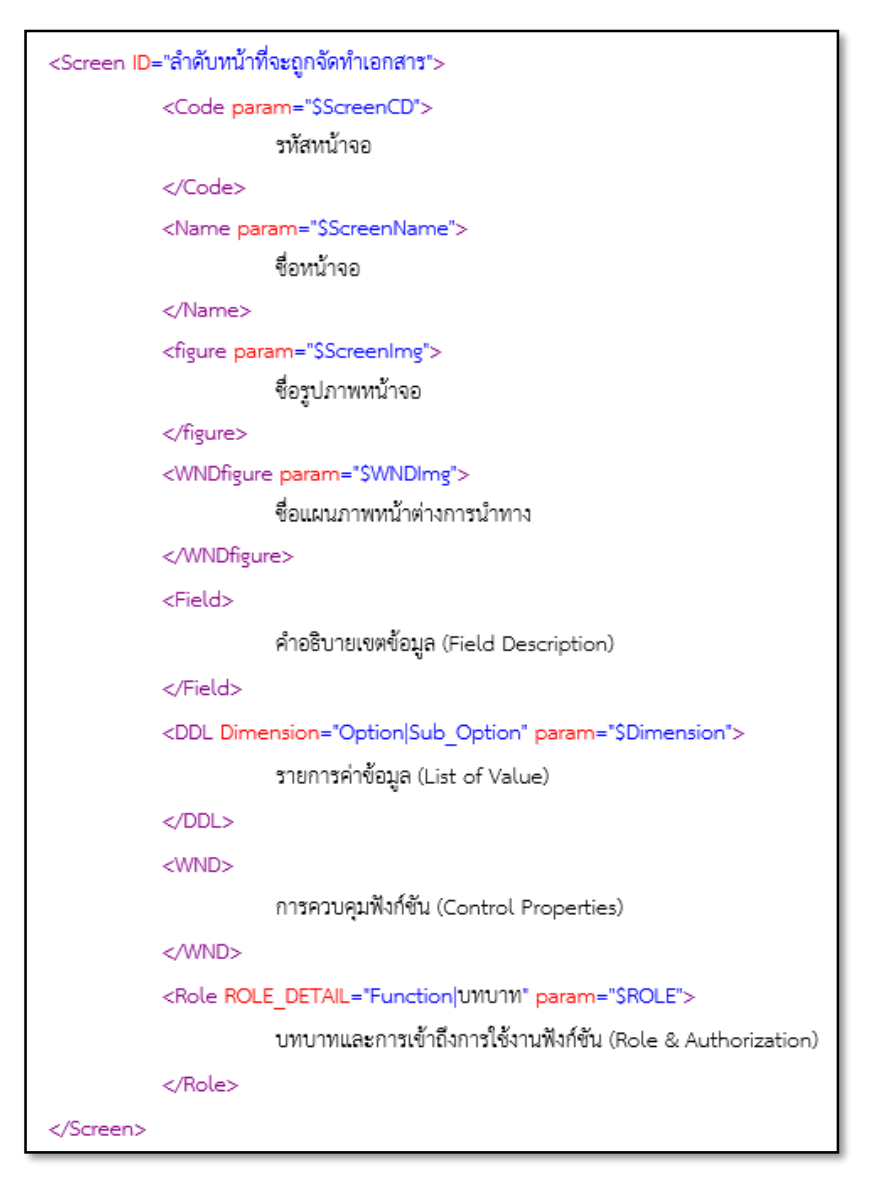

รูปที่ 3-18 ตัวอย่างเอกสารในรูปแบบ XML ที่ถูกแปลงมาจากต้นแบบเอชทีเอ็มแอล

2.1) คำอธิบายเขตข้อมูล (Field Description) ถูกติดป้ายระบุเป็น *"<u>Field</u>"* มีรายละเอียดที่ถูก สกัดเนื้อหาออกมาในลักษณะของคุณสมบัติเขตข้อมูลเป็นดังนี้

- ระบุป้ายสำหรับเขตข้อมูล (Field Label) ถูกติดป้ายระบุเป็น "FieldLabel"
- ประเภทเขตข้อมูล (Field Type) ถูกติดป้ายระบุเป็น "FieldType"
- ชื่อรายการค่าข้อมูล (List of Value Name) ถูกติดป้ายระบุเป็น "FieldLOVName"
- โฟกัส (Focus) ถูกติดป้ายระบุเป็น "FieldAutofocus"
- เขตข้อมูลที่สามารถอ่านได้เพียงอย่างเดียว (Read Only) ถูกติดป้ายระบุเป็น "FieldisReadonly"
- เขตข้อมูลที่ไม่ค ว ามส าม า รถ แก้ไข ข้อมูลได้ (Disable) ถูกติดป้ าย ร ะบุเป็น "FieldisDisable"
- เขตข้อมูลที่บังคับให้กรอกข้อมูล (Require) ถูกติดป้ายระบุเป็น "FieldisRequired"
- ค ว า ม ย า ว สูง สุ ด ข อง เ ข ต ข้ อ มู ล (Field Max Length) ถู ก ติ ด ป้ า ย ร ะ บุ เ ป็ น "Fieldmaxlength"
- ขนาดของเขตข้อมูล (Field Size) ถูกติดป้ายระบุเป็น "FieldSize"
- การเลือกเขตข้อมูล (Field Checked) ถูกติดป้ายระบุเป็น "FieldisChecked"
- ค่าเขตข้อมูล (Field Value) ถูกติดป้ายระบุเป็น "FieldValue"
- การจัดต าแหน่งของเขตข้อมูล (Field Alignment) ถูกติดป้ายระบุเป็น "FieldAlign"
- ค า อ ธิ บ า ย ถู ก แ ส ดง บ น เ ข ต ข้ อ มู ล ป ร ะ เ ภ ท "Text" ถู ก ติ ด ป้ า ย ร ะ บุ เ ป็ น "FieldPlaceholder"
- ข้อคิดเห็นของเขตข้อมูล (Field Comment) ถูกติดป้ายระบุเป็น "FieldComment"

2.2) รายการค่าข้อมูล (List of Value) ถูกติดป้ายระบุเป็น "*DDL*" โดยภายใต้ป้ายระบุนี้ มีการ ติดป้ายระบุ "DDLDetail" ในแต่ละ มีรายละเอียดที่ถูกสกัดเนื้อหาออกมาในลักษณะของ คุณสมบัติเขตข้อมูลเป็นดังนี้

- ชื่อรายการค่าข้อมูล ถูกติดป้ายระบุเป็น "DDLName"
- รายการค่าข้อมูล ถูกติดป้ายระบุเป็น "Option"
- รายการค่าข้อมูลย่อย ถูกติดป้ายระบุเป็น "Suboption"
- ค่าโดยปริยาย ถูกติดป้ายระบุเป็น "Default"

2.3) การควบคุมฟังก์ชัน (Control Properties) ถูกติดป้ายระบุเป็น "*WND*" มีรายละเอียดที่ถูก สกัดเนื้อหาออกมาในลักษณะของคุณสมบัติเขตข้อมูลเป็นดังนี้

- เหตุการณ์หรือตัวกระตุ้น ถูกติดป้ายระบุเป็น "EventCN"และ "EventLabel"
- คำอธิบายสำหรับเหตุการณ์หรือตัวกระตุ้น ถูกติดป้ายระบุเป็น "EventDesc"
- ค า อ ธิบ า ยเพิ่ มเ ติ มส าห รับ เห ตุ ก า รณ์ห รื อ ตั ว ก ร ะ ตุ้น ถูกติดป้ า ย ร ะบุ เป็ น "EventComment"
- ประเภทเหตุการณ์หรือตัวกระตุ้น ถูกติดป้ายระบุเป็น "EventType"

- ฟอร์มหรือหน้าจอหลายทางหลังจากเกิดเหตุการณ์หรือตัวกระตุ้นเกิดขึ้น ชื่อรายการค่า ข้อมูล ถูกติดป้ายระบุเป็น "EventNextTo"

2.4) บทบาทและการเข้าถึงการใช้งานฟังก์ชัน (Role & Authorization) ถูกติดป้ายระบุเป็น "*Role*" มีรายละเอียดที่ถูกสกัดเนื้อหาออกมาในลักษณะของคุณสมบัติเขตข้อมูลเป็นดังนี้

- บทบาทและการเข้าถึงการใช้งานฟังก์ชัน ของเหตุการณ์หรือตัวกระตุ้น ถูกติดป้ายระบุ เป็น "AUTH" โดยมีรูปแบบข้อมูลจะเริ่มด้วยประเภทเหตุการณ์ จากนั้นตามด้วยชื่อ เหตุการณ์ และต่อด้วยเครื่องหมาย "|" สุดท้ายจะต่อด้วยสิทธิ์ของผู้ใช้งานระบบทั้งหมด ตัวอย่างเช่น hyperlink : Home|Y|Y|Y เป็นต้น

## **3.4.2 การสร้างแผนภาพการน าทางหน้าต่างสมมูล (WND Generation)**

ึกระบวนการในการสร้างแผนภาพการนำทางหน้าต่างสมมูลนั้นมีด้วยกันทั้งสิ้น 3 ขั้นตอน ิ หลัก คือ การสกัดข้อมูลที่สนใจ ซึ่งกระบวนการนี้ได้อธิบายโดยรวมไว้ในหัวข้อ 3.4.1 แต่สำหรับหัวข้อ 3.4.2.1 เป็นการขยายความสำหรับการสกัดเนื้อหาที่สนใจในการสร้างแผนภาพการนำทางหน้าต่าง ี สมมูล จากนั้นนำข้อมูลที่ถูกสกัดมาทำการเขียนแผนภาพด้วยภาษา DOT และสุดท้ายนำแผนภาพ ภาษา DOT ไปประมวลผลเป็นแผนภาพการนำทางหน้าต่างสมมูลในรูปแบบไฟล์รูปภาพ ซึ่งกระบวน ได้แสดงไว้ตามรูปที่ 3-19

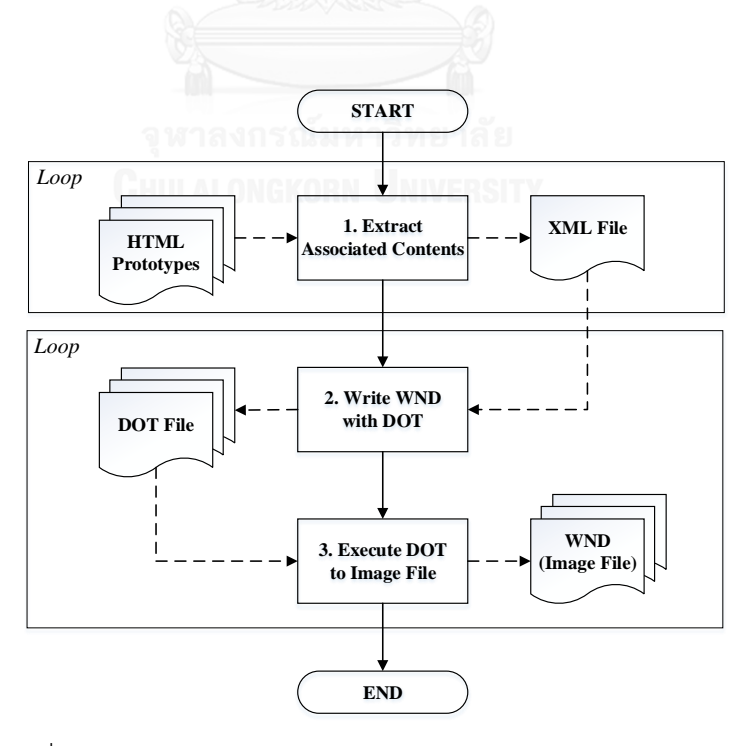

รูปที่ 3-19 กระบวนการการสร้างแผนภาพการนำทางหน้าต่างสมมูล

# **3.4.2.1 การสกัดเนื้อหาที่สนใจในการสร้างแผนภาพการน าทางหน้าต่างสมมูล**

เนื้อหาที่สนใจที่ถูกสกัดจากต้นแบบเอชทีเอ็มแอลเพื่อสร้างแผนภาพการนำทางหน้าต่าง สมมูล มีอยู่ด้วยทั้งสิ้น 2 แท็ก คือ แท็ก "<a href>" เป็นเหตุการณ์หรือตัวกระตุ้นประเภทการ เชื่อมโยงหลายมิติและ แท็กคุณลักษณะเหตุการณ์ของเอชทีเอ็มแอล ซึ่งคุณลักษณะที่สนใจตาม ตารางที่ 3-2

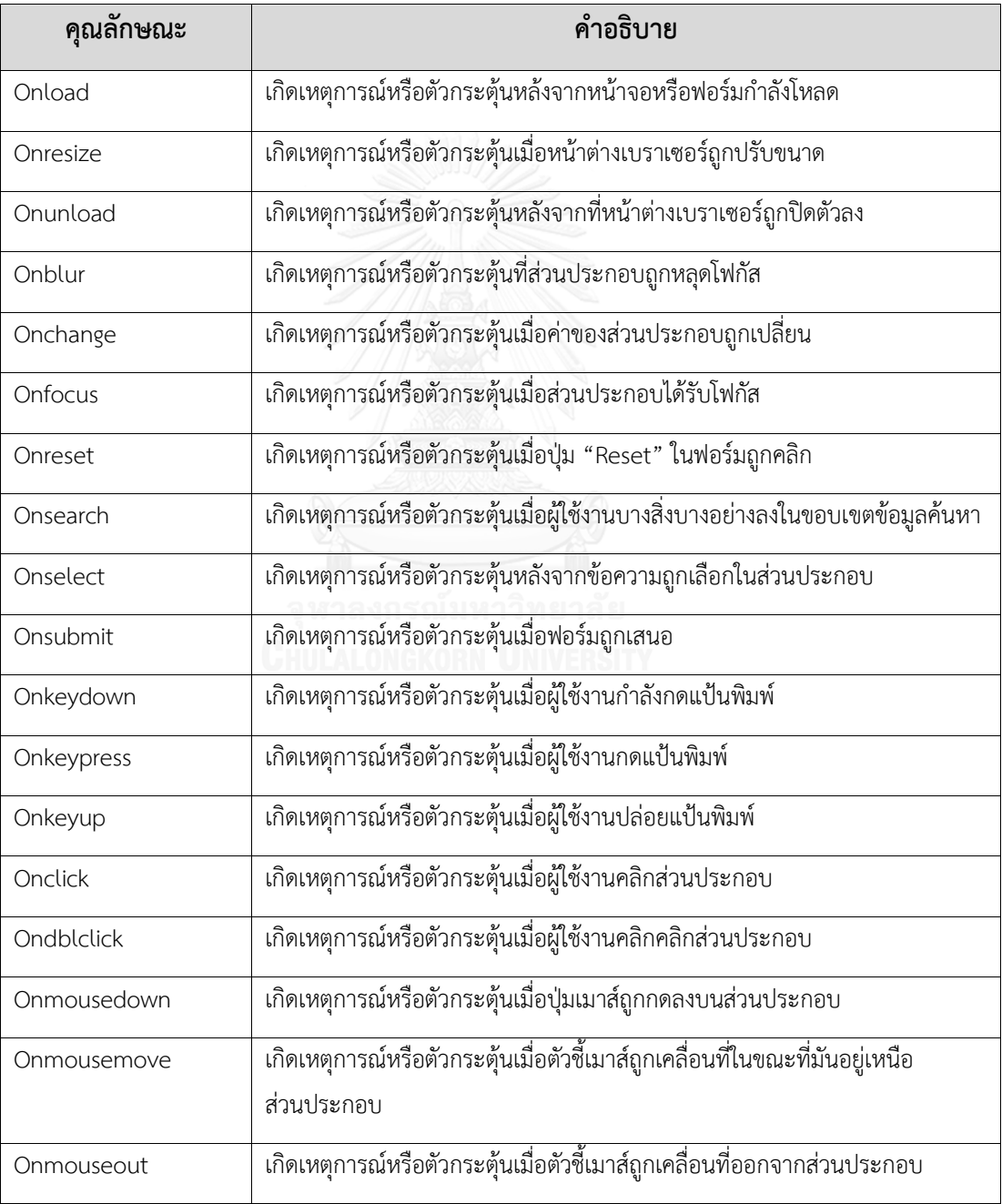

ตารางที่ 3-2 รายการคุณลักษณะเหตุการณ์ของเอชทีเอ็มแอล

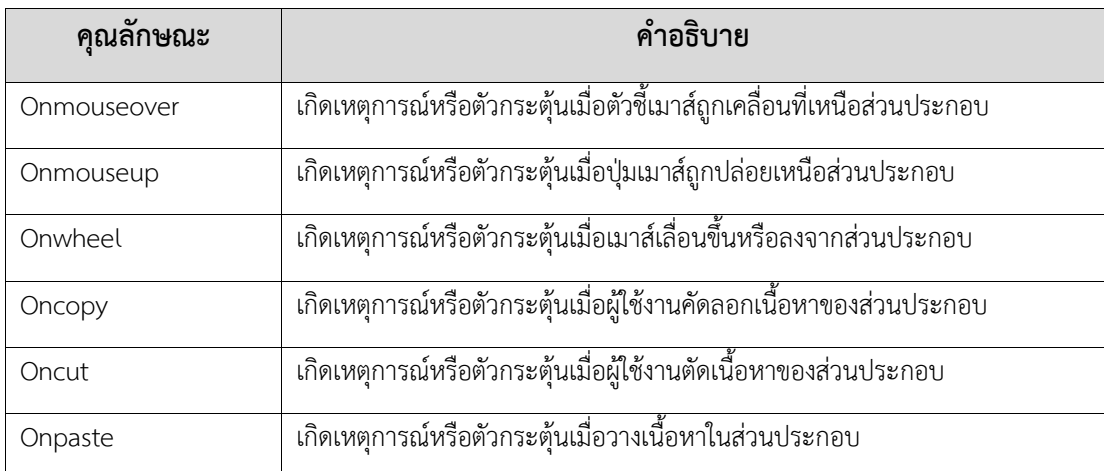

้ ภายใต้ขอบเขตงานวิจัยนี้ได้รวมถึงความเชื่อมโยงของการการทำงานด้วยจาวาสคริปต์ ซึ่งสิ่ง นี้เกิดขึ้นหลังจากเกิดเหตุการณ์ไปแล้ว โดยแท็กของจาวาสคริปต์ที่สนใจสำหรับการสร้างแผนภาพนั้น คือ "window.location" ตัวอย่างของการเชื่อมโยงบนคุณลักษณะเหตุการณ์เอชทีเอ็มแอลถูกแสดง ตามรูปที่ 3-20

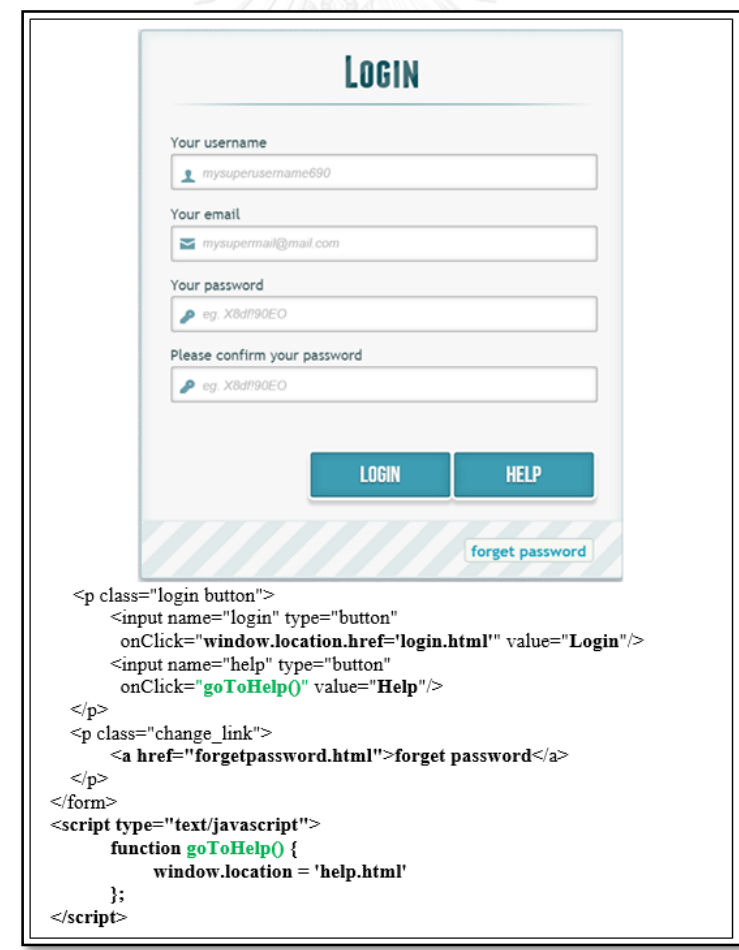

รูปที่ 3-20 ตัวอย่างของการเชื่อมโยงบนคุณลักษณะเหตุการณ์เอชทีเอ็มแอล

### **3.4.2.2 การเขียนแผนภาพการน าทางหน้าต่างสมมูลด้วยภาษา DOT**

แผนภาพการนำทางหน้าต่างสมมูลได้ถูกสร้างขึ้นโดยภาษา DOT ซึ่งสามารถตั้งค่ารูปทรง รูปแบบกราฟิก ขนาด การเว้นวรรค การวางตำแหน่งของโหนดและเส้น และการจัดกลุ่ม ภายใน ขอบเขตงานวิจัยนี้ได้มีการนำเสนอฟอร์มหรือหน้าจอด้วยคลัสเตอร์(Cluster) และการเชื่อมโยง ระหว่างฟอร์มกับเส้นขอบนั้น จะติดต่อกันโดยตรงจาก 1 คลัสเตอร์ไปยังอีก 1 คลัสเตอร์

้ขั้นตอนแรกสำหรับการอธิบายแผนภาพการนำทางหน้าต่างสมมูล นั้นคือในแต่ละฟอร์มจะ ถูกนำเสนอโดยคลัสเตอร์ และสำหรับการระบุป้ายและเหตุการณ์ทั้งหมด จะถูกนิยามไว้ภายในแต่ละ ฟอร์มหรือหน้าจอ ส่วนสามัญทัศน์(stereotype) ที่สัมพันธ์กันกับเหตุการณ์จะถูกนิยามไปพร้อมกัน ด้วย สามัญทัศน์เป็นประเภทหนึ่งของกลไกการขยาย(extensibility mechanisms) ในยูเอ็มแอล (UML—Unified Modeling Language) ซึ่งใช้ในการนิยามประเภทส่วนประกอบการจำลอง โดย สัญลักษณ์ประกอบด้วยชื่อของสามัญทัศน์อยู่ภายในเครือง "<< >>" [13] ตัวอย่างเช่น "<<window>>"

ขั้นตอนที่สอง เป็นการสร้างเหตุการณ์ซึ่งถูกนำเสนอโดยโหนดกับรูปแบบในลักษณะกรอบ โดยสามารถแบ่งประเภทเหตุการณ์ออกเป็น 3 ประเภทดังนี้

1) ปุ่ม เป็นเหตุการณ์ประเภทปุ่มที่มีการประยุกต์ใช้ร่วมกับ "onClick" และ "onDblClick"

- 2) การเชื่อมโยงหลายมิติเป็นเหตุการณ์ประเภทการเชิ่อมโยงที่ใช้ร่วมกับแท็ก <a href>.
- 3) พื้นเหตุการณ์ เป็นเหตุการณ์อื่นๆ ที่ใช้ร่วมกับคุณลักษณะเหตุการณ์เอชทีเอ็มแอลตารางที่ 3-2

ขั้นตอนสุดท้าย เป็นการสร้างการติดต่อระหว่างเหตุการณ์และฟอร์มที่เกี่ยวข้อง การติดต่อ หรือการเชิ่อมโยงนั้นจะถูกนำเสนอโดยคุณลักษณะเส้นหรือขอบ วากยสัมพันธ์หรือสัญลักษณ์ของขอบ ้นั้นจะถูกนำเสนอโดยเครื่องหมาย "->" ซึ่งส่วนสำคัญในการระบุคือเหตุณ์จากแหล่งต้นทางและ ฟอร์มหรือหน้าจอปลายทาง ตัวอย่างเช่น X -> Y แสดงถึง X เป็นโหนดแหล่งต้นทางที่ถูกเชื่อมต่อดับ โหนด Y ซึ่งเป็นโหนดปลายทาง โดยรูปที่ 3-21 ได้แสดงถึงตัวอย่างซอร์สโค้ด DOT สำหรับการสร้าง ความสมมูลของแผนภาพหน้าต่างการนำ

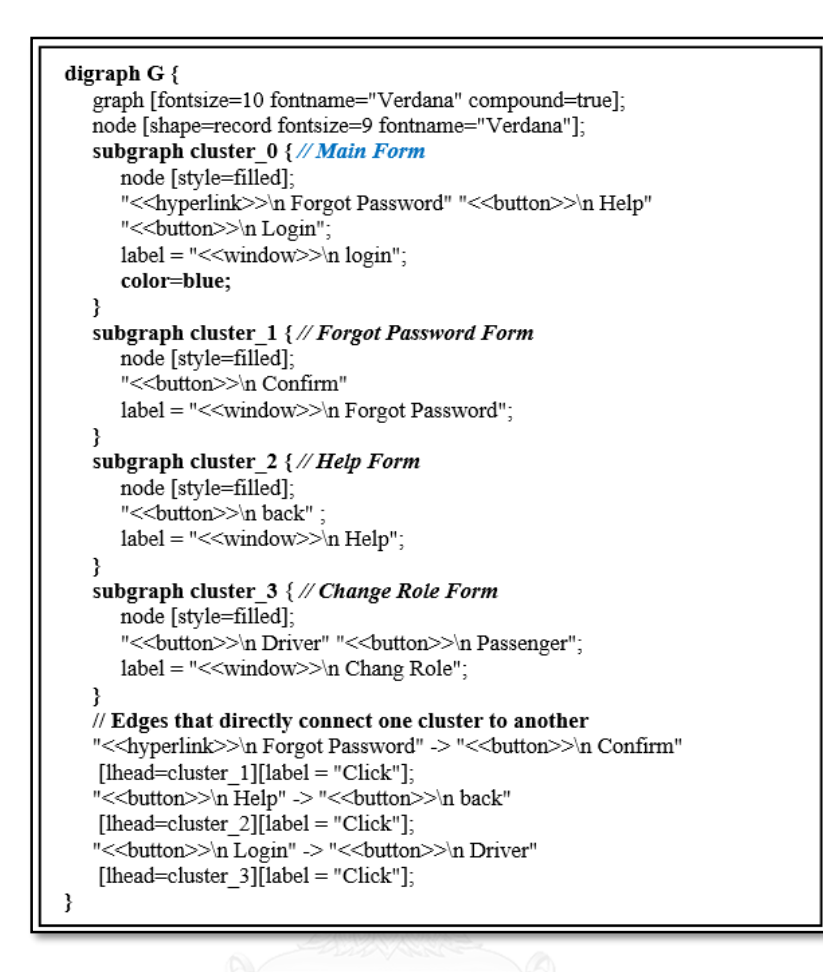

้รูปที่ 3-21 ตัวอย่างซอร์สโค้ด DOT สำหรับการสร้างความสมมูลของแผนภาพการนำทางหน้าต่าง

สมมูล

แผนภาพการนำทางหน้าต่างสมมูล เป็นการทำให้ผู้ใช้งานได้เห็นภาพความสัมพันธ์ของระบบ มากขึ้น โดยการสร้างแผนภาพนี้ จะสามารถแบ่งได้เป็น 2 ระดับ คือ ภาพรวม (Overview) ซึ่งจะทำ ให้ผู้ใช้งานเห็นภาพทั้งหมดของระบบว่ามีจำนวนหน้าจอ ฟอร์ม และรายงานจำนวนเท่าไหร่และมีการ ทำงานที่เชื่อมต่อกันอย่างไร ส่วนในระดับที่ 2 นั้นเป็นการอธิบายการทำงานของหน้าจอนั้นๆ ว่ามี ี ฟังก์ชันการทำงานอะไรบ้าง และแต่ละฟังก์ชันการทำงานนั้น มีการเชื่อมต่อไปยังหน้าจอ ฟอร์ม หรือ รายงานอะไรบ้าง โดยรูปที่ 3-22 เป็นตัวอย่างของแผนภาพการนำทางหน้าต่างสมมูลที่อธิบาย ภาพรวมการทำงานของระบบ "CU-SAME-WAY" และรูปที่ 3-23 เป็นตัวอย่างของแผนภาพการนำ ทางหน้าต่างสมมูลที่อธิบายการทำงานของหน้าจอ "LogIn" โดยในการเขียนแผนภาพ มีเงื่อนไขและ รูปแบบการเขียนตามรายละเอียดดังต่อไปนี้

#### 1) ระดับภาพรวม (Overall Level)

1.1) หน้าแรก (Main page) คือหน้าแรกที่ผู้ใช้งานเข้าถึง โดยในการสร้างแผนภาพการนำ ทางหน้าต่างสมมูลในส่วนนี้จะไม่แสดงความสัมพันธ์ย้อนกลับของหน้าจอ หรือฟอร์มอื่นๆภายใน ้ระบบกลับมาที่หน้าแรก เนื่องจากลดความซ้ำซ้อนของแผนภาพการนำทางหน้าต่างสมมูล

1.2) หน้าหลัก (Homepage) คือหน้าจอ หรือฟอร์มหลังจากได้ผู้ใช้งานได้มีการเข้าสู่ระบบ (Login) โดยในการมีการสร้างแผนภาพการนำทางหน้าต่างสมมูลในส่วนนี้มีการสร้างส่วนเชื่อมต่อของ เมนูทั้งหมด เพื่อให้เห็นภาพรวมความสัมพันธ์ภายในระบบ

1.3) หน้าจอหรือฟอร์มอื่นๆ โดยในการสร้างแผนภาพการนำทางหน้าต่างสมมูลในส่วนนี้ จะ ไม่มีความสัมพันธ์ของเมนูและไม่มีการแสดงความสัมพันธ์ย้อนกลับไปที่หน้าแรก เพื่อลดความซ้ำซ้อน ของแผนภาพการนำทางหน้าต่างสมมลเช่นเดียวกับหัวข้อ 1.1

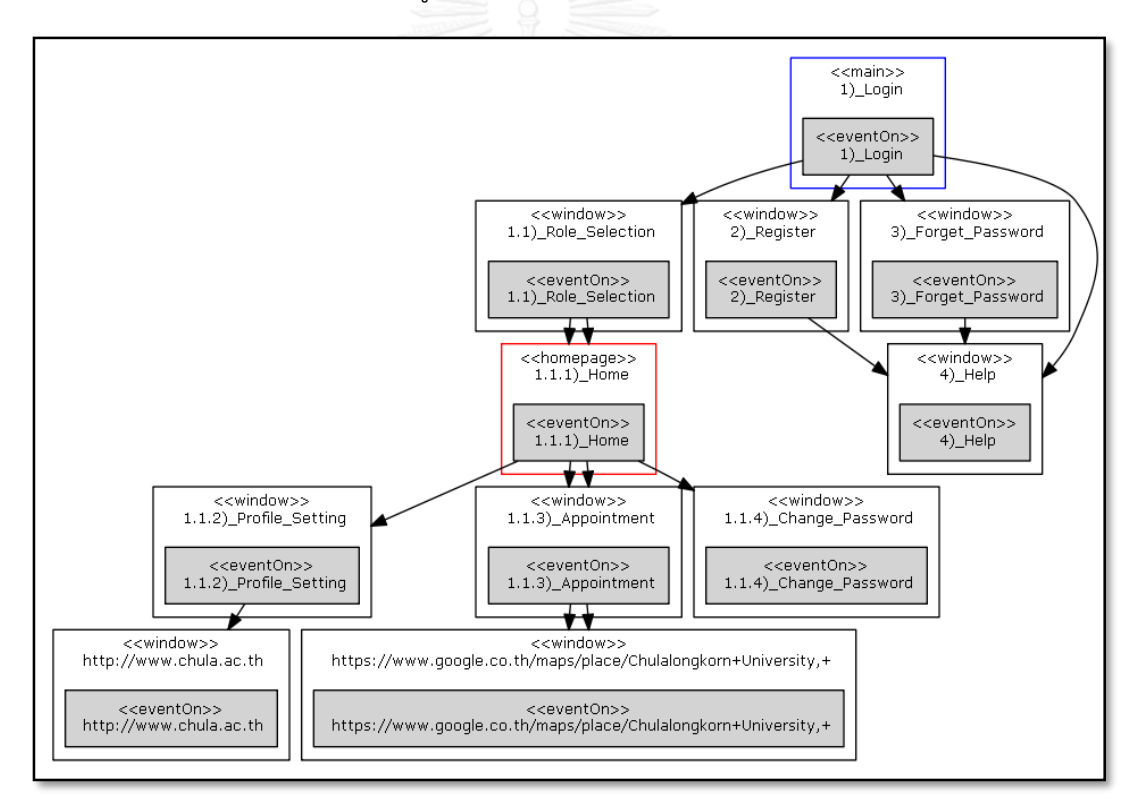

รูปที่ 3-22 ตัวอย่างของแผนภาพการนำทางหน้าต่างสมมูลระดับภาพรวมของระบบ "CU-SAME-WAY"

2) ระดับฟอร์ม (Form Level)

2.1) เหตุการณ์ที่เป็นตัวกระตุ้นประเภทปุ่ม

2.2) เหตุการณ์ที่เป็นตัวกระตุ้นประเภทการเชื่อมโยมหลายมิติ

2.3) เหตุการณ์ที่เป็นตัวกระตุ้นประเภทบนเหตุการณ์กระตุ้น

2.4) เหตุการณ์ที่เป็นตัวกระตุ้นที่ไม่มีความสัมพันธ์กับฟอร์มหรือหน้าจออื่นๆ

2.5) ฟอร์มหรือหน้าจอปลายทางที่สัมพันธ์กับเหตุการณ์ที่เป็นตัวกระตุ้นของหน้าจอหลัก

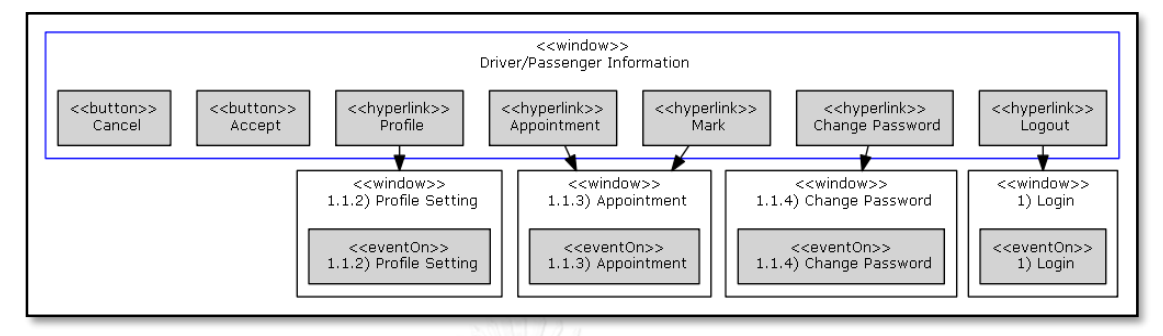

รูปที่ 3-23 ตัวอย่างของแผนภาพการนำทางหน้าต่างสมมูลระดับฟอร์มหรือหน้าจอ "LogIn"

### **3.4.2.3 การประมวลผล DOT เป็นแผนภาพการน าทางหน้าต่างสมมูลในรูปแบบไฟล์รูปภาพ**

GraphViz Java API ถูกประยุกต์ใช้สำหรับการประมวลผลไฟล์ DOT ซึ่งได้มาเป็นไฟล์ ้รูปภาพ และเอพีไอได้ถูกประยุกต์มาเพื่ออธิบายโครงสร้างโปรแกรม โดยมีชุดคำสั่งในการประมวลผล เป็นดังนี้

**Dot.exe -T***output format* **-K***input format* **-G***dpi* **Input** *path* **-o Output** *path*

ในการประมวลผลชุดคำสั่ง ได้ดำเนินการโดยการเรียก GraphViz Java API ผ่านคำสั่ง "Runtime.exec(arguments)" ซึ่งจำเป็นต้องมีการส่ง 7 อาร์กิวเมนต์ เข้าไปเพื่อใช้ในการทำงาน โดยในแต่ละอาร์กิวเมนต์สามารถอธิบายได้ดังนี้

1) Dot Executable file Path เป็นการระบุไฟล์ประมลผล ซึ่งบรรจุโปรแกมในการแปลโป รแกมไฟล์ DOT ตัวอย่างเช่น "c:/Program Files (x86)/Graphviz 2.38/bin/dot.exe"

2) Output format เป็นการระบุรูปแบบเอกสารส่งออก โดยคำสั่งที่ใช้เป็น -T และตามด้วย รูปแบบเอกสารส่งออก ตัวอย่างเช่น "-Tgif"

3) Input format เป็นการระบุรูปแบบเอกสารนำเข้า โดยคำสั่งที่ใช้เป็น -K และตามด้วย รูปแบบเอกสารนำเข้า ตัวอย่างเช่น "-Kdot"

4) Scale Image "-G" เป็นคำสั่งทางเลือกที่ใช้ในการปรับค่าสเกลรูปภาพ โดยจากนั้นทำ การระบุสเกลรูปภาพในหน่วย "Dots per Inch" โดยใช้รูปแบบในการปรับเป็น "dpi=" ตัวอย่างเช่น "-Gdpi=106".

5) Input Path เป็นการระบุวีถีในการจัดเก็บเอกสารนำเข้า ตัวอย่างเช่น "c:\\input\\graph.dot".

6) -o เป็นค าสั่งทางเลือกส าหรับการตั้งค่าเอกสารส่งออก

7) Output Path เป็นการระบุวีถีในการจัดเก็บเอกสารส่งออก ตัวอย่างเช่น "c:\\output\\graph.gif"

## **3.4.3 การแปลงต้นแบบเอชทีเอ็มแอลเป็นรูปภาพ (HTML Prototype to Image Conversion)**

มีวัตถุประสงค์เพื่อนำการออกแบบหน้าจอมาแนบเป็นรูปไว้ในเอกสารคำอธิบายต้นแบบ (Prototype Desc) ดังนั้น จึงจำเป็นต้องมีการแปลงแฟ้มข้อมูลจาก HTML มาเป็นแฟ้มข้อมูลรูปภาพ ี่ ซึ่งวิธีการนั้นได้ดำเนินการตามหัวข้อ 2.1.3 ที่ได้อธิบายไว้ข้างต้น

# **3.4.4 การสร้างเอกสารค าอธิบายต้นแบบ (Prototype Desc Generation)**

่ ในส่วนนี้จะนำส่วนนำออก (Output) จากขั้นตอนก่อนหน้าทั้ง 3 ขั้นตอนมาทำการสร้างร่วมกับ แผ่นแบบเอกสารคำอธิบายต้นแบบ ซึ่งในเอกสารที่ระบบสร้างขึ้นนั้นมีรายละเอียดดังนี้

- 1. แผนภาพการนำทางหน้าต่างสมมูล ในเชิงภาพรวมของทั้งระบบ ซึ่งเป็นผลลัพธ์จากขั้นตอน 3.4.2 โดยโปรแกรมจะนำแผนภาพที่ระบบสร้างขึ้นมาแนบไว้ยังตำแหน่งที่ระบุไว้ในแผ่นแบบเอกสาร ค าอธิบายต้นแบบ
- 2. การออกแบบหน้าจอ โดยในส่วนนี้จะมีรายละเอียดต่างๆ หรือส่วนย่อยๆ ที่โปรแกรมสร้างออกมา จากต้นแบบเอชทีเอ็มแอล ประกอบด้วย

2.1) แผนภาพการนำทางหน้าต่างสมมูลสำหรับหน้าจอ ซึ่งเป็นผลลัพธ์จากขั้นตอน 3.4.2 ซึ่ง โปรแกรมจะนำแผนภาพที่ระบบสร้างขึ้นมาแนบไว้ยังตำแหน่งที่ระบุไว้ในแผ่นแบบเอกสาร คำอธิบายต้นแบบ

2.2) คำอธิบายเขตข้อมูล (Field Description) ในส่วนนี้จะดึงข้อมูลมาจากส่วนที่ติดแท็ก "<input>" ตามตารางที่ 3-3 โดยส่วนที่ดึงข้อมลออกนั้นจะถกนำมาสร้างเป็นตารางรายละเอียด ขอบเขตโดยมีสดมภ์ดังนี้

- Field Name หรือชื่อเขตข้อมูล ถูกสร้างมาจากคุณลักษณะ "name"

- Field Type หรือประเภทเขตข้อมูล ถูกสร้างมาจากคุณลักษณะประเภท
- Max length หรือขนาดความยาวเขตข้อมูล ถูกสร้างมาจากคุณลักษณะ "maxlength".
- LOV หรือชื่อรายการค่าข้อมูล ถูกสร้างมาจากระบุป้ายของคุณลักษณะประเภท "dropdown list" "radio" และ "checkbox"
- Read Only ถูกสร้างมาจากคุณลักษณะ "readonly" หรือ "disabled" โดยที่ค่าเป็น "Y" จะหมายถึงอ่านได้อย่างเดียวไม่สามารถแก้ไขใดๆได้ และถ้ามีค่าเป็น "-" หมายถึง สามารถกรอก/เลือก/แก้ไขได้
- Required ถูกสร้างมาจากคุณลักษณะ "required" โดยที่ค่าเป็น "Y" จะหมายถึง เป็น ข้อมูลสำคัญมีความจำเป็นต้องระบุ และกรณีเป็น "-" หมายถึงเป็นข้อมูลที่เพิ่มเติม ซึ่ง ผู้ใช้งานจะระบุหรือไม่ก็ได้
- Description and Comment หรือส่วนคำอธิบาย ถูกสร้างมาจากคุณลักษณะ "placeholder" และ "comment"
- Alignment หรือส่วนการวางแนว ถูกสร้างมาจากคุณลักษณะ "align"
- Size หรือขนาดเขตข้อมูล ถูกสร้างมาจากคุณลักษณะ "size"
- Auto-focus หรือการโฟกัสของเขตข้อมูล ถูกสร้างมาจากคุณลักษณะ "autofocus"

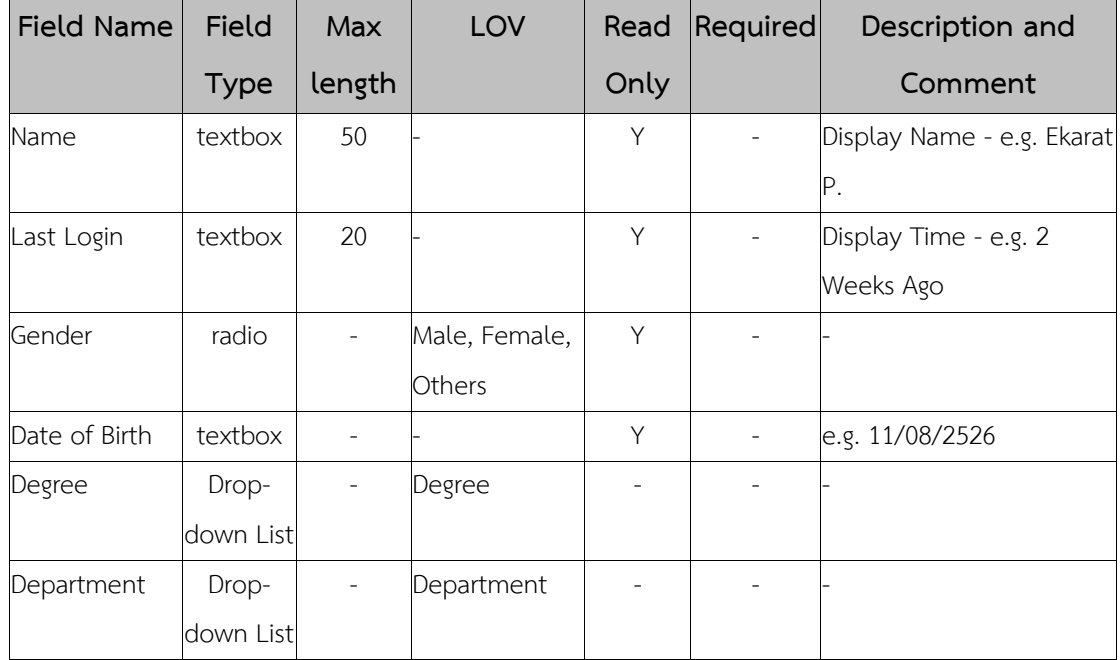

ตารางที่ 3-3 ตัวอย่างตารางแสดงคำอธิบายเขตข้อมูล (Field Description)

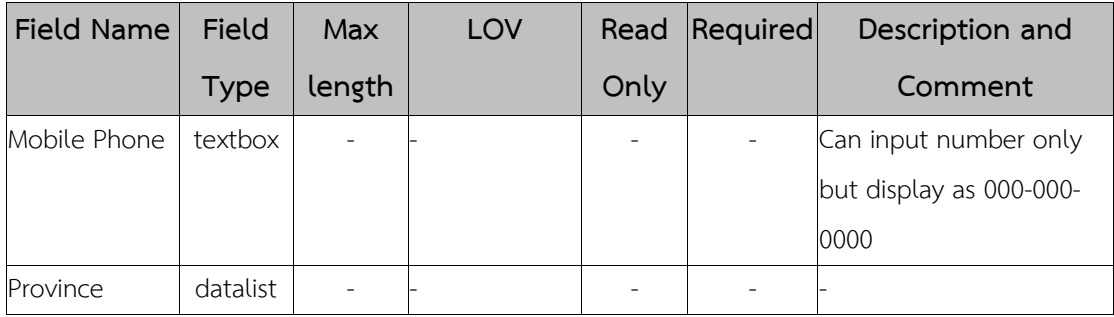

2.3) รายการค่าข้อมูล (List of Value) ในส่วนนี้จะถูกดึงข้อมูลมาจากคุณลักษณะทางเลือก (Option Attribute) โดยที่ระบบจะสร้างออกมาในรูปแบบตาราง ตัวอย่างดังแสดงในตาราง ที่ 3-4

ตารางที่ 3-4 ตัวอย่างตารางแสดงรายการค่าข้อมูล (List of Value)

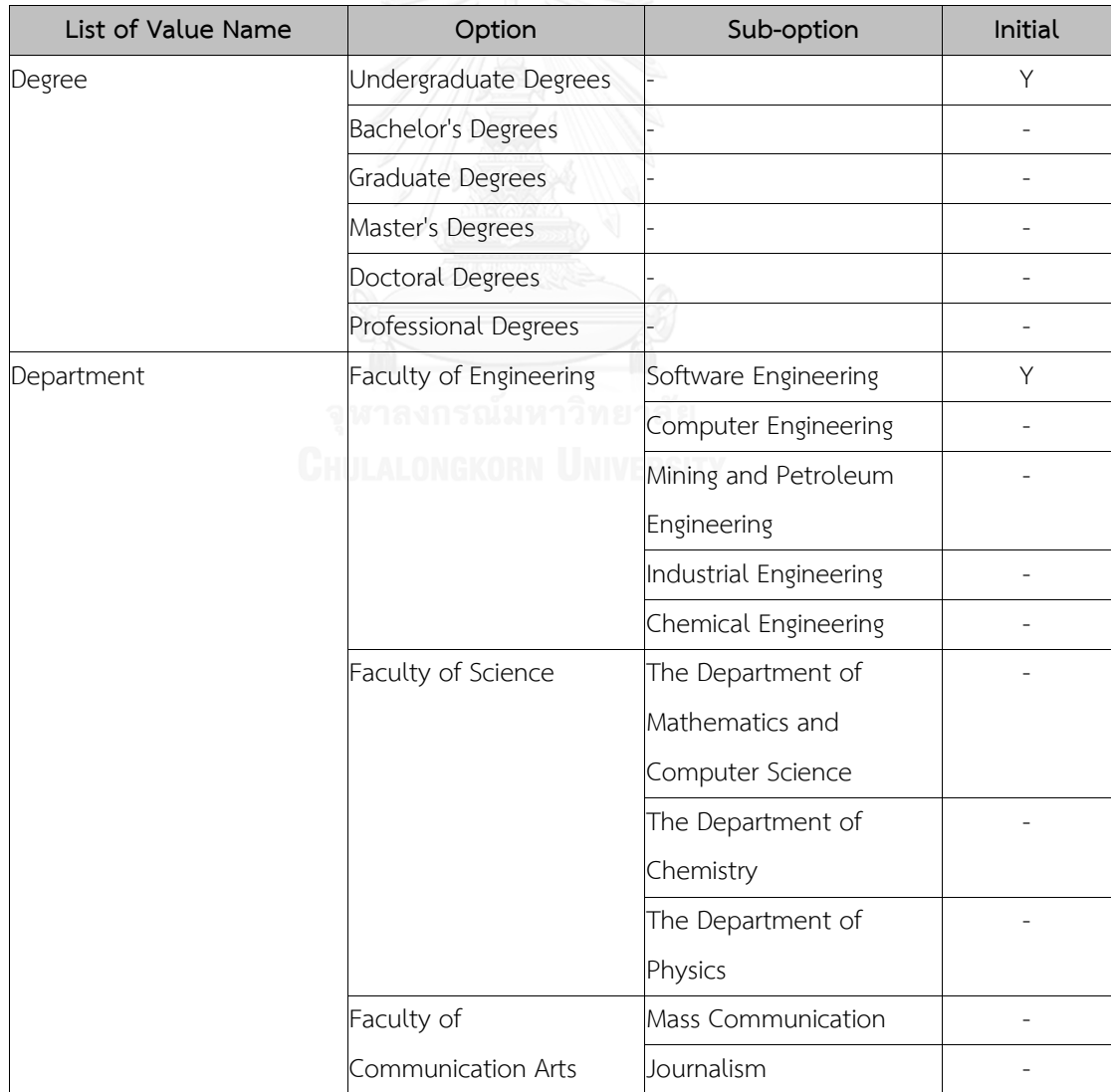

2.4) การควบคุมฟังก์ชัน (Control Properties) ในส่วนนี้จะถูกดึงข้อมูลมาจากส่วนที่ติดป้าย แท็ก "<a href>", คุณลักษณะประเภท (Type Attribute) "ปุ่ม", คุณลักษณะเหตุการณ์ ตามตางราง 2 โดยที่ระบบจะสร้างออกมาในรูปแบบตาราง ตัวอย่างดังตารางที่ 3-5

ตารางที่ 3-5 ตัวอย่างตารางแสดงการควบคุมฟังก์ชัน (Control Properties)

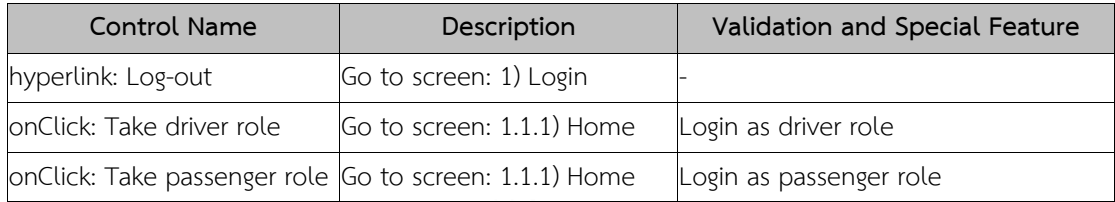

2.5) บทบาทและการเข้าถึงการใช้งานฟังก์ชัน (Role & Authorization) ในส่วนนี้จะถูกดึง ข้อมูลมาจากส่วนที่ติดป้ายระบุ ที่มีคุณลักษณะ "Permission" โดยที่บทบาททั้งหมดภายใน ระบบจะถูกถึงมาจากแฟ้มข้อมูลโครงแบบ โดยที่ระบบจะสร้างออกมาในรูปแบบตาราง ตัวอย่างดังตารางที่ 3-6

ตารางที่ 3-6 ตัวอย่างตารางแสดงบทบาทและการเข้าถึงการใช้งานฟังก์ขัน (Role & Authorization)

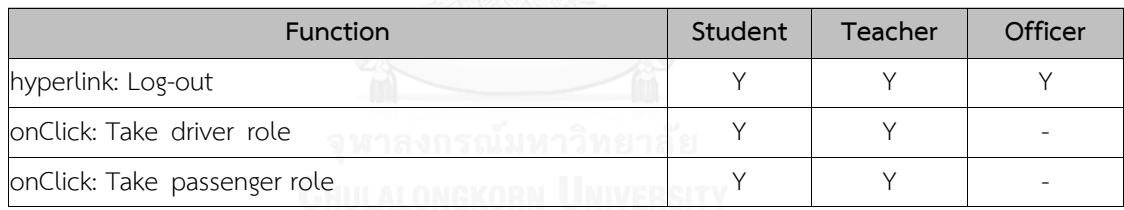

# **บทที่ 4 การพัฒนาเครื่องมือ**

รายละเอียดในบทนี้จะกล่าวถึงวิธีการออกแบบและพัฒนาเครื่องมือการเตรียมเอกสาร ้อัตโนมัติจากต้นแบบเอชทีเอ็มแอล โดยสร้างจากส่วนประกอบย่อยตามที่ได้ออกแบบและนำเสนอไว้ ในบทที่ 3 โดยจะกล่าวถึง โครงสร้างของซอฟต์แวร์และสภาพแวดล้อมที่ใช้ในการพัฒนาเครื่องมือ ซึ่ง มีรายละเอียดดังต่อไปนี้

### **4.1 ความต้องการเชิงฟังก์ชัน**

- 1) ระบบสามารถอ่านเอกสารต้นแบบเอชทีเอ็มแอลทั้งได้ทั้งหมดตามโฟลเดอร์ที่ได้กำหนดไว้
- 2) ระบบสามารถสกัดข้อความที่สนใจ เพื่อใช้ในการจัดเตรียมเอกสาร และสร้างแผนภาพการนำ ทางหน้าต่างสมมูลของระบบ ให้ออกมาในรูปแบบไฟล์เอกซ์เอ็มแอลได้
- 3) ระบบสามารถอ่านเอกสารเอกซ์เอ็มแอลที่ได้จากข้อ 2. เพื่อสร้างเป็นแผนภาพการนำทาง หน้าต่างสมมูลในระดับภาพรวมของระบบได้
- 4) ระบบสามารถอ่านเอกสารเอกซ์เอ็มแอลที่ได้จากข้อ 2. เพื่อสร้างเป็นแผนภาพการนำทาง หน้าต่างสมมูลในระดับฟอร์มได้ ซึ่งจำนวนแผนภาพที่ได้จะเท่ากับจำนวนต้นแบบเอชทีเอ็ม แอลตามข้อ 1.
- 5) ระบบสามารถแปลงต้นแบบเอชทีเอ็มแอลเป็นรูปภาพได้ ซึ่งจำนวนรูปภาพที่ได้จะเท่ากับ จ านวนต้นแบบเอชทีเอ็มแอลตามข้อ 1.
- 6) ระบบสามารถสร้างเอกสารคำอธิบายต้นแบบ โดยภายในเอกสารบรรจุรายละเอียดที่สกัด ิจากต้นแบบเอชทีเอ็มแอล แผนภาพการนำทางหน้าต่างสมมูลในระดับภาพรวม แผนภาพ ึ การนำทางหน้าต่างสมมูลในระดับฟอร์ม และรูปภาพต้นแบบเอชทีเอ็มแอล ซึ่งมีการจัดว่าง ต าแหน่ง ลักษณะตัวอักษรเป็นไปตามเอกสารการตั้งค่าโครงแบบและแผ่นแบบเอกสาร คำอธิบายต้นแบบได้

### **4.2. การวิเคราะห์ความต้องการและแผนภาพฟังก์ชันงานของระบบ**

จากความต้องการเชิงฟังก์ชัน สามารถวิเคราะเพื่อออกแบบเครื่องมือ ซึ่งหลังจาก ้วิเคราะห์แล้วจะได้แบบจำลองเชิงฟังก์ชันที่สามารถแสดงเป็นแผนภาพยูสเคส (Use case diagram) ดังรูปที่ 4-1

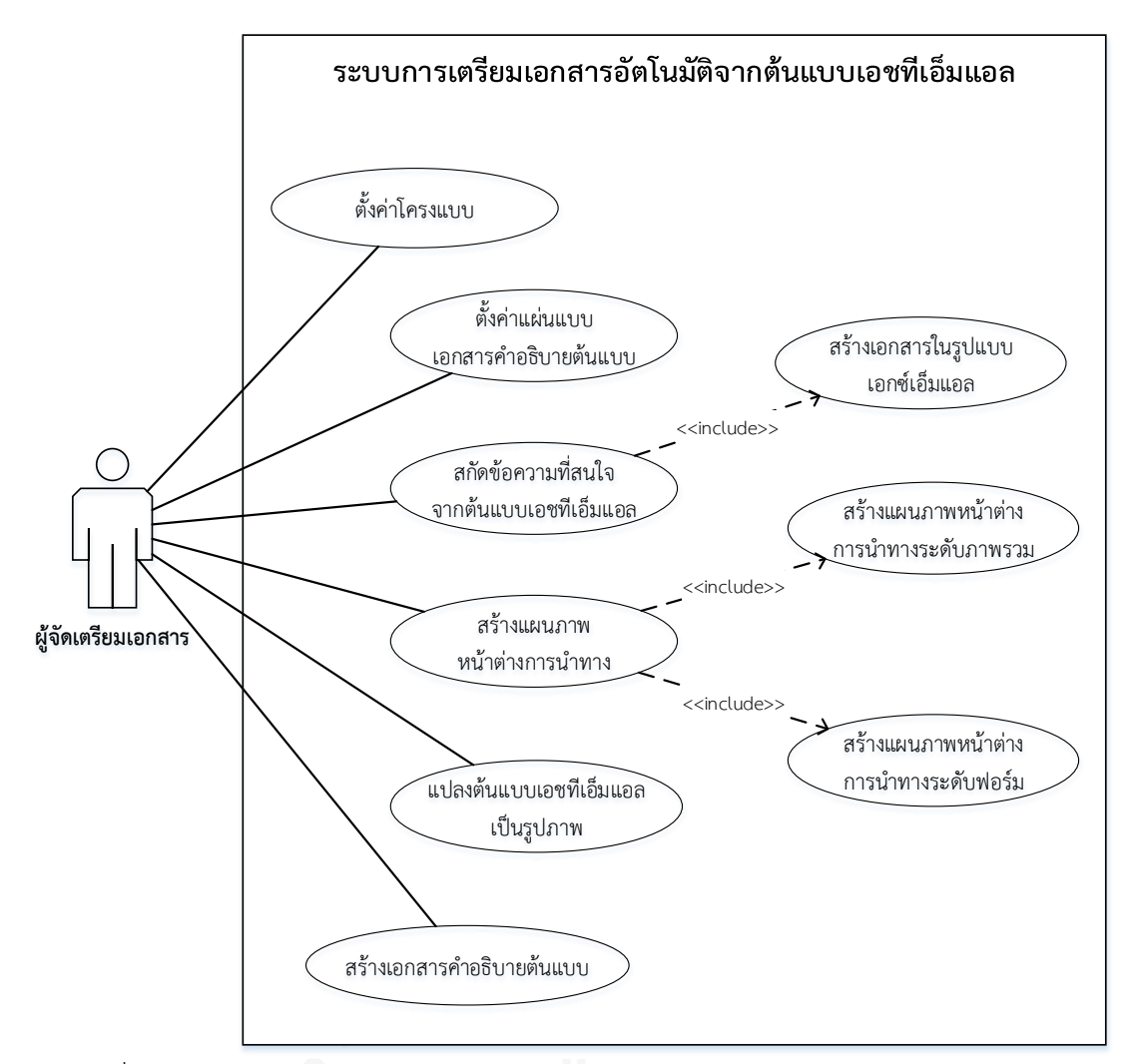

รูปที่ 4-1 แผนภาพยูสเคสของระบบการเตรียมเอกสารอัตโนมัติจากต้นแบบเอชทีเอ็มแอล จากแผนภาพยูสเคสเชิงฟังก์ชันแสดงให้เห็นถึงความเกี่ยวข้องของผู้ใช้งานในระบบและการ ตอบสนองจากผู้ใช้งาน โดยจะอธิบายรายละเอียดของแต่ละฟังก์ชันงานดังต่อไปนี้

# 1) ตั้งค่าโครงแบบ

ผู้จัดเตรียมเอกสารตั้งค่าโครงแบบ เพื่อใช้สำหรับในการตั้งค่ารูปแบบและวิธีการจัดเก็บของ การเตรียมเอกสาร โดยในส่วนนี้ผู้จัดเตรียมสามารถตั้งค่าประเภทตัวอักษร ร่วมถึงรูปแบบตารางได้จะ ถูกนำเสนอได้

2) ตั้งค่าแผ่นแบบเอกสารคำอธิบายต้นแบบ

ผู้จัดเตรียมเอกสารตั้งค่าแผ่นแบบเอกสารคำอธิบายต้นแบบ เพื่อใช้สำหรับในการตั้งค่าการ ้จัดวางตำแหน่งและการวางแนวตัวอักษร รูป และตาราง รวมถึงการตั้งค่าความหนา ความเอียง และ ขีดเส้นใต้ตัวอักษรในแต่ละย่อหน้า หรือบรรทัดได้

3) สกัดข้อความที่สนใจจากต้นแบบเอชทีเอ็มแอล

ผู้จัดเตรียมเอกสารวิเคราะห์และสกัดเนื้อหาที่สนใจจากต้นแบบเอชทีเอ็มแอลทั้งหมดได้อย่าง ้อัตโนมัติตามที่ระบุวิธัการจัดเก็บไว้ ซึ่งหลังจากนั้นระบบจะดำเนินการสร้างเอกสารในรูปแบบเอกซ์ เอ็มแอล เพื่อจัดเก็บข้อมูลในลักษณะเชิงโครงสร้าง

4) สร้างแผนภาพการนำทางหน้าต่างสมมล

ผู้จัดเตรียมเอกสารดำเนินการสร้างแผนภาพการนำทางหน้าต่างสมมูลทั้งในระดับภาพรวม และระดับฟอร์มได้อย่างอัตโนมัติจากระบบ ซึ่งแผนภาพดังกล่าวจะถูกนำไปแนบในเอกสารคำอธิบาย ต้นแบบต่อไป

5) แปลงต้นแบบเอชทีเอ็มแอลเป็นรูปภาพ

ผู้จัดเตรียมเอกสารทำการแปลงต้นแบบเอชทีเอ็มแอลเป็นรูปภาพได้อย่างอัตโนมัติจากระบบ ซึ่งรูปภาพดังกล่าวจะถูกน าไปแนบบนเอกสารค าอธิบายต้นแบบต่อไป

6) สร้างเอกสารคำอธิบายต้นแบบ

ผู้จัดเตรียมเอกสารทำการสร้างเอกสารคำอธิบายต้นแบบได้อย่างอัตโนมัติจากระบบ โดยนำ เนื้อหาที่สนใจที่ได้ถูกสกัดไว้ รวมถึงแผนภาพการนำทางหน้าต่างสมมูล และรูปภาพต้นแบบเอชทีเอ็ม แอลทั้งหมดมาประกอบเพื่อเตรียมเป็นเอกสารตามที่ได้ไว้ตั้งค่าไว้ในโครงแบบ และแผ่นแบบเอกสาร คำอธิบายต้นแบบ

## **4.3. สภาพแวดล้อมที่ใช้ในการพัฒนาเครื่องมือสนับสนุน**

สภาพแวดล้อมที่ใช้ในการพัฒนาระบบจะอ้างอิงมาจากคอมพิวเตอร์ที่ใช้ในการพัฒนา โดย ประกอบไปด้วยฮาร์ดแวร์ (Hardware) และซอฟต์แวร์ (Software) ที่ใช้ในการพัฒนาระบบ ซึ่งมี รายละเอียดดังนี้

1) ระบบฮาร์ดแวร์เครื่องคอมพิวเตอร์ที่ใช้ในการพัฒนาระบบควรมีฮาร์ดแวร์ขั้นต่ าดังต่อไปนี้

- หน่วยการประมวลผล (CPU) ซีพียูอินเทลคอร์ไอ 3 ความเร็ว 1.9 กิกะเฮิรตซ์(intel(R) Core(TM) i3 CPU 1.9 HZ)

- หน่วยความจำสำรอง (Memory) ความเร็ว 4 กิกะไบต์ (Ram 4 GB)
- จานบันทึกแบบแข็ง (Hardisk) ความจุ 500 กิกะไบต์ (Hardisk 500 GB)
- 2) ซอฟต์แวร์เครื่องคอมพิวเตอร์ที่ใช้ในการพัฒนาระบบมีซอฟต์แวร์ดังต่อไปนี้
	- ระบบปฏิบัติการไมโครซอฟท์วินโดวส์ 8.1 64 บิต (Microsoft Windows
	- 8.1 x64 hit)
	- เครื่องมืออีคลิพส์ (Eclipse)
	- เครื่องมือดรีมวีฟเวอร์(Dreamweaver)
	- อาปาเช่ (Apache) เพื่อใช้ทำหน้าที่เป็นเว็บเซฟเวอร์ (Web server)
	- โหนดเจเอส (Node.js)
	- กูเกิ้ลโครมเว็บบราวเซอร์ (Google Chrome web browser)

3) การติดตั้งซอฟต์แวร์ ดำเนินการติดตั้งเครื่องมือสำหรับการพัฒนาและการใช้งานระบบทั้งหมดลง ในเครื่องคอมพิวเตอร์ที่ใช้พัฒนาระบบโดยมีเริ่มลำดับในการติดตั้งตามขั้นตอนดังต่อไปนี้

ส าหรับผู้พัฒนาระบบ

- 3.1) ติดตั้งระบบปฏิบัติการไมโครซอฟท์วินโดวส์ 8.1
- 3.2) ติดตั้งโปรแกรมอีคลิพส์
- 3.3) เครื่องมือดรีมวีฟเวอร์
- 3.4) ติดตั้งอาปาเช่ เว็บเซฟเวอร์
- 3.5) ติดตั้งโปรแกรมโหนดเจเอส
- 3.6) ติดตั้งโปรแกรมกูเกิ้ลโครม เว็บบราวเซอร์

ส าหรับผู้ใช้งานระบบ

- 3.7) นำจาร์ไฟล์ (.jar) ดังนี้ไปไว้ภายใต้โฟลเดอร์ของเว็บเซฟเวอร์
	- Step1\_Data\_Extraction\_Inc\_WNDOverall\_v2.jar
	- Step2 WND Generation Inc Overall v1.jar
	- Step4 Doc Generation Inc Overall v1.jar

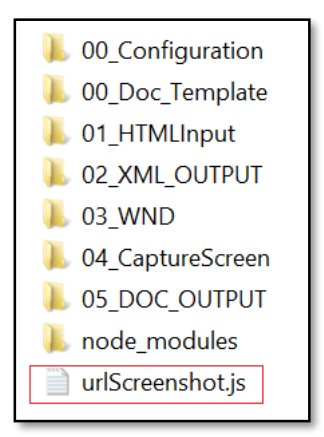

3.8) นำไฟล์ "urlScreenshot.js" ไปไว้ภายนอกโฟลเดอร์ตามรูปที่ 4-2

รูปที่ 4-2 โครงสร้างการจัดเก็บสำหรับการสร้างเอกสารอัตโนมัติจากต้นแบบเอชทีเอ็มแอล

## **4.4. ขั้นตอนการท างานของเครื่องมือ**

เครื่องมือสำหรับการเตรียมเอกสารอัตโนมัติจากต้นแบบเอชทีเอ็มแอลนั้น มีลำดับขั้นตอน การทำงานเป็นดังต่อไปนี้

1. จัดเตรียมโฟลเดอร์ตามโครงสร้างการจัดเก็บสำหรับการสร้างเอกสารอัตโนมัติจากต้นแบบ เอชทีเอ็มแอลตามรูปที่ 4-3

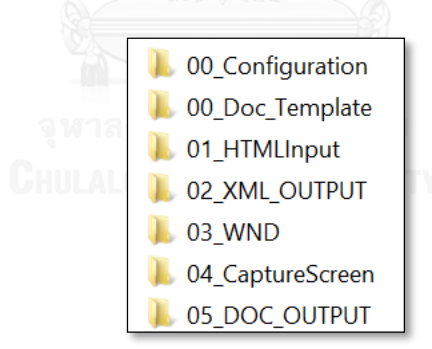

รูปที่ 4-3 โครงสร้างการจัดเก็บสำหรับการสร้างเอกสารอัตโนมัติจากต้นแบบเอชทีเอ็มแอล

2. จัดเตรียมโครงแบบในรูปแบบเอกซ์เอ็มแอลไฟล์ โดยระบุชื่อไฟล์เป็น "Configuration" พร้อมทั้ง ้ตั้งค่าภายในโครงแบบตามรูปแบบในหัวข้อ 3.2 ในบทที่ 3 ให้ถูกต้องและครบถ้วน จากนั้นนำไฟล์ นี้ "Configuration.xml" ไปไว้ในโฟลเดอร์ "00\_Configuration" โดยผู้จัดเตรียมเอกสาร ี สามารถแก้ไขข้อมูลที่สำคัญผ่านส่วนต่อประสานระบบ "Configuration Setup" ซึ่งข้อมูลที่ ้สามารถผ่านระบบได้คือ รหัสโครงการ ชื่อโครงการ ผู้ใช้งาน หัวข้อสำหรับภาพรวมโดยรวมถึง การปรับค่าการแสดงผลภาพรวมบนเอกสารคำอธิบายต้นแบบ หัวข้อสำหรับการแสดง รายละเอียดในแต่ละส่วนต่อประสาน และรูปแบบตัวอักษร ถูกแสดงตามรูปที่ 4-4

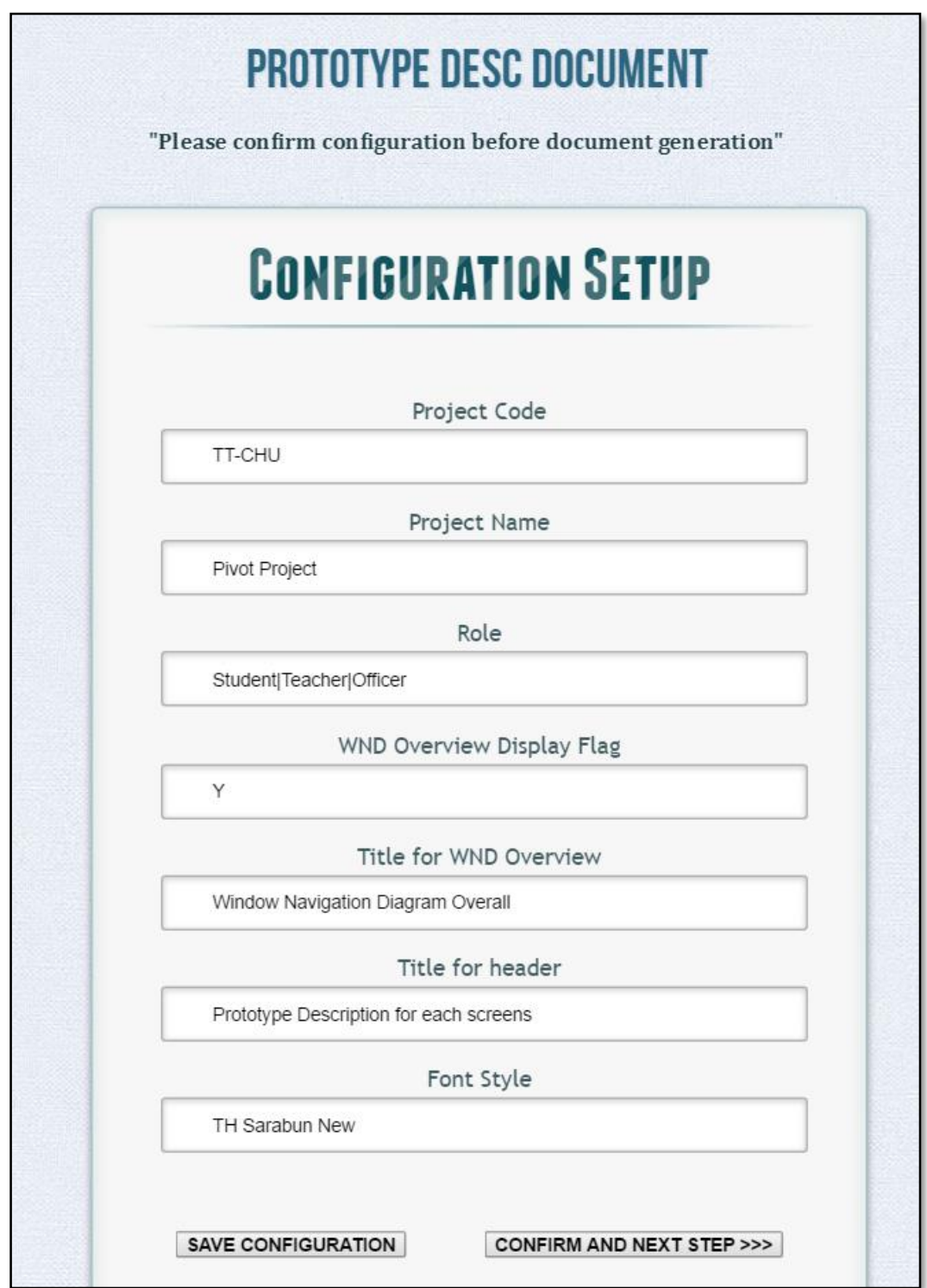

รูปที่ 4-4 ส่วนต่อประสานสำหรับการตั้งค่าโครงแบบ (Configuration Setup)

3. จัดเตรียมแผ่นแบบเอกสารคำอธิบายต้นแบบในรูปแบบเวิร์ดไฟล์ ที่มีนามสกุลไฟล์เป็น "docx" โดยระบุชื่อไฟล์เป็น "RASD\_TEMPLATE\_VARIABLE" ซึ่งผู้จัดเตรียมเอกสารนั้น สามารถเปลี่ยน ชื่อไฟล์ได้ แต่ผู้จัดเตรียมเอกสารจำเป็นต้องปรับแก้ชื่อไฟล์ในการตั้งค่าโครงแบบนั้นด้วย และ ้จากนั้นทำการตั้งค่าภายในแผ่นแบบเอกสารคำอธิบายต้นแบบตามหัวข้อ 3.3 ในบทที่ 3 ให้ ถูกต้อง จากนั้นนำไฟล์นี้ "RASD TEMPLATE VARIABLE. docx" ไปไว้ในโฟลเดอร์ "00\_Doc\_Template"

4. หลังจากผู้สร้างต้นแบบเอชทีเอ็มแอล ได้จัดเตรียมต้นแบบเอชทีเอ็มแอลตามรูปแบบและเงื่อนไข หัวข้อ 3.1 ในบทที่ 3 เรียบร้อยแล้ว ผู้จัดเตรียมเอกสารนำไฟล์ต้นแบบเอชทีเอ็มแอล พร้อมด้วย ไฟล์ที่เกี่ยวข้องมาทำการจัดวางไว้ภายในโฟลเดอร์ "01 HTMLInput" ดังตัวอย่างตามรูปที่ 4-5

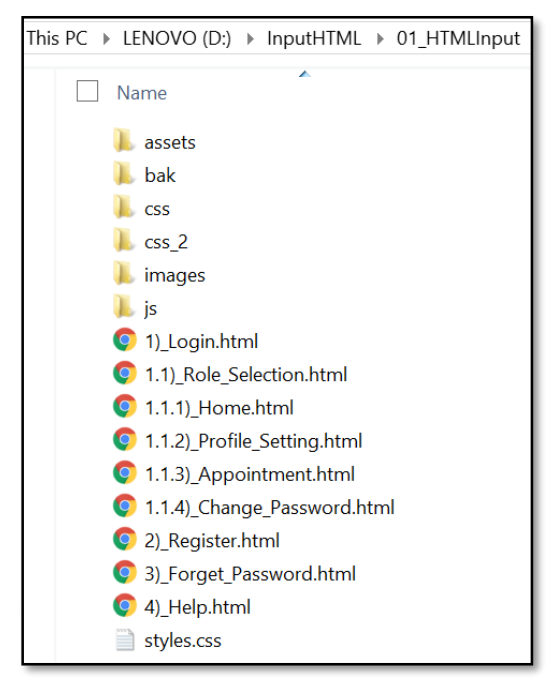

รูปที่ 4-5 ตัวอย่างการจัดวางไฟล์ต้นแบบเอชทีเอ็มแอลพร้อมด้วยไฟล์ที่เกี่ยวข้อง

5. ผู้จัดเตรียมเอกสารทำการเปิดระบบการเตรียมเอกสารอัตโนมัติจากต้นแบบเอชทีเอ็มแอล โดย ก า ร เ ปิ ด กู เ กิ้ ล โ ค ร ม เ ว็ บ บ ร า ว เ ซ อ ร์ จ า ก นั้ น พิ ม พ์ ยู อ า ร์ แ อ ล [http://localhost/Main\\_Gen\\_Doc\\_System.php](http://localhost/Main_Gen_Doc_System.php) ระบบจะเปิดส่วนต่อประสานการตั้งค่าโครง แบบ (Configuration Setup) ตามรูปที่ 4-4 เพื่อทำการแก้ไข และ/หรือยืนยันการตั้งค่าโครง แบบ

6. หลังจากยืนยันการตั้งค่าโครงแบบเรียบร้อยแล้ว ท าการคลิกปุ่ม "CONFIRM AND NEXT STEP >>>" เพื่อไปยังส่วนต่อประสาน "การเตรียมเอกสาร" ตามรูปที่ 4-6 ต่อไป

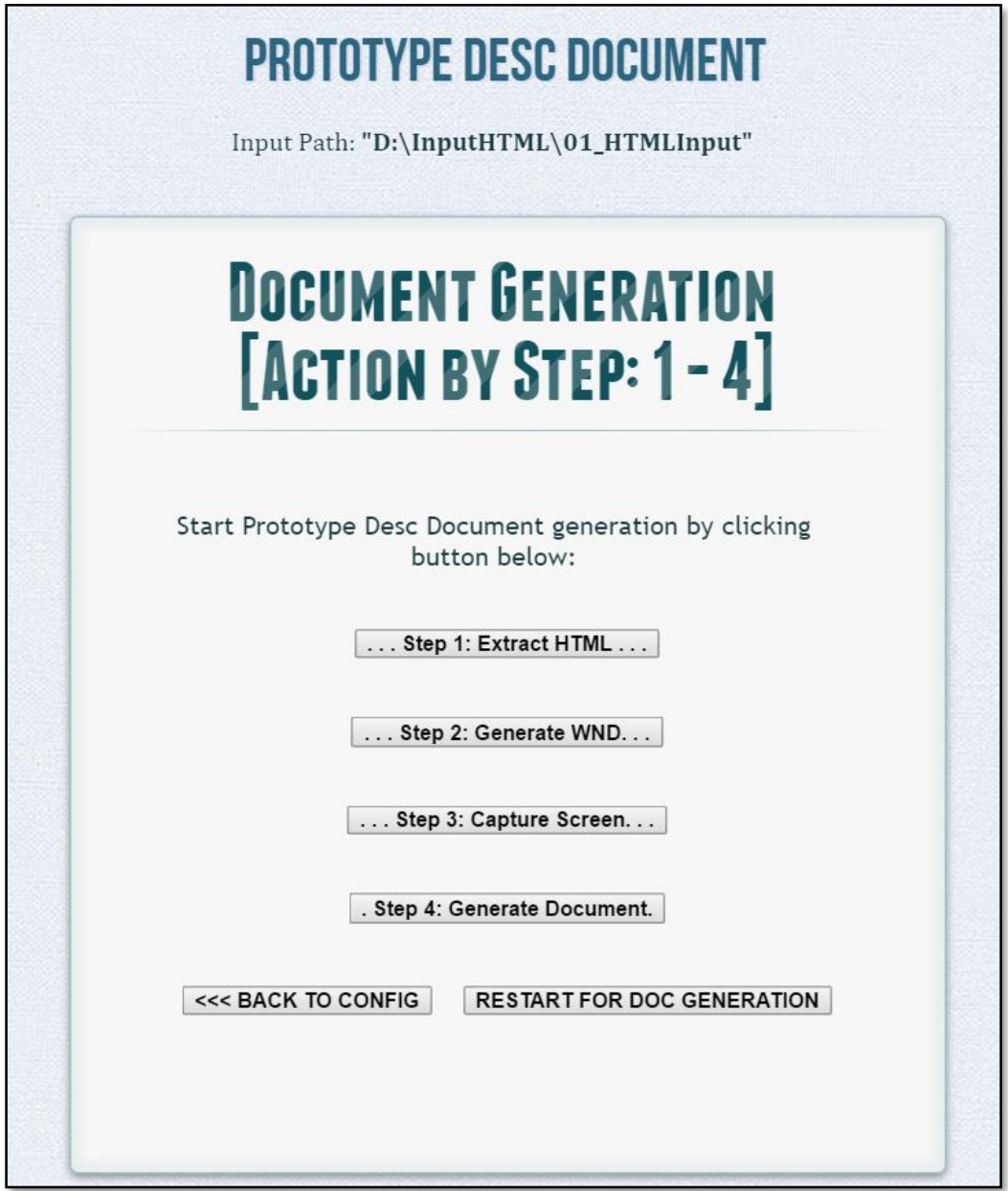

รูปที่ 4-6 ส่วนต่อประสานสำหรับการเตรียมเอกสาร (Document Generation)

7. กดคลิกปุ่ม ". . . Step 1: Extract HTML . . ." จากนั้นรอระบบแสดงข้อความ "Step1: Data Extraction. Please check XML file on D:\InputHTML\02\_XML\_OUTPUT\WRITE\_XML\_OUTPUT.xml" เมื่อระบบแสดงข้อแสดง

ดังกล่าวแล้ว ผู้จัดเตรียมเอกสารเข้าไปตรวจสอบเอาต์พุตไฟล์ตามที่ระบบได้แสดงข้อความไว้ซึ่ง ไฟล์นี้จะเป็นไฟล์ที่ระบบรวบรวมเนื้อหาที่สนใจและจัดเก็บข้อมูลในลักษณะเชิงโครงสร้าง

8. กดคลิกปุ่ม ". . . Step 2: Generate WND. . ." จากนั้นรอระบบแสดงข้อความ "Step2: WND Generation [Completed]. Please check image file on D:\InputHTML\03\_WND" เ มื่ อ ระบบแสดงข้อแสดงดังกล่าวแล้ว ผู้จัดเตรียมเอกสารเข้าไปตรวจสอบแผนภาพการนำทาง หน้าต่างสมมูลทั้งในระดับภาพรวม และระดับฟอร์ม ดังตัวอย่างตามรูปที่ 4-7

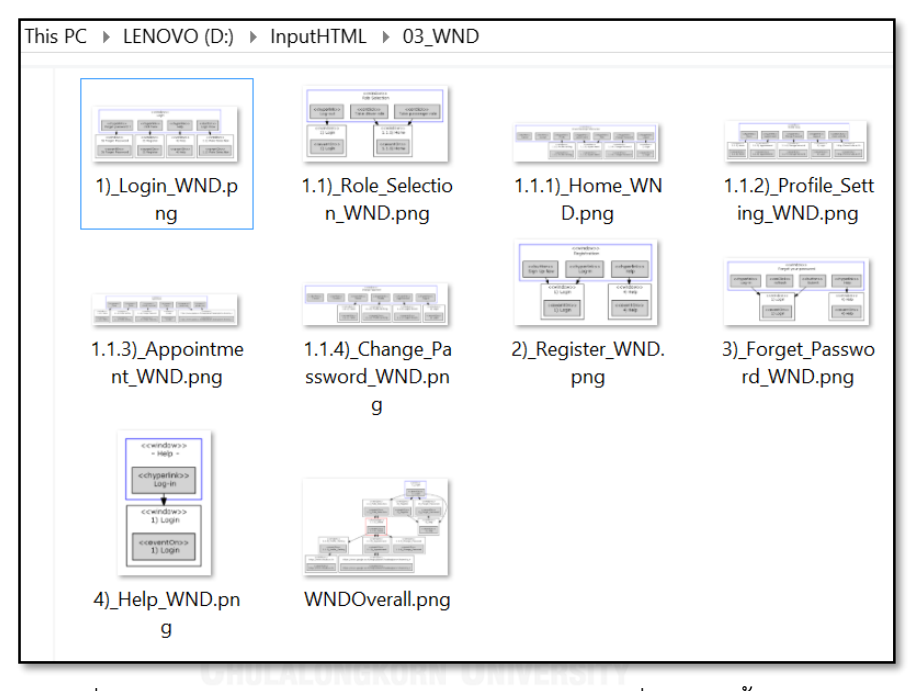

รูปที่ 4-7 ตัวอย่างแผนภาพการนำทางหน้าต่างสมมูลที่ถูกสร้างขึ้นโดยระบบ

9. กดคลิกปุ่ม ". . . Step 3: Capture Screen. . ." จากนั้นรอระบบแสดงข้อความ "Step3: Capture Screen [Completed]. Please check image file on D:\InputHTML\04\_CaptureScreen" เมื่อระบบแสดงข้อแสดงดังกล่าวแล้ว ผู้จัดเตรียมเอกสาร เข้าไปตรวจสอบรูปภาพต้นแบบเอชทีเอ็มแอล ดังตัวอย่างตามรูปที่ 4-8

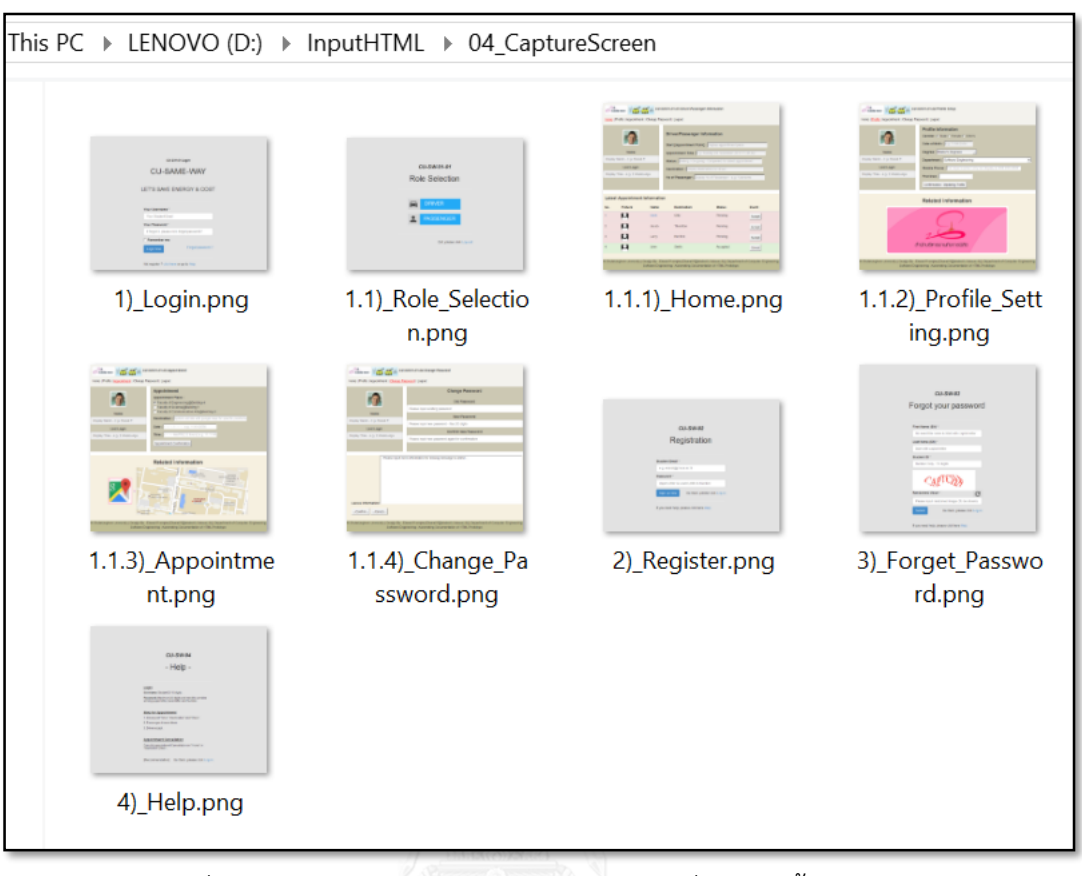

รูปที่ 4-8 ตัวอย่างรูปภาพต้นแบบเอชทีเอ็มแอลที่ถูกสร้างขึ้นโดยระบบ

10. กดคลิกปุ่ม ". Step 4: Generate Document." จากนั้นรอระบบแสดงข้อความ "Step4: Document Generation [Completed]. Please check word file on D:\InputHTML\05\_DOC\_OUTPUT" เมื่อระบบแสดงข้อแสดงดังกล่าวแล้ว ผู้จัดเตรียมเอกสาร เข้าไปตรวจสอบเอกสารคำอธิบายต้นแบบ โดยตัวอย่างตามรูปที่ 4-9 และ 4-10

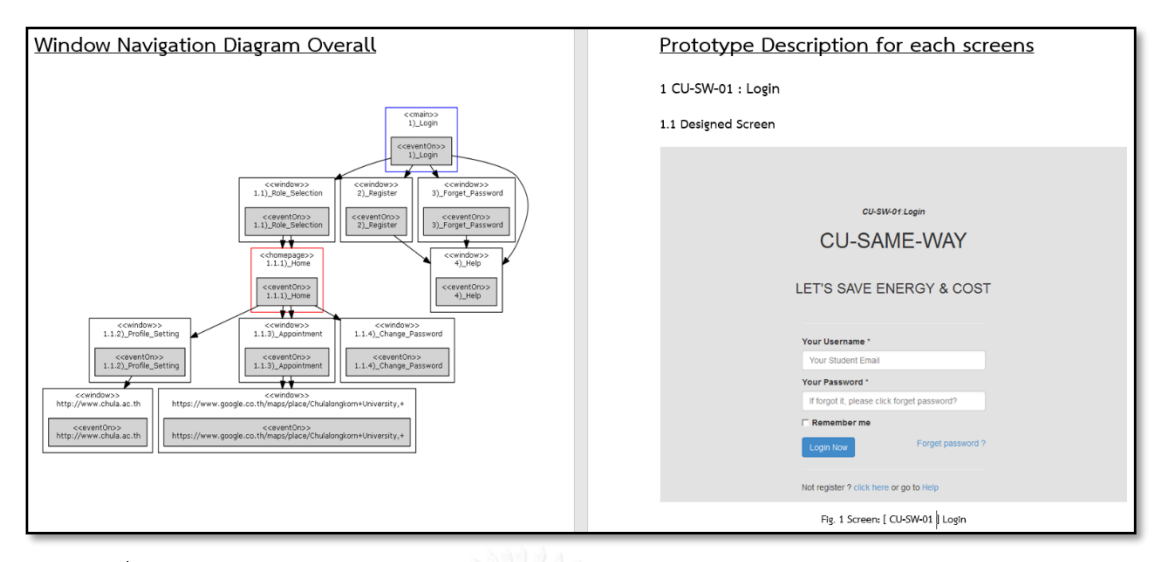

รูปที่ 4-9 ตัวอย่างเอกสารคำอธิบายต้นแบบในส่วนภาพรวม และรูปต้นแบบเอชทีเอ็มแอล

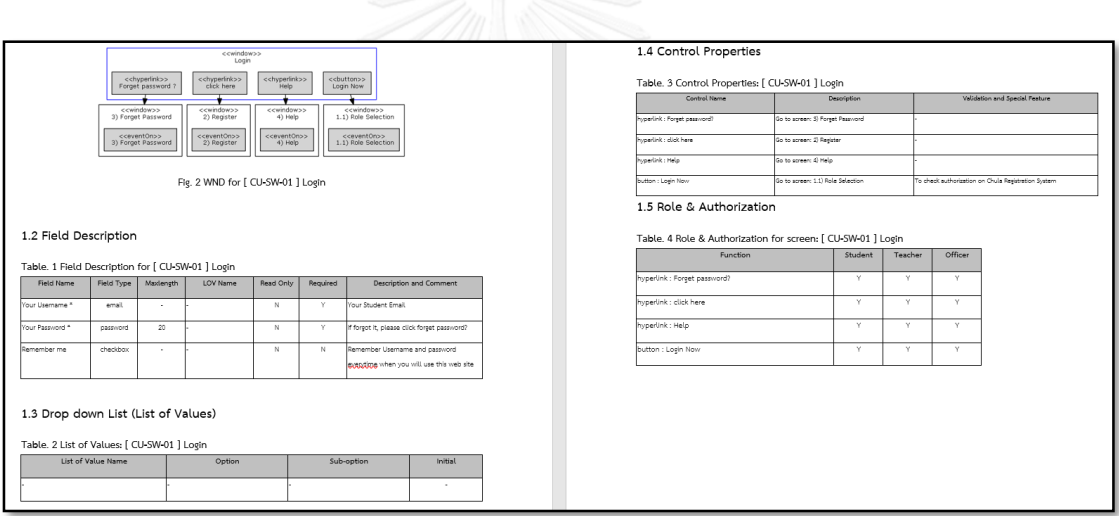

รูปที่ 4-10 ตัวอย่างเอกสารคำอธิบายต้นแบบในส่วนรายละเอียดสำหรับแต่ละหน้าจอ

# **บทที่ 5**

### **การทดสอบระบบ**

การทดสอบระบบการเตรียมเอกสารอัตโนมัติจากต้นแบบเอชทีเอ็มแอล มีจุดประสงค์เพื่อ ตรวจสอบความถูกต้องของผลลัพธ์ที่ได้จากการใช้งานในแต่ละฟังก์ชันในส่วนของการสร้าง แผนภาพ การนำทางหน้าต่างสมมูล และเอกสารคำอธิบายต้นแบบ รวมถึงทำการทดสอบการนำไปใช้เพื่อ สนับสนุนกระบวนการพัฒนาซอฟต์แวร์ด้วยกรณีศึกษา เพื่อลดปัญหาการเกิดจากความไม่สอดคล้อง กัน (Inconsistency) ระหว่างการส่งมอบงานและแหล่งที่มา (Source) และยังช่วยลดการใช้ ทรัพยากรเนื่องจากการเปลี่ยนแปลงความต้องการ (Requirements Change) เป็นผลให้นำไปสู่ คุณภาพของผลิตภัณฑ์ และผลิตภาพ (Productivity) ที่เพิ่มขึ้นของโครงการ

### **5.1 การทดสอบความถูกต้องของฟังก์ชันการท างานของระบบ**

การทดสอบด้านประสิทธิผลเป็นการปฏิบัติการทดสอบการทำงานและผลลัพธ์ว่าถูกต้องตาม ฟังก์ชันการทำงาน (ความต้องการเชิงหน้าที่) ที่ได้กำหนดไว้ โดยวิธีการทดสอบหน้าที่การทำงานแบบ กล่องด า(Black Box Testing) ตามกรณีทดสอบที่ได้ออกแบบไว้ โดยมีขั้นตอนปฏิบัติและผลการ ทดสอบระบบด้วยกรณีทดสอบดังตารางที่ 5-1

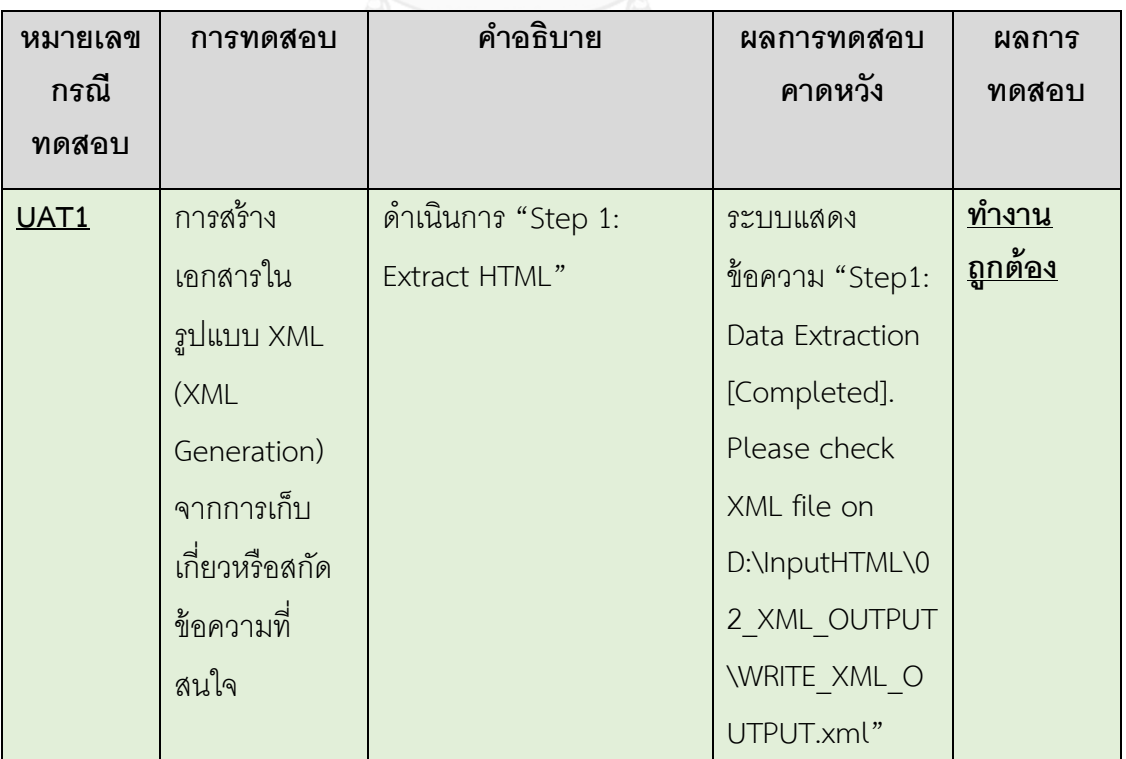

ตารางที่ 5-1 ผลการทดสอบความถูกต้องของฟังก์ชันการทำงานของระบบ

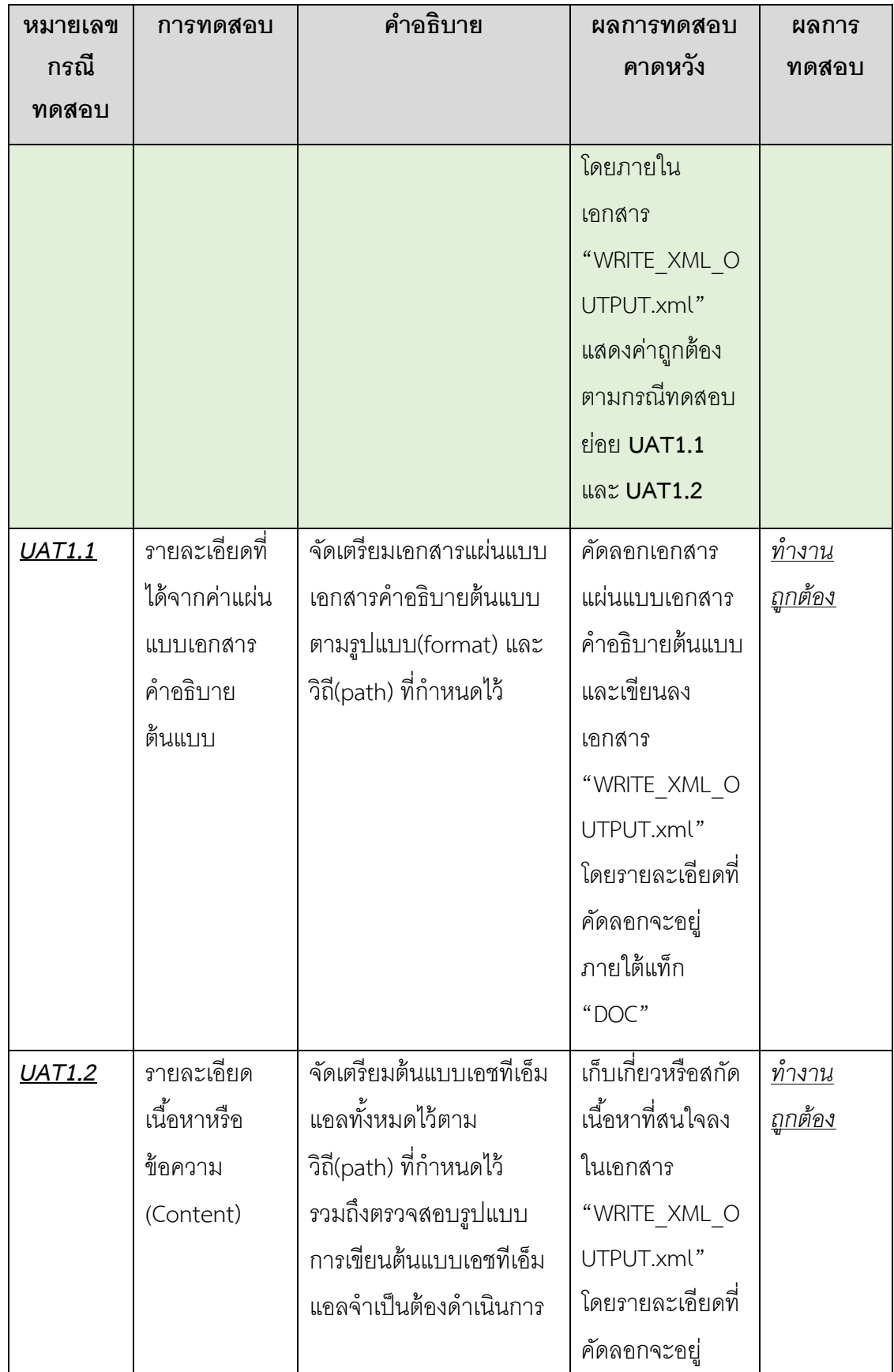

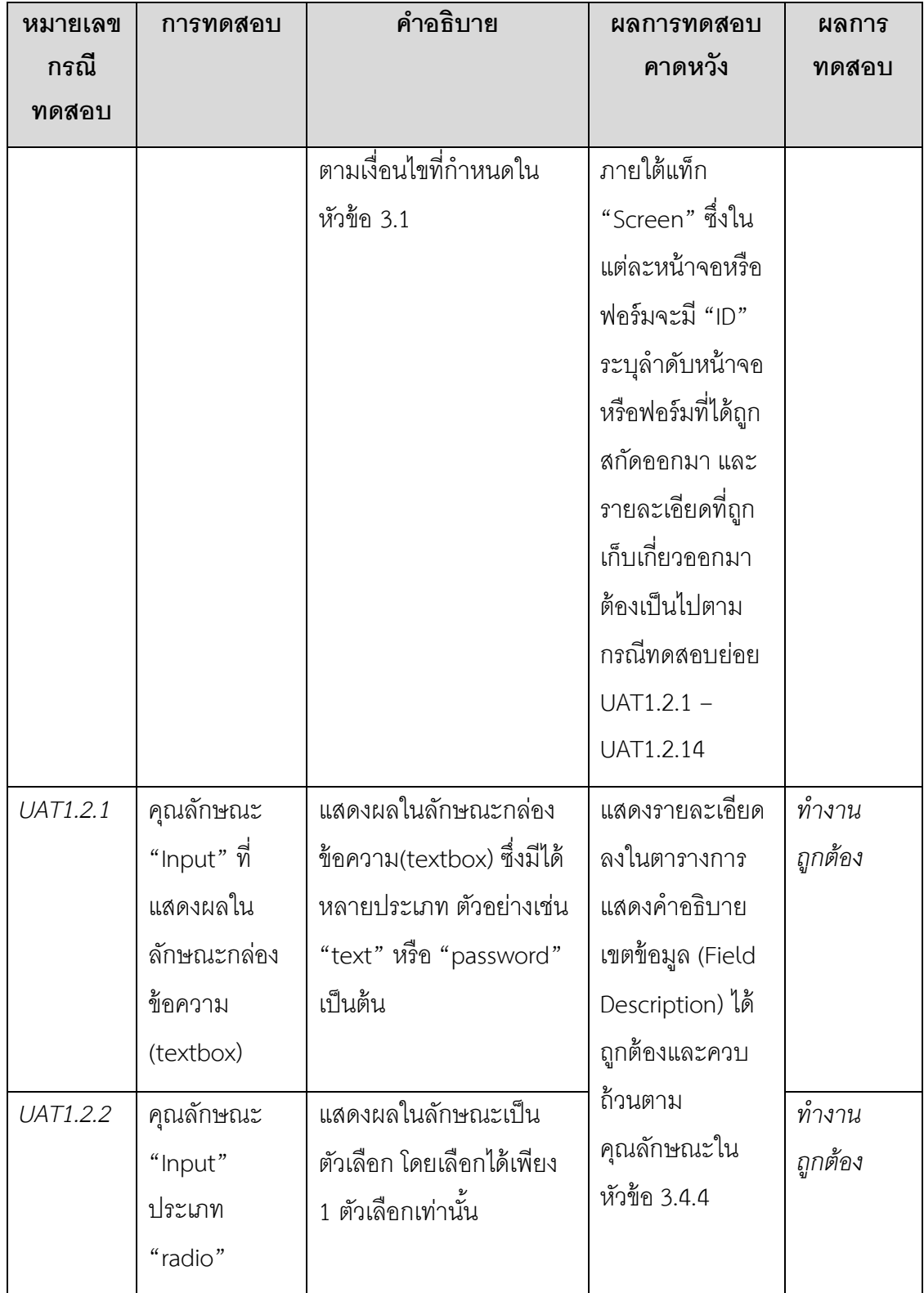

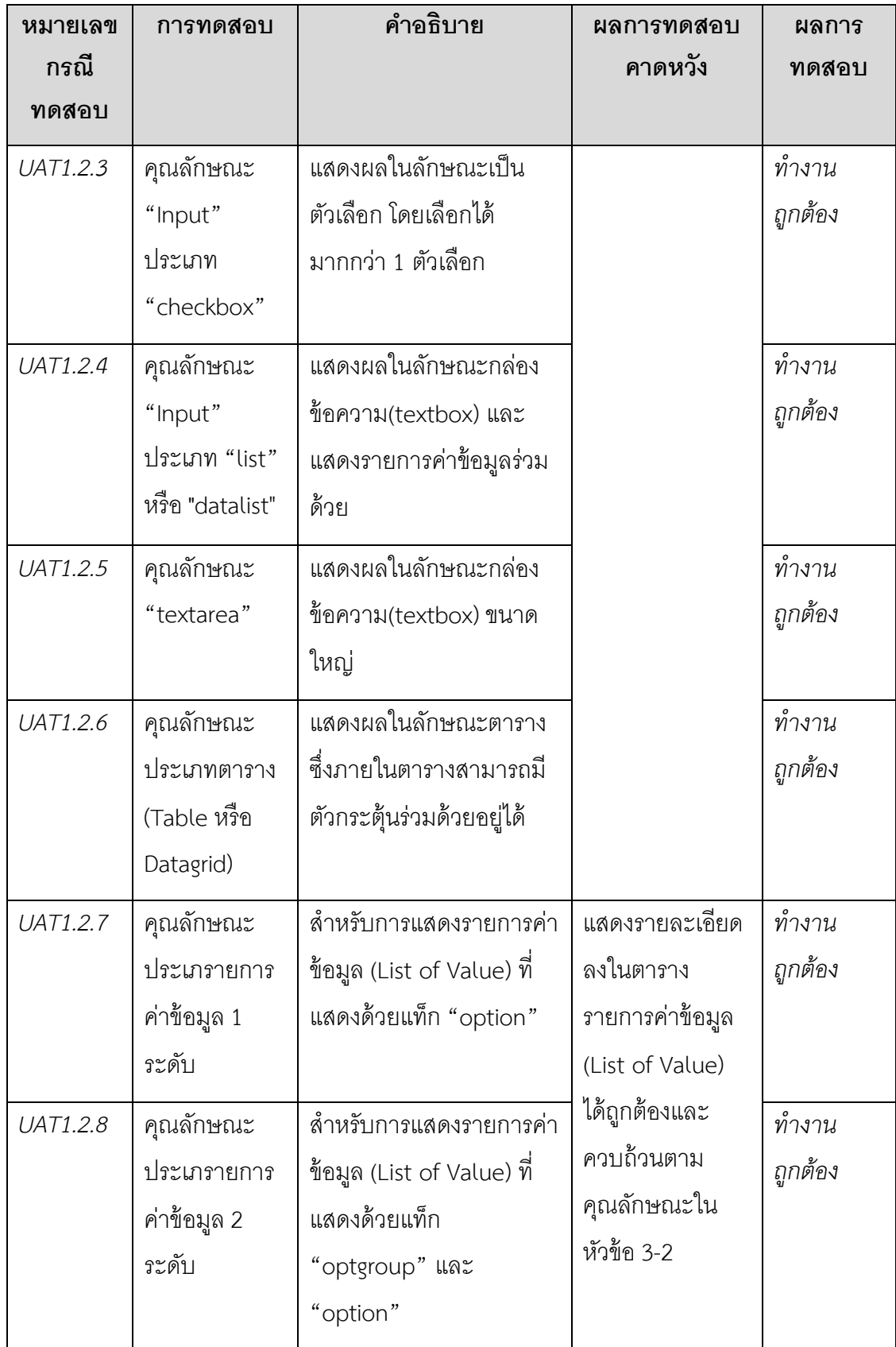

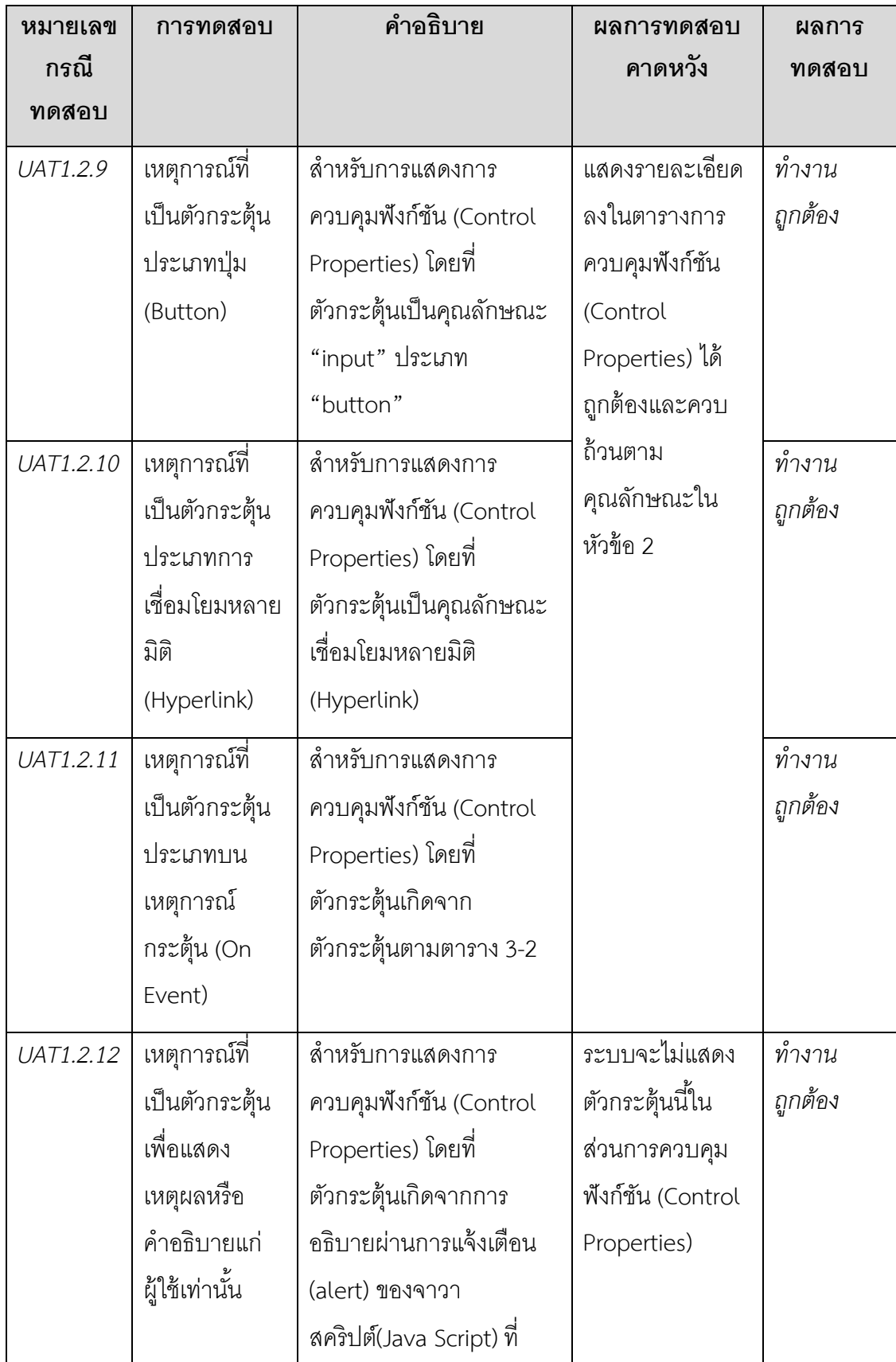

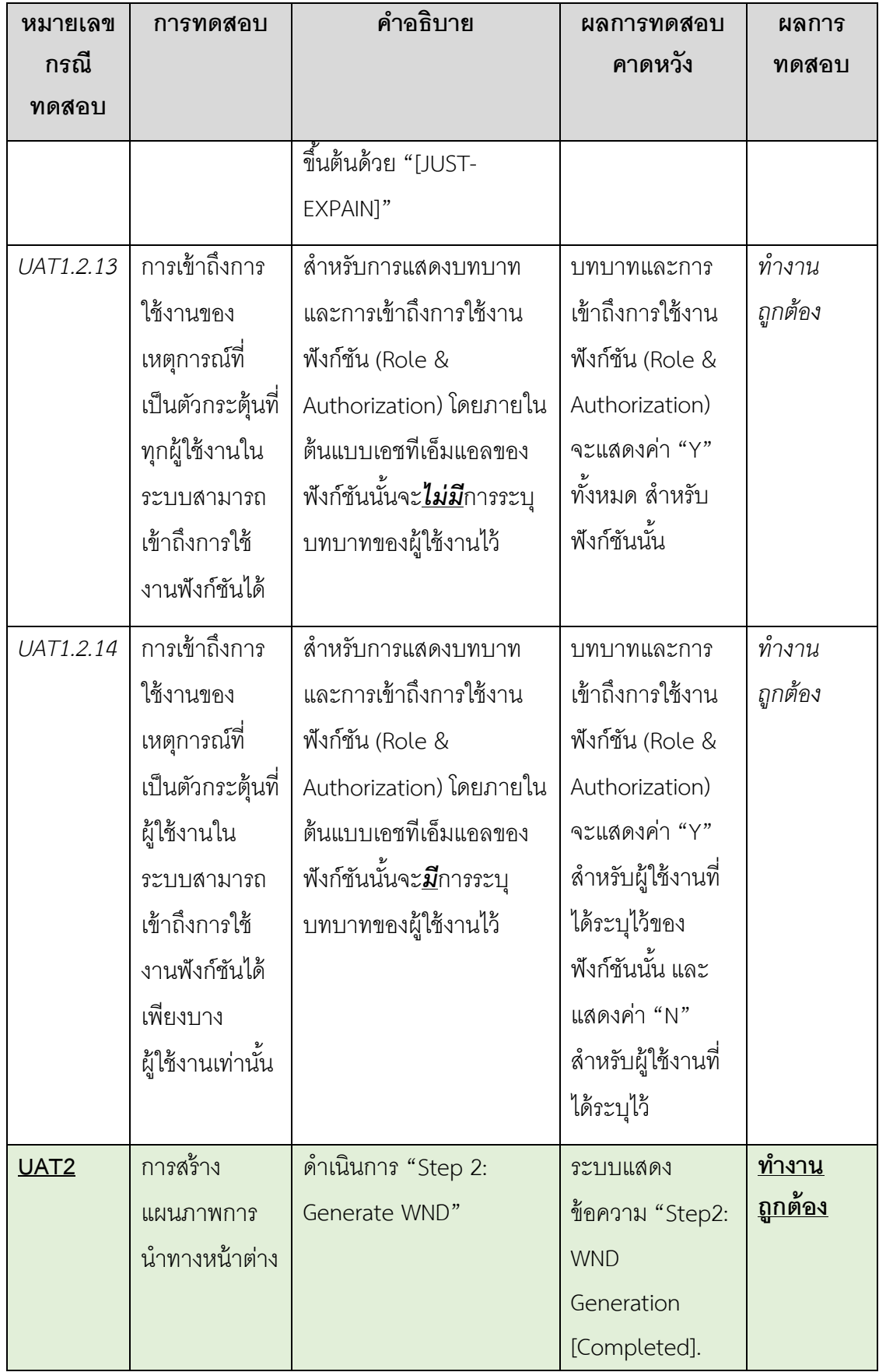
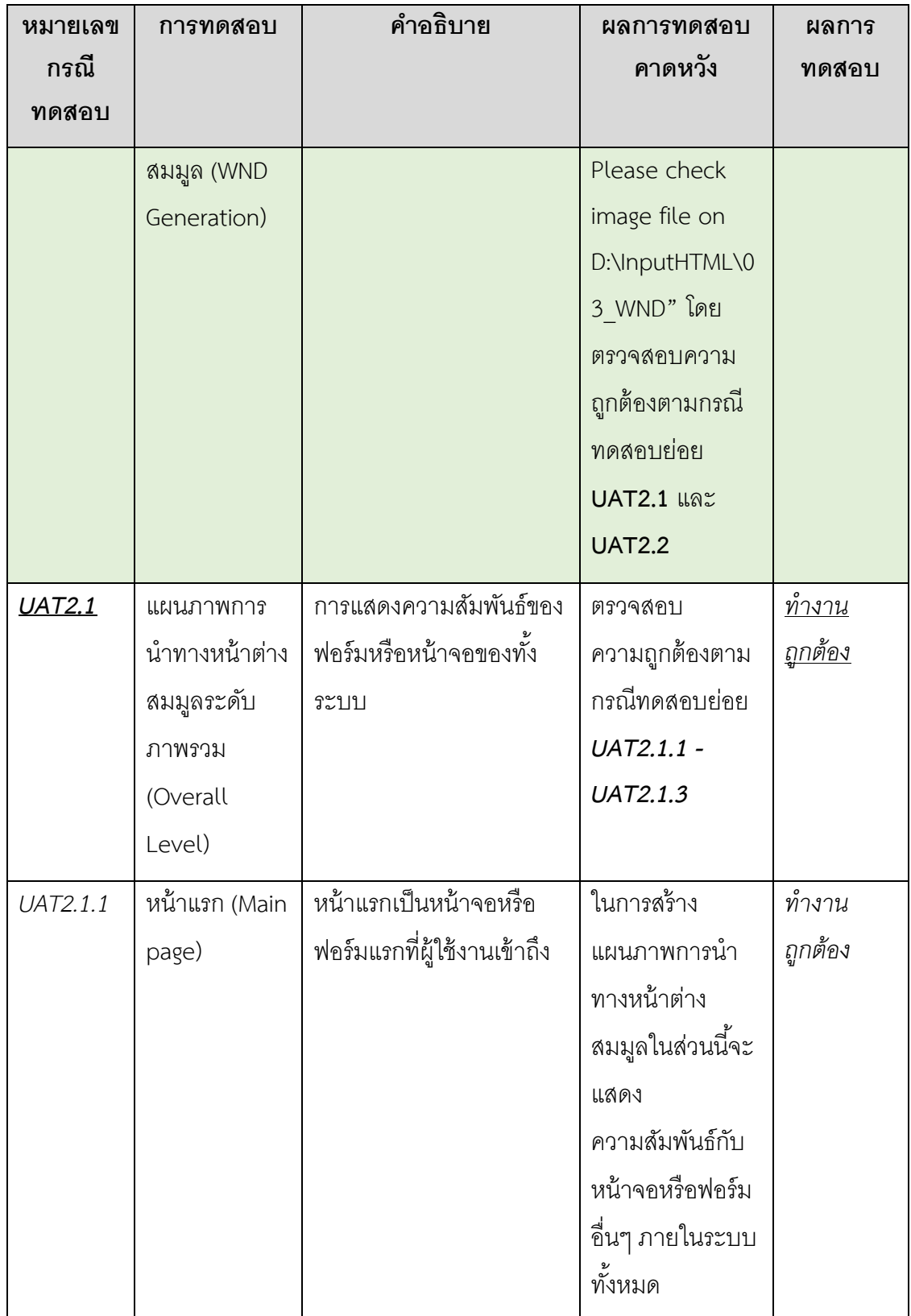

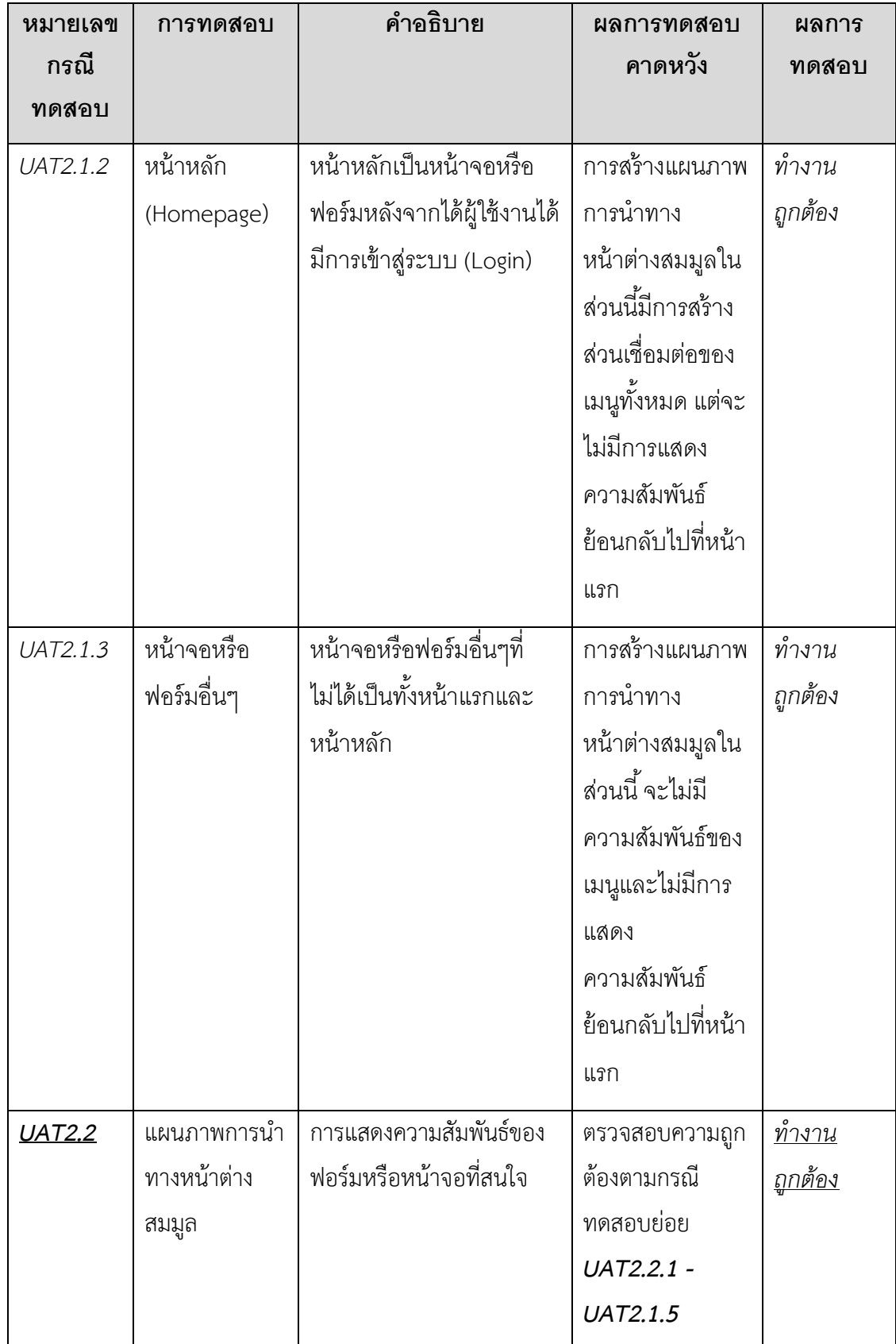

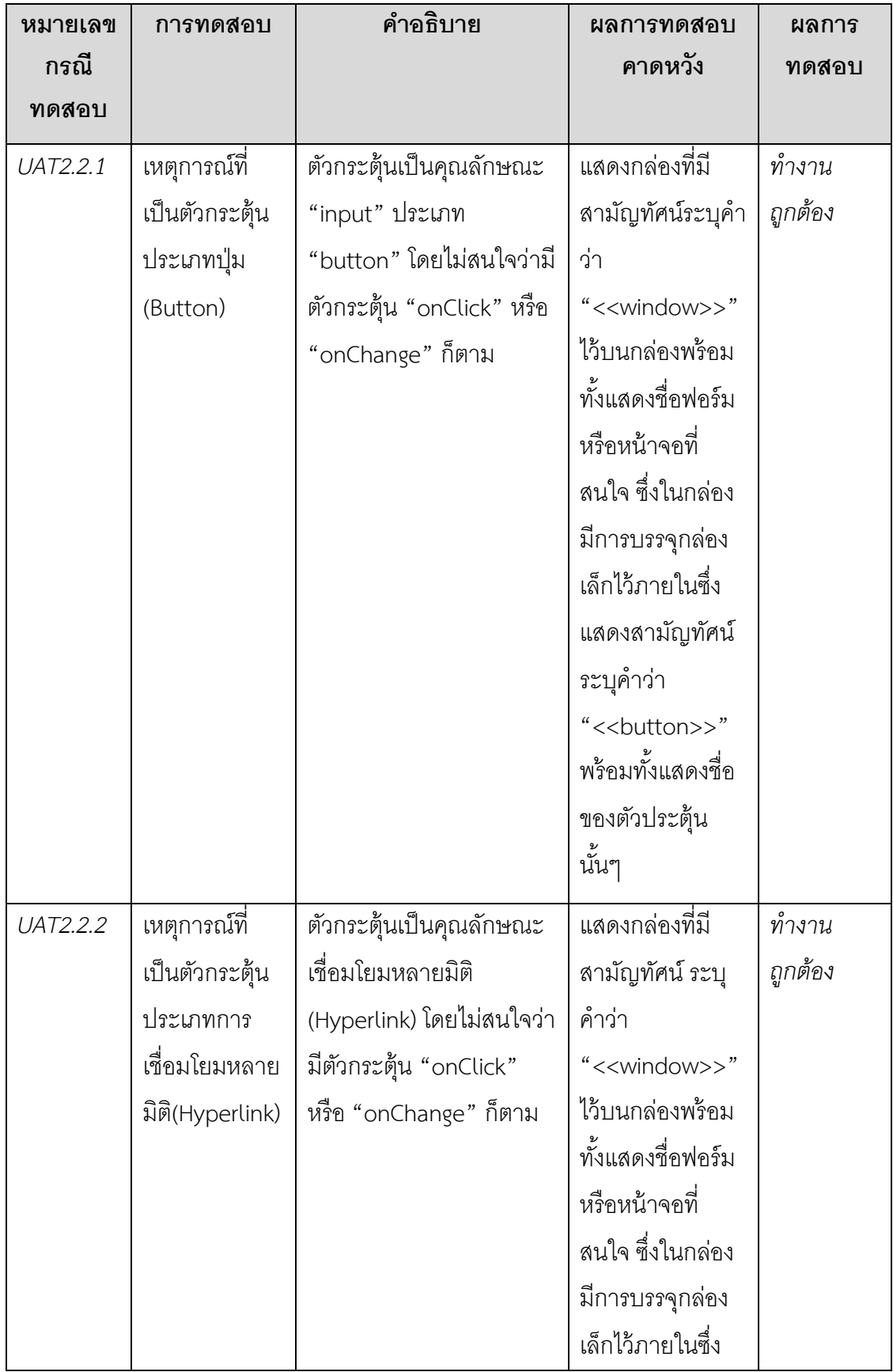

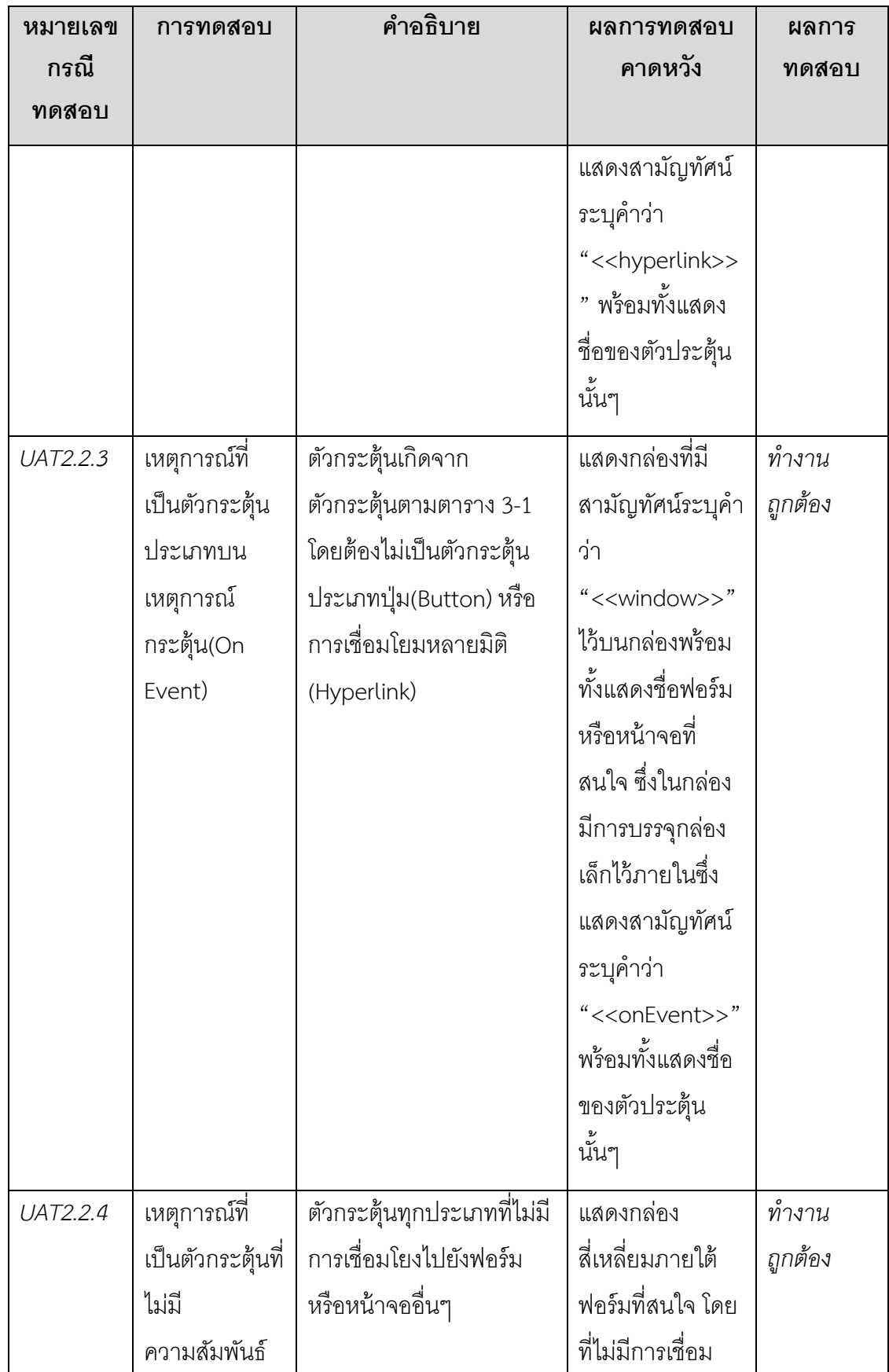

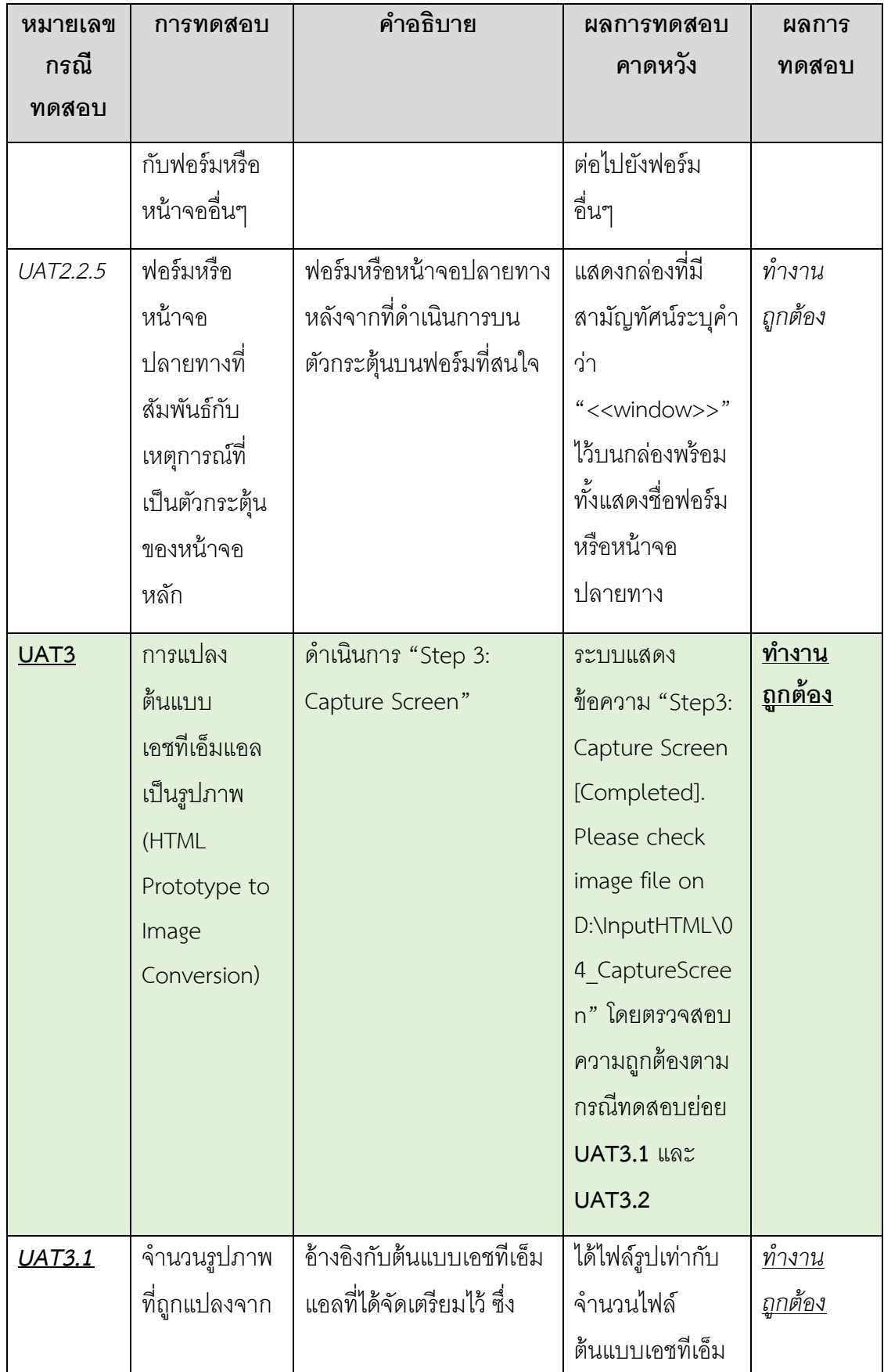

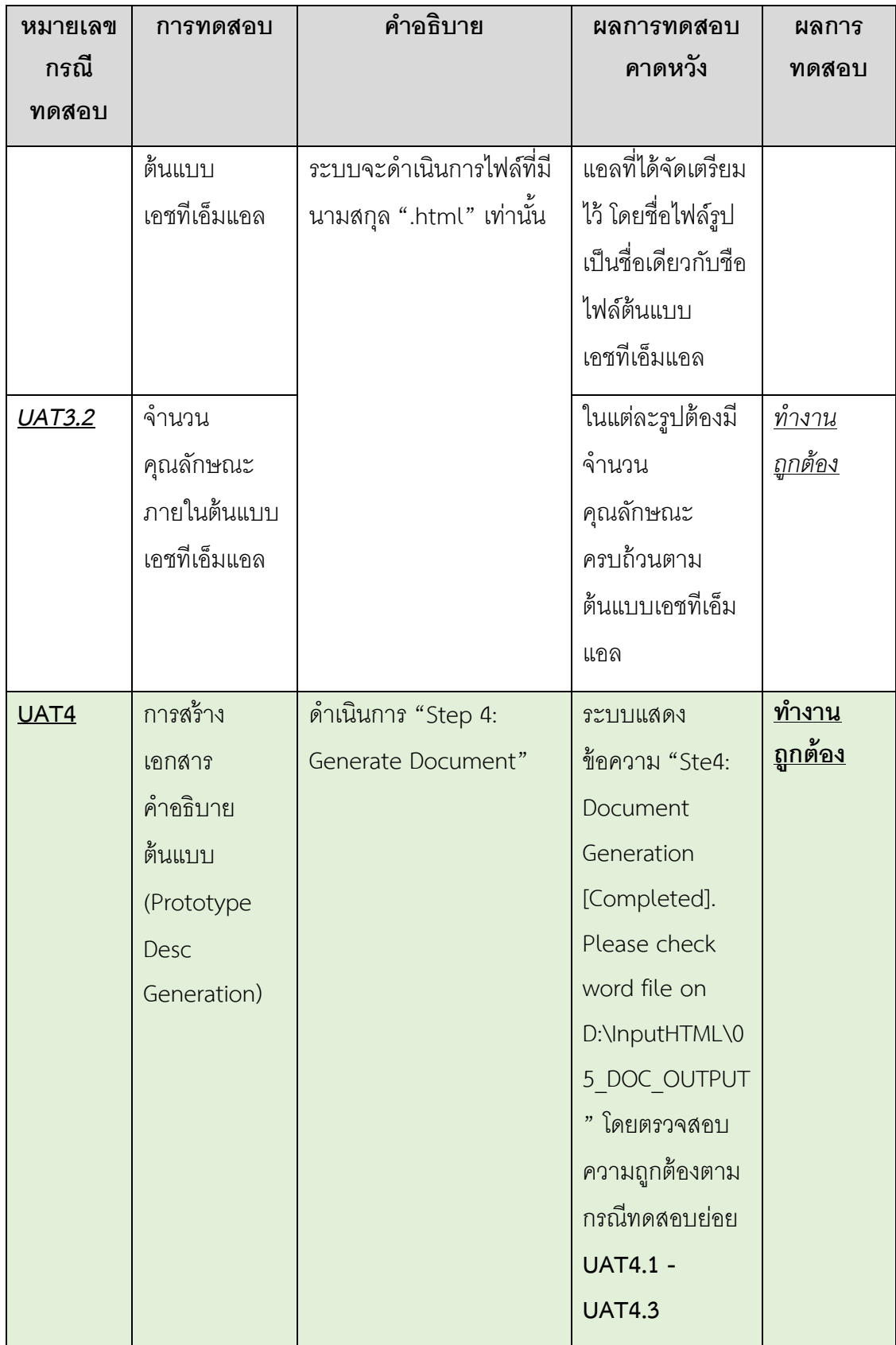

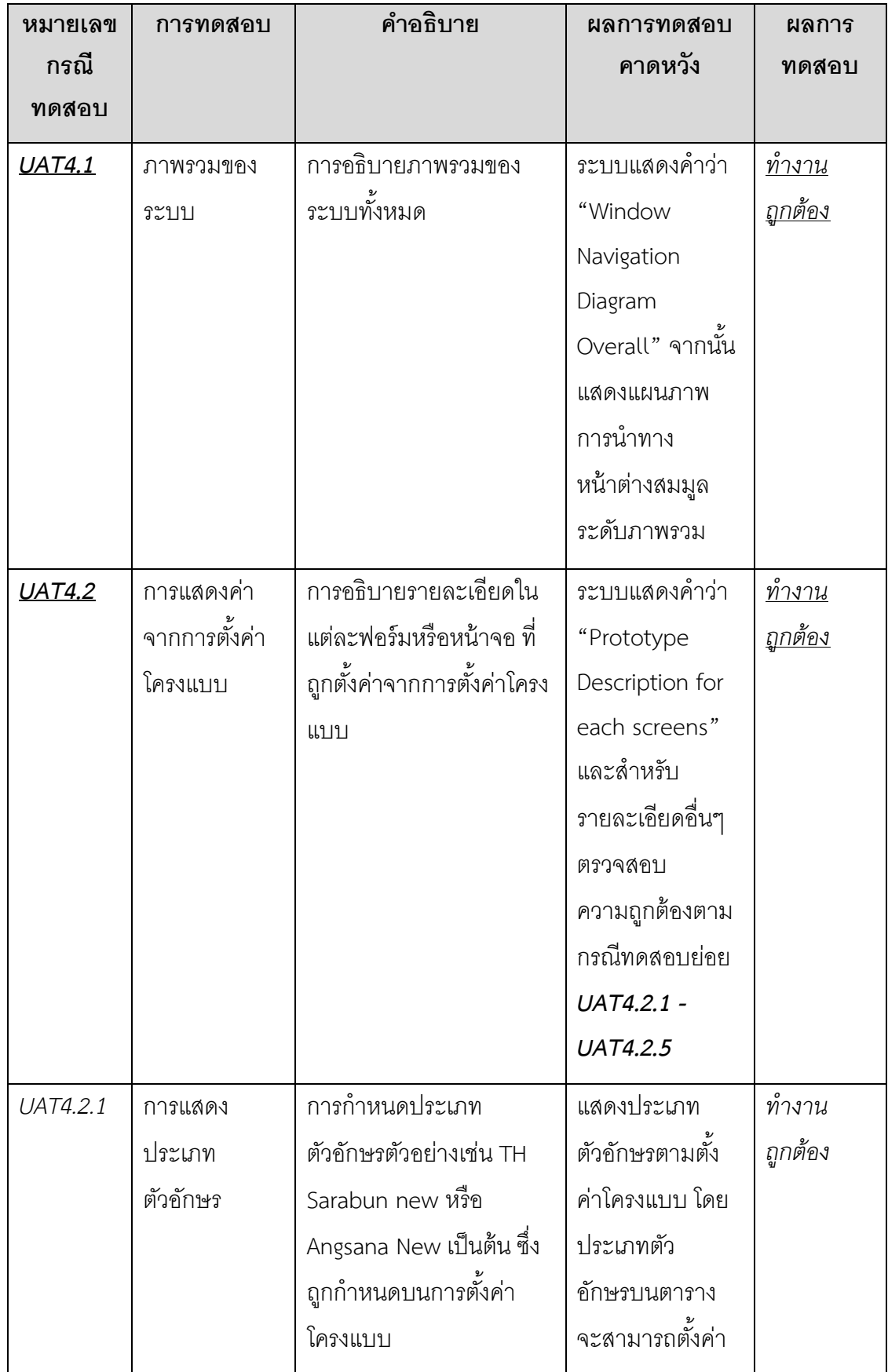

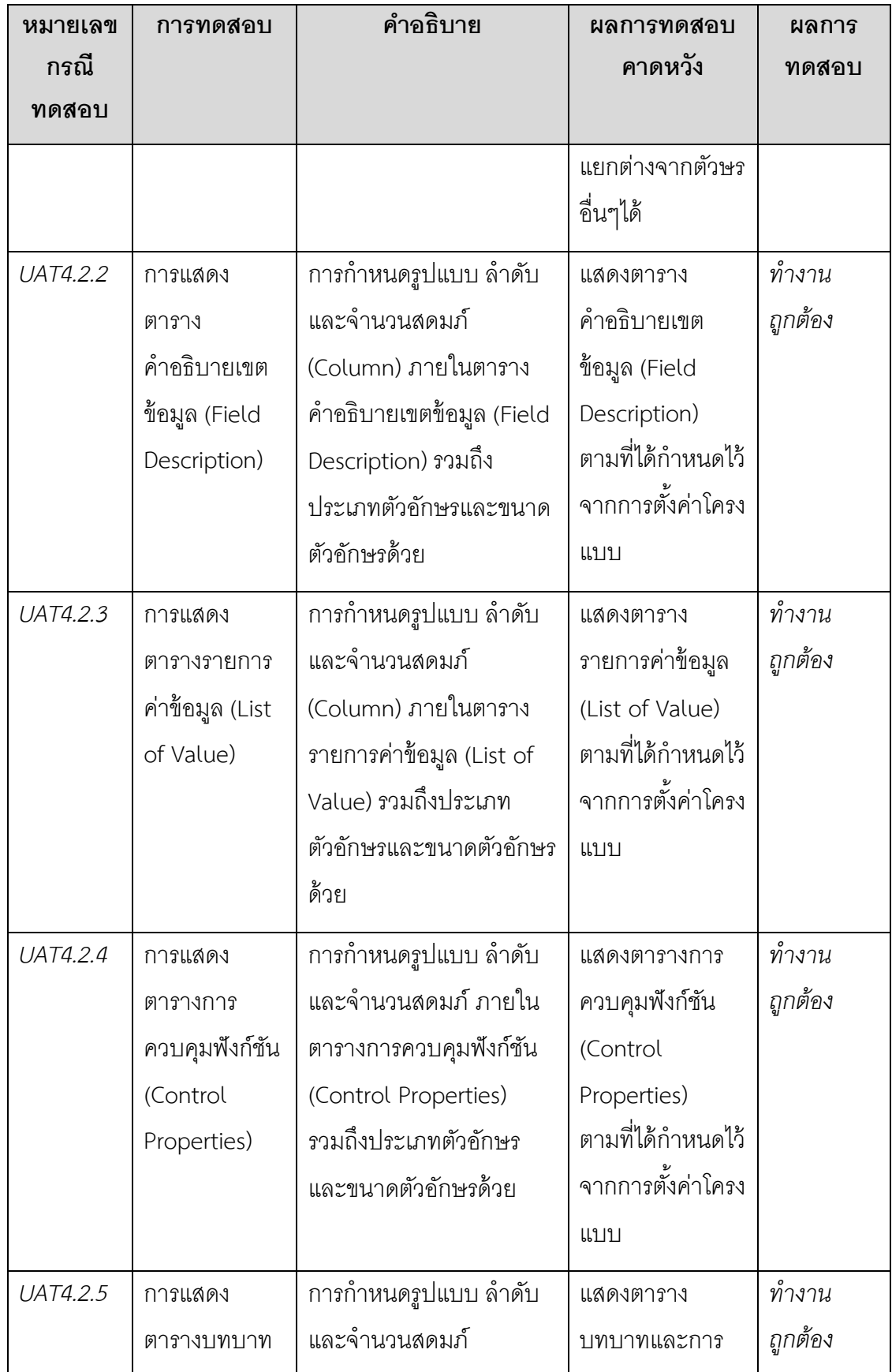

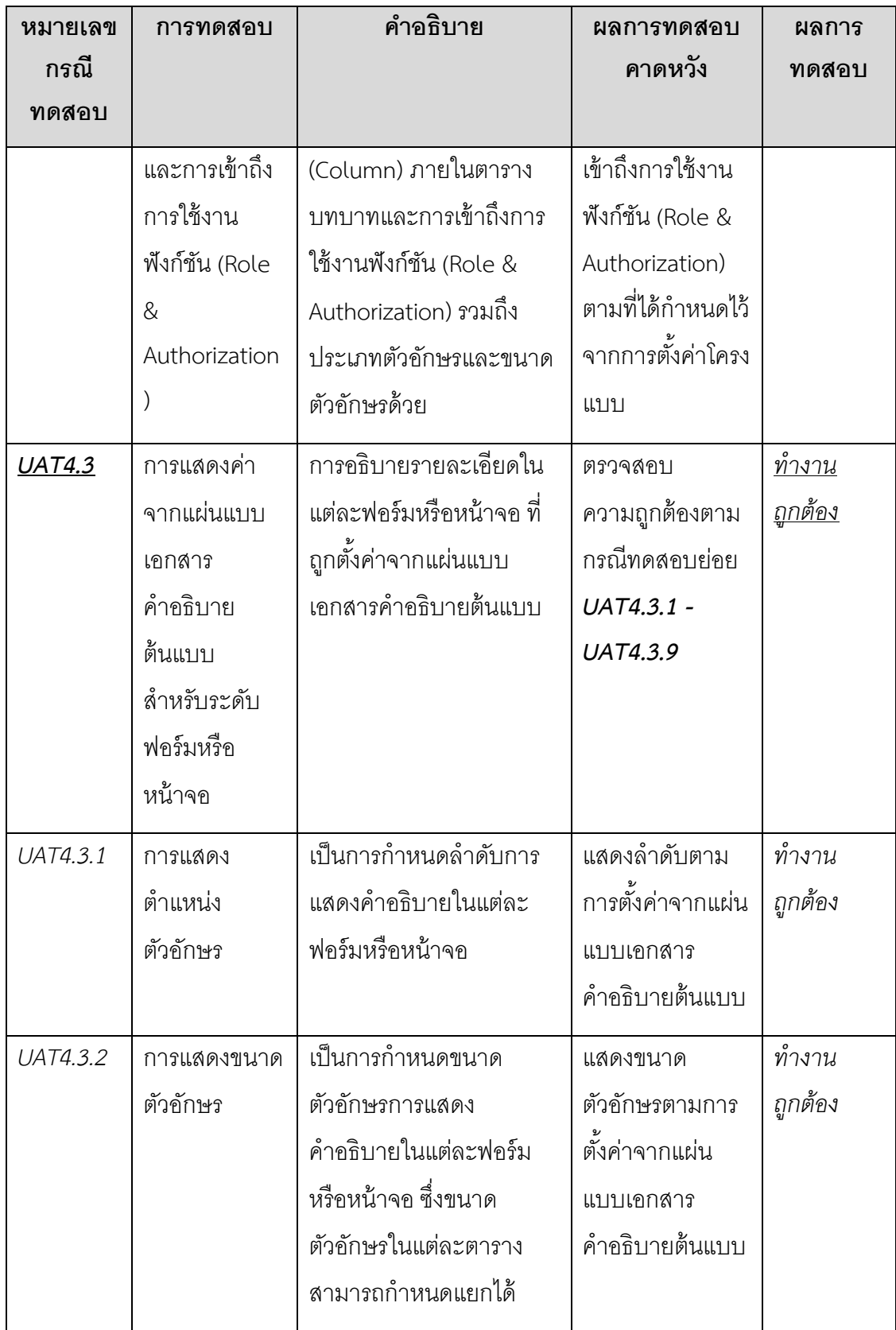

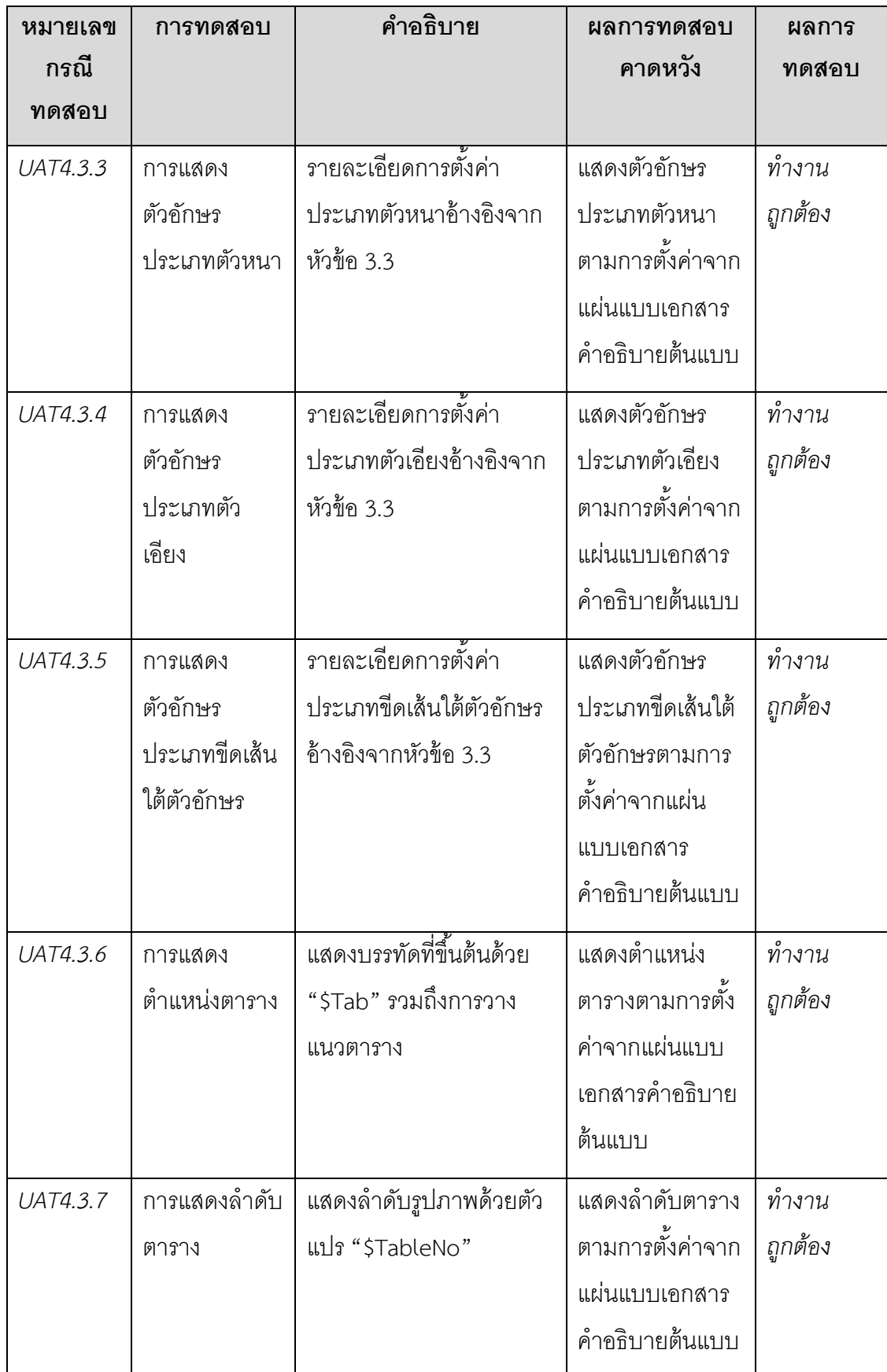

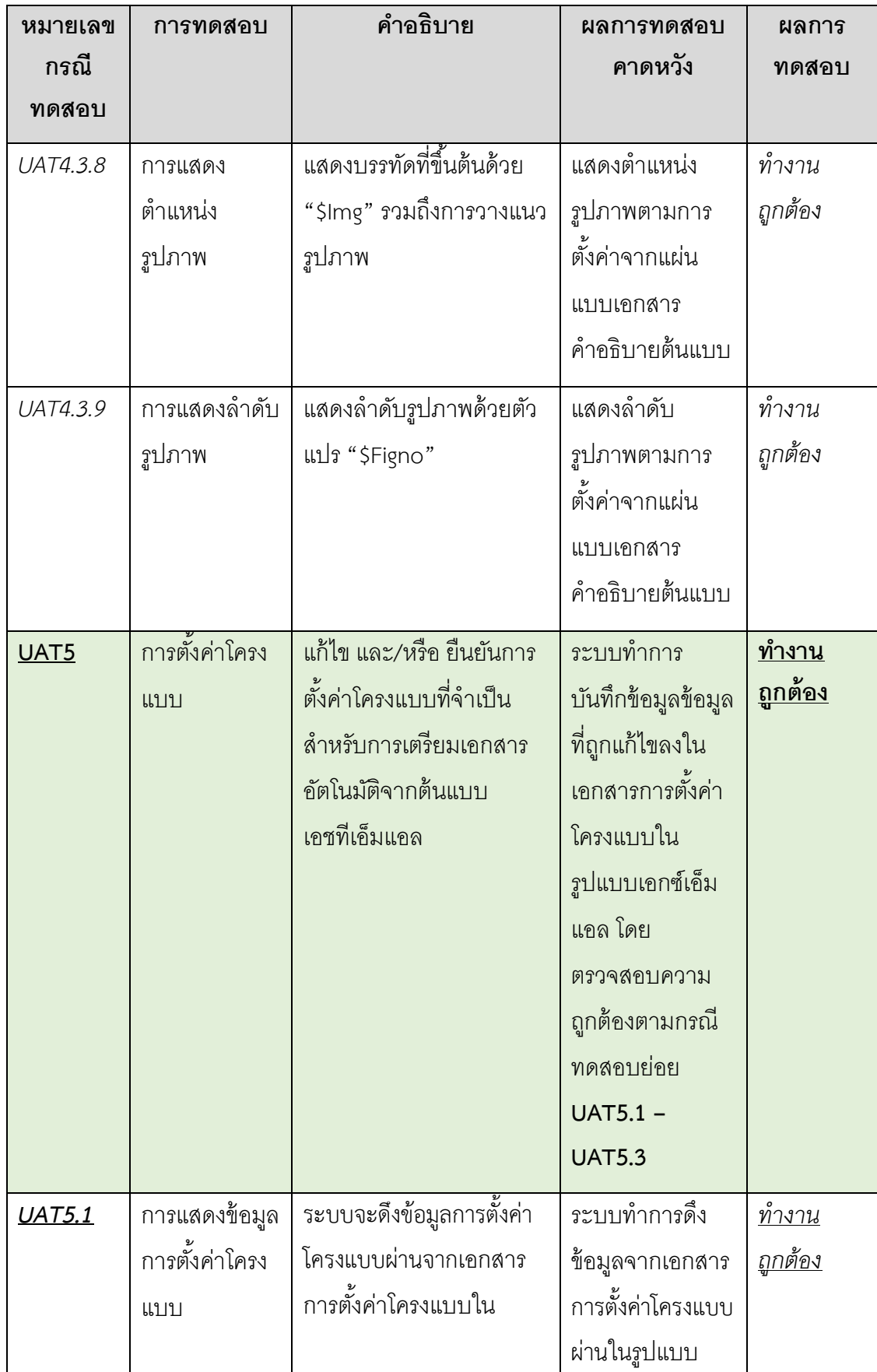

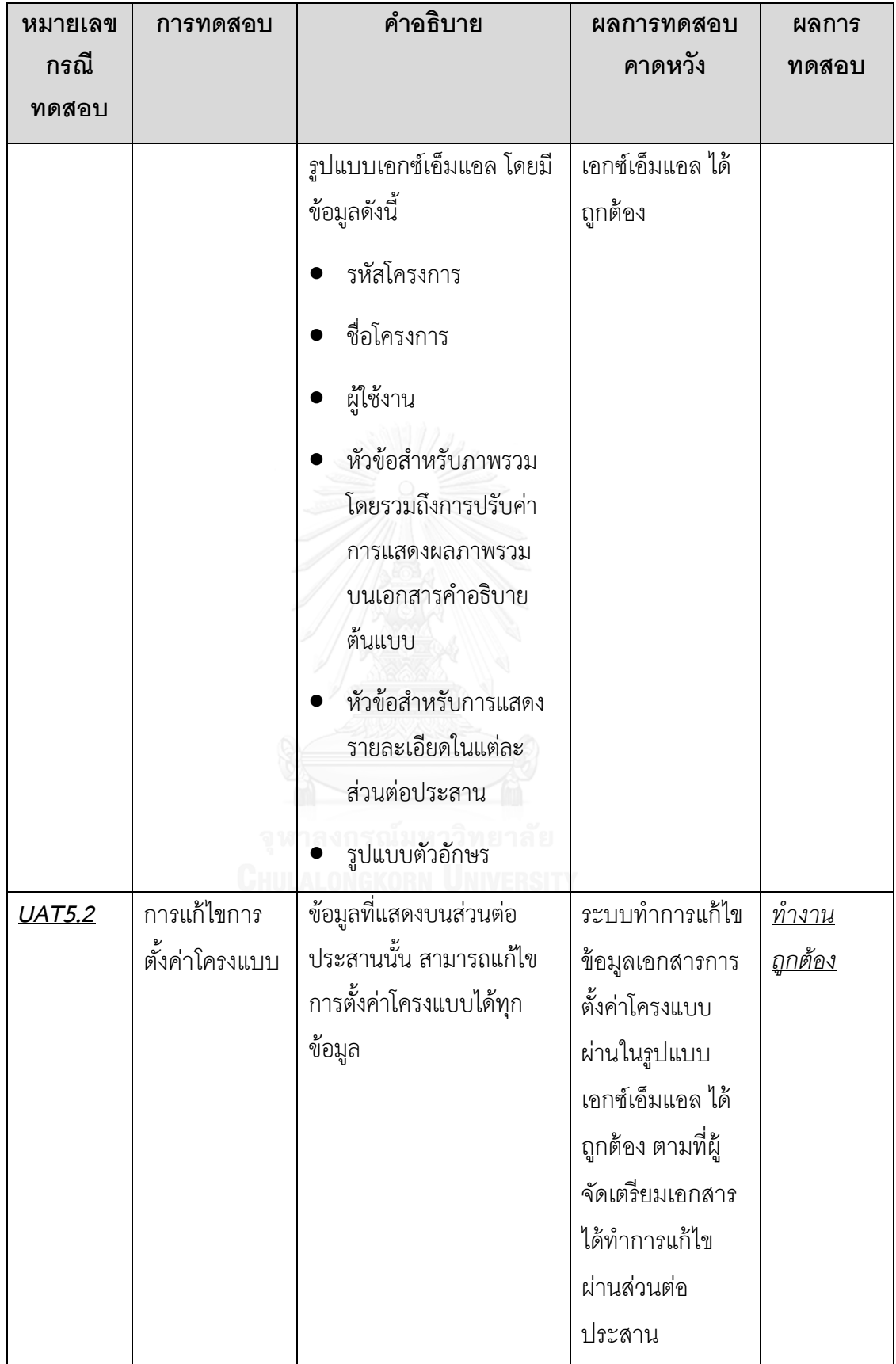

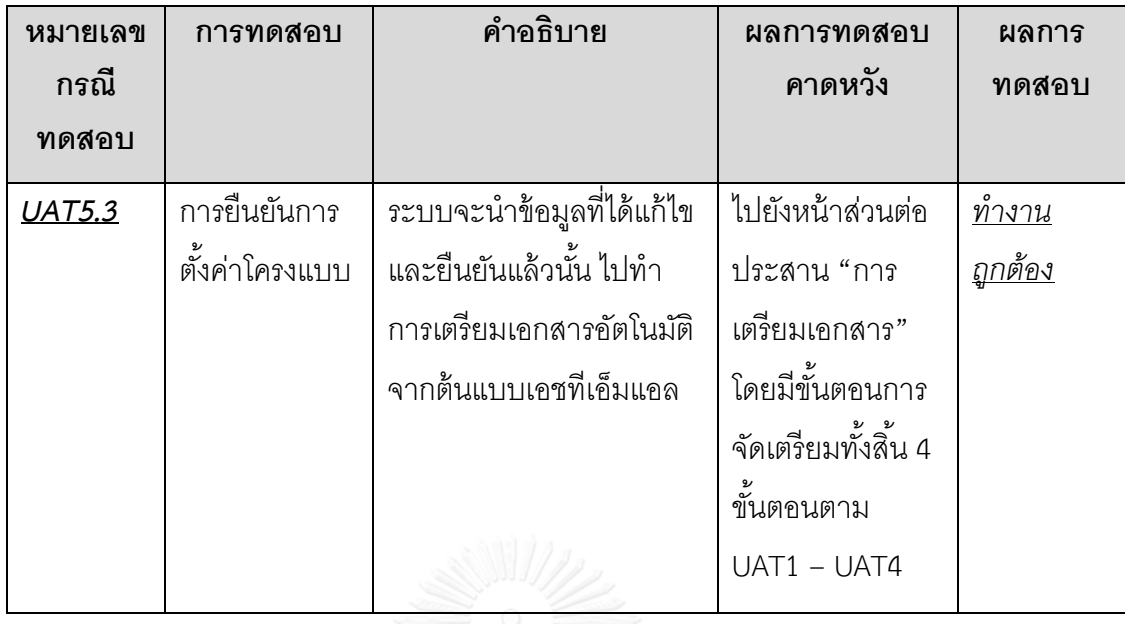

## **5.2 การประเมินผลระบบการเตรียมเอกสารอัตโนมัติจากต้นแบบเอชทีเอ็มแอล**

ึการประเมินผลงานวิจัยนี้ ได้ทำการทดลองการสร้างเอกสารคำอธิบายต้นแบบ โดยรวมถึงการ ี สร้างแผนภาพการนำทางหน้าต่างสมมูลจากต้นแบบเอชทีเอ็มแอลทั้งระดับภาพรวมและระดับฟอร์ม ด้วยมือเปรียบเทียบกับการที่ระบบการเตรียมเอกสารอัตโนมัติจากต้นแบบเอชทีเอ็มแอลที่พัฒนาขึ้น โดยทดสอบด้วยข้อมูล 1 ระบบจำนวน 9 ฟอร์มหรือหน้าจอ ด้วยจำนวน 1, 3, 5, 7, 8, 12, 14, 16 และ 21 คุณลักษณะตามลำดับ ซึ่งจำนวนคุณลักษณะนี้ได้รวมถึงจำนวนตัวกระตุ้นร่วมอยู่ด้วน ในการ ทดสอบนี้ได้มีการเลือกคุณลักษณะที่แตกต่างกันออกไปในแต่ละฟอร์มหรือหน้าจอ จากนั้นทำการจับ เวลาที่ใช้ในการทำงาน หน่วยเป็นนาทีโดยวัดตามสำหรับการทดลองตามรายการต่อไปนี้

- 1. การสร้างเอกสารคำอธิบายต้นแบบ ซึ่งรวมแผนภาพการนำทางหน้าต่างสมมลจากต้นแบบ เอชทีเอ็มแอลทั้งในระดับภาพรวมและระดับฟอร์มด้วยมือจากต้นแบบเอชทีเอ็มแอลในครั้ง แรก
- 2. ระบบสร้างเอกสารคำอธิบายต้นแบบ ซึ่งรวมแผนภาพการนำทางหน้าต่างสมมูลจากต้นแบบ เอชทีเอ็มแอลทั้งในระดับภาพรวมและระดับฟอร์มแบบอัตโนมัติจากเต้นแบบเอชทีเอ็มแอล ในครั้งแรก
- 3. การปรับปรุงเอกสารคำอธิบายต้นแบบ และแผนภาพการนำทางหน้าต่างสมมูลด้วยมือเมื่อ เต้นแบบเอชทีเอ็มแอลเกิดการเปลี่ยนแปลง

4. ระบบปรับปรุงเอกสารคำอธิบายต้นแบบ และแผนภาพการนำทางหน้าต่างสมมูลอัตโนมัติ เมื่อต้นแบบเอชทีเอ็มแอลเกิดการเปลี่ยนแปลง

โดยวัดจากเหตุการณ์ที่เกิดขึ้นดังตารางที่ 5-2 เป็นเวลาตั้งต้นครั้งแรก แต่ถ้าเมื่อต้นแบบเอชทีเอ็ม แอลเกิดการเปลี่ยนแปลงจะวัดรวมเวลาถึงเหตุการณ์ที่เกิดขึ้นในตารางที่ 5-3 ใช้วิธีจับเวลาเพื่อนำมา ้วิเคราะห์เปรียบเทียบได้มาซึ่งผลการทดลองในตารางที่ 5-4 และ 5-5 แล้วสามารถนำมาสร้างกราฟ เพื่อช่วยการวิเคราะห์ดังรูปที่ 5-1 5-2 และ 5-3

ิตารางที่ 5-2 เหตุการณ์ที่ใช้ในการเปรียบเทียบวัดจับเวลาระหว่างการสร้างเอกสารคำอธิบายต้นแบบ ู้ ซึ่งรวมแผนภาพการนำทางหน้าต่างสมมูลจากต้นแบบเอชทีเอ็มแอลทั้งในระดับภาพรวมและระดับ ฟอร์มด้วยมือเพียงอย่างเดียวกับด้วยระบบ จากการสร้างต้นแบบเอชทีเอ็มแอลครั้งแรก

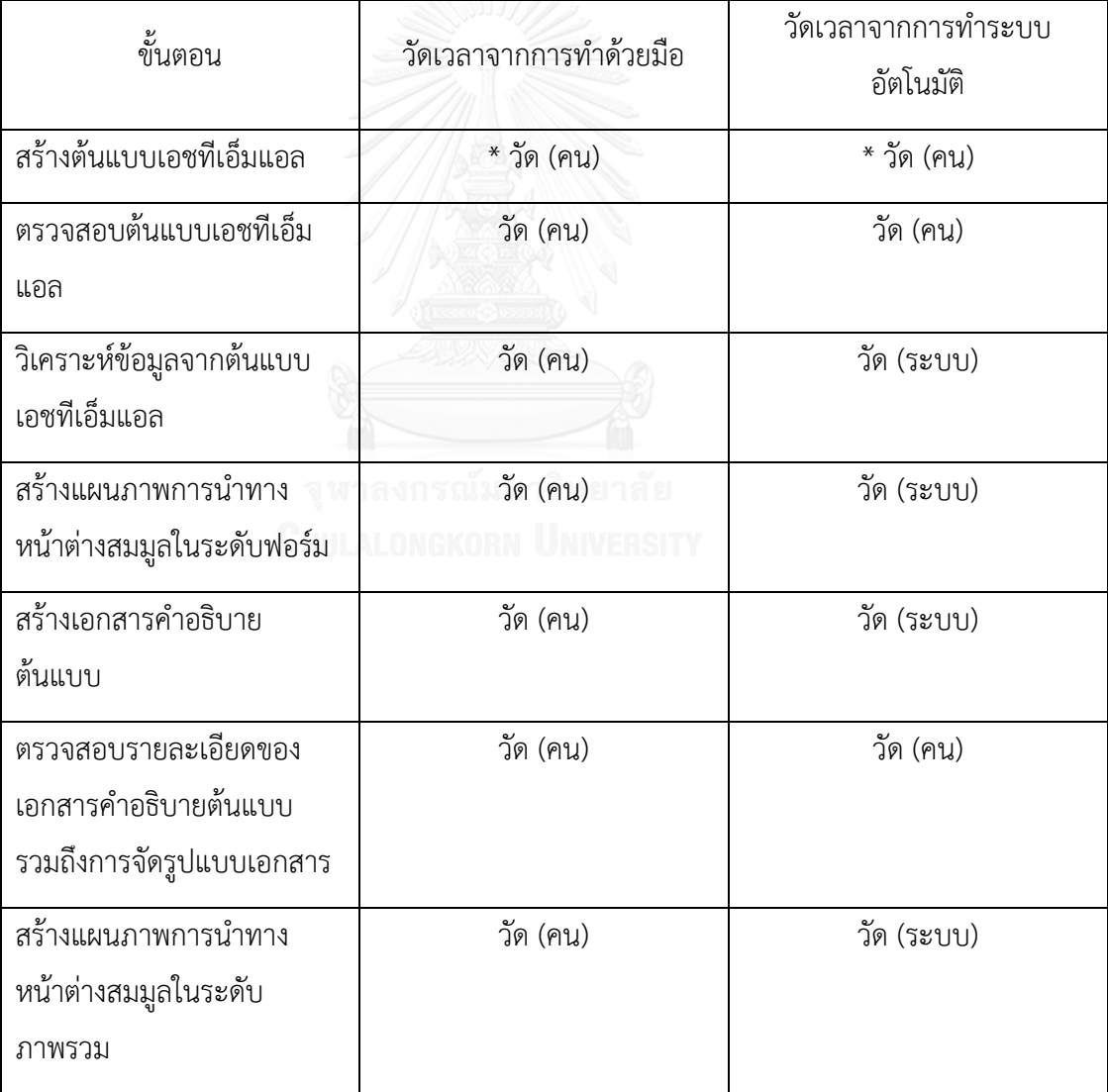

*\* เป็นการวัดโดยอ้างอิงว่า มีแผ่นแบบเอชทีเอ็มแอลและน ามาประยุกต์ใช้งานใหม่อีกครั้ง รวมถึงได้มีการออกแบบไว้ ก่อนหน้าแล้ว*

ตารางที่ 5-3 เหตุการณ์ที่ใช้ในการเปรียบเทียบวัดจับเวลาระหว่างการสร้างเอกสารคำอธิบายต้นแบบ ซึ่งรวมแผนภาพการน าทางหน้าต่างสมมูลจากต้นแบบเอชทีเอ็มแอลทั้งในระดับภาพรวมและระดับ ฟอร์มด้วยมือเพียงอย่างเดียวกับด้วยระบบ เมื่อต้นแบบเอชทีเอ็มแอลเกิดการเปลี่ยนแปลง

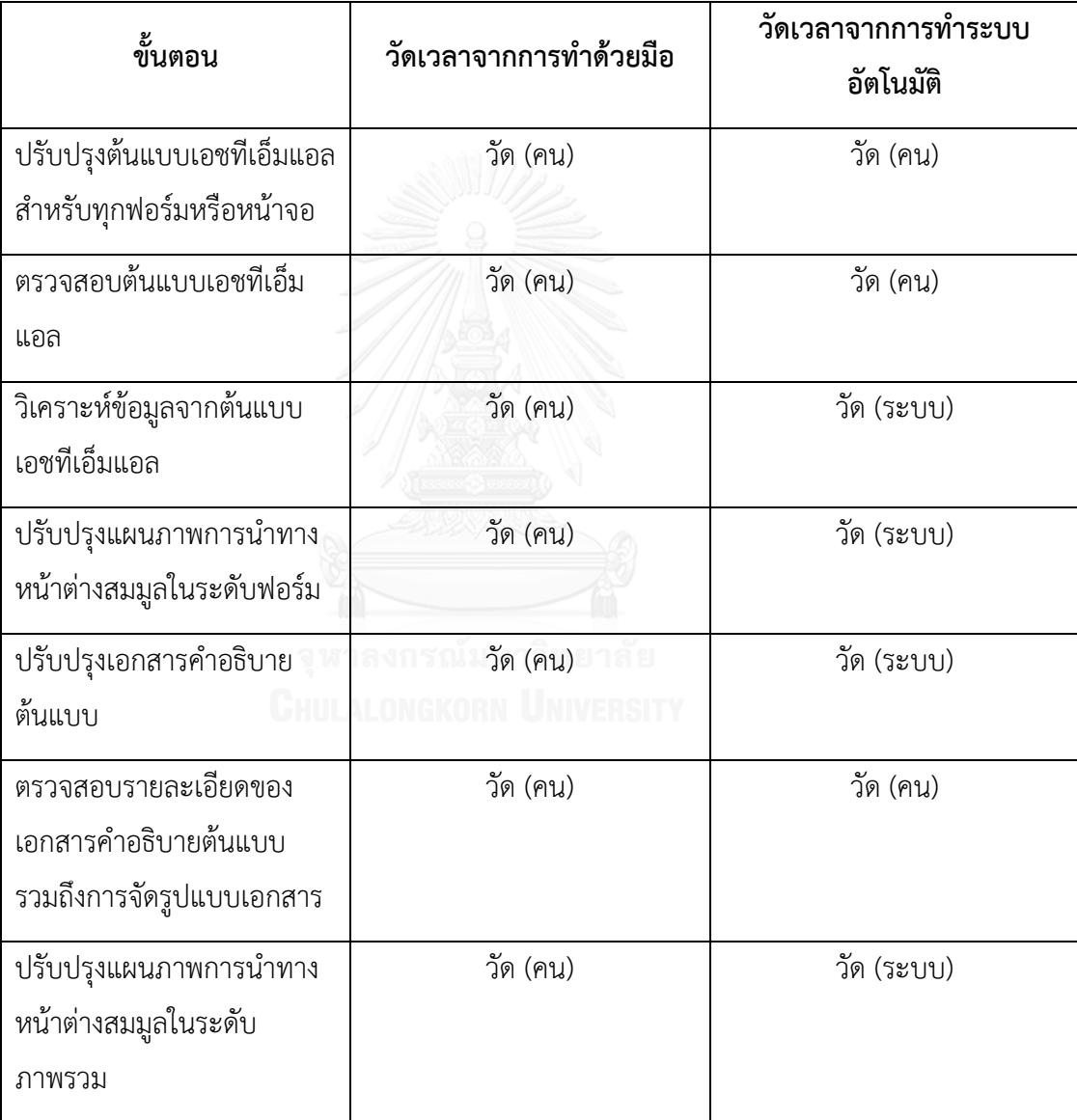

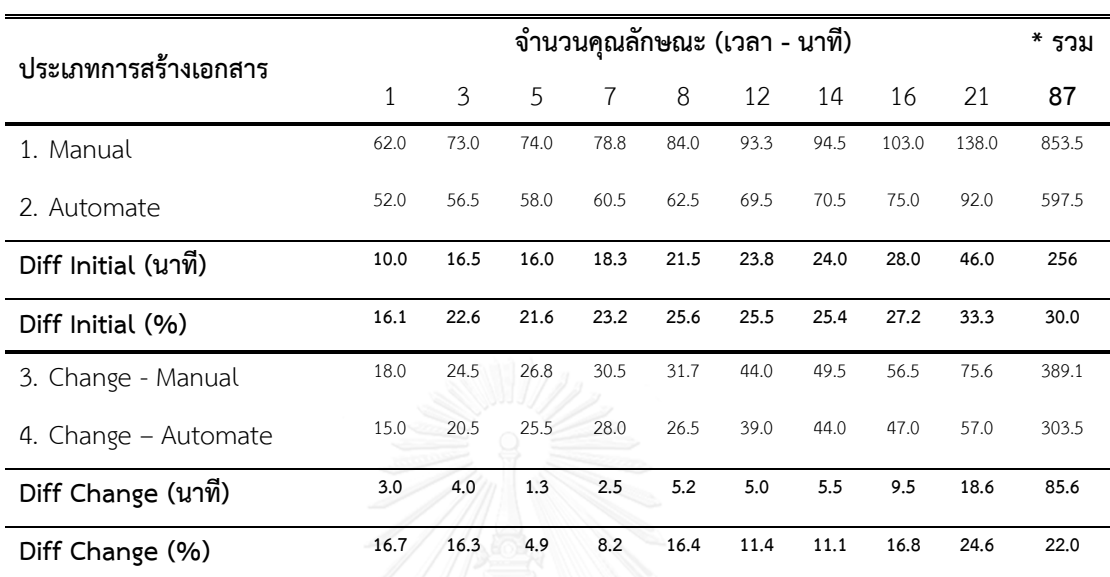

ิตารางที่ 5-4 เปรียบเทียบเวลา(นาที)ที่ใช้การสร้างเอกสารคำอธิบายต้นแบบ ซึ่งรวมแผนภาพการนำ ทางหน้าต่างสมมูลจากต้นแบบเอชทีเอ็มแอลทั้งในระดับภาพรวมและระดับฟอร์มด้วยมือเพียงอย่าง เดียวกับด้วยระบบ

*\* เวลารวมนี้ จะน าเวลาเวลาที่ใช้ในการสร้างแผนภาพการน าทางหน้าต่างสมมูลในระดับภาพรวม*

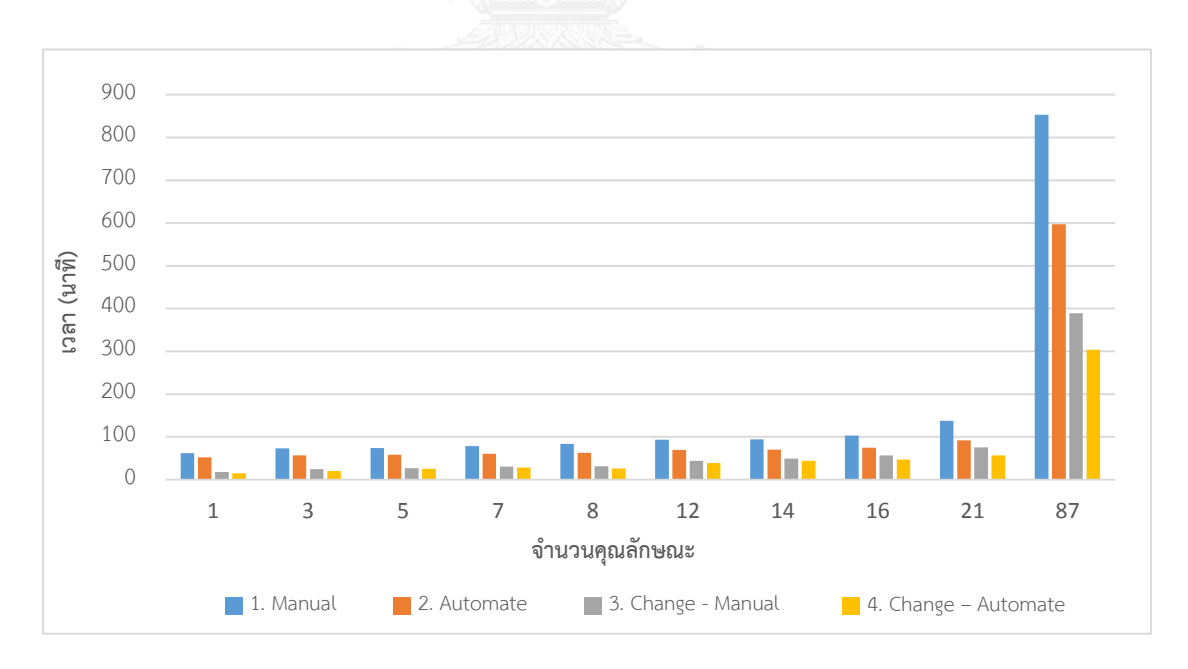

รูปที่ 5-1 กราฟความแตกต่างของเวลาที่ใช้ระหว่างการสร้างเอกสารคำอธิบายต้นแบบ และแผนภาพ การน าทางหน้าต่างสมมูลด้วยมือกับการสร้างอย่างอัตโนมัติจากระบบ

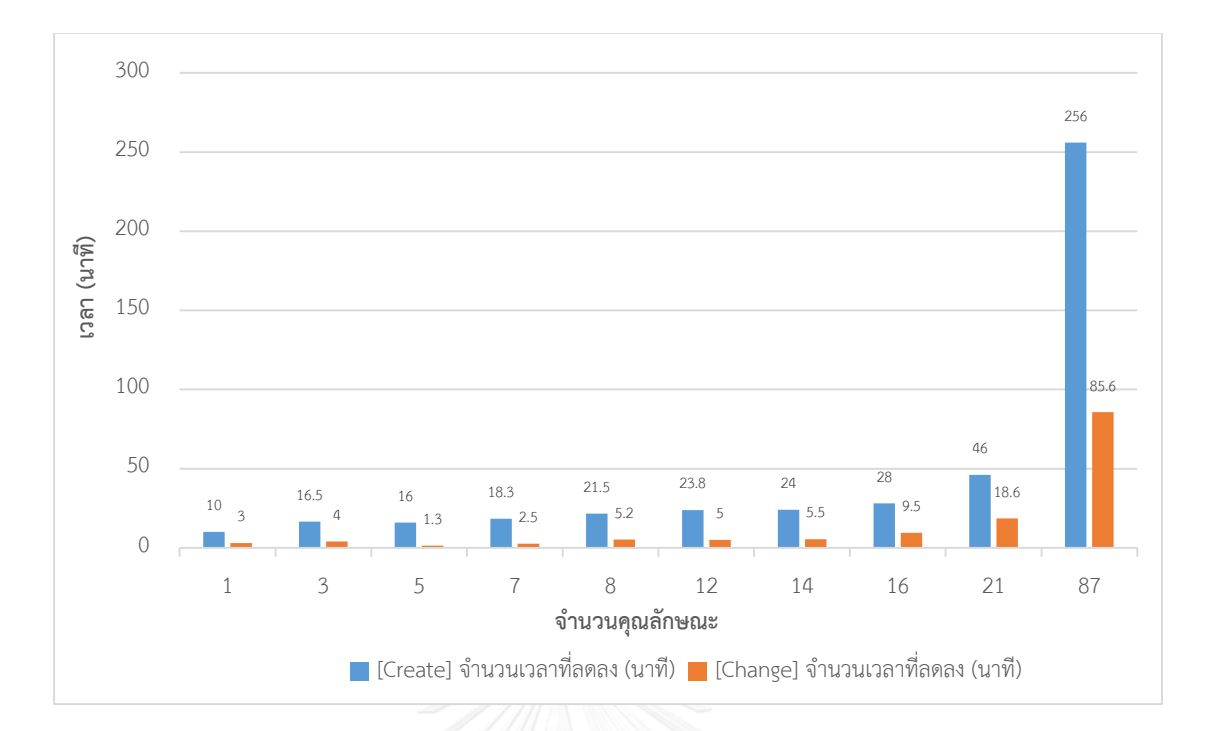

รูปที่ 5-2 กราฟเปรียบเทียบจำนวนเวลาที่ลดลงสำหรับการสร้าง และการเปลี่ยนแปลงต้นแบบ เอชทีเอ็มแอล

ตารางที่ 5-5 เปรียบเทียบผลิตภาพ ที่ใช้การสร้างเอกสารคำอธิบายต้นแบบ ซึ่งรวมแผนภาพการนำ ทางหน้าต่างสมมูลจากต้นแบบเอชทีเอ็มแอล

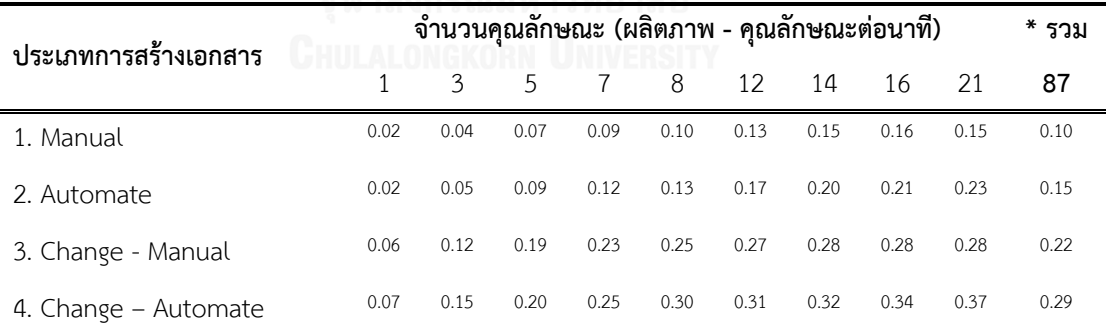

 $\overline{\phantom{a}^*}$ เวลารวมนี้ จะนำเวลาเวลาที่ใช้ในการสร้างแผนภาพการนำทางหน้าต่างสมมูลในระดับภาพรวม

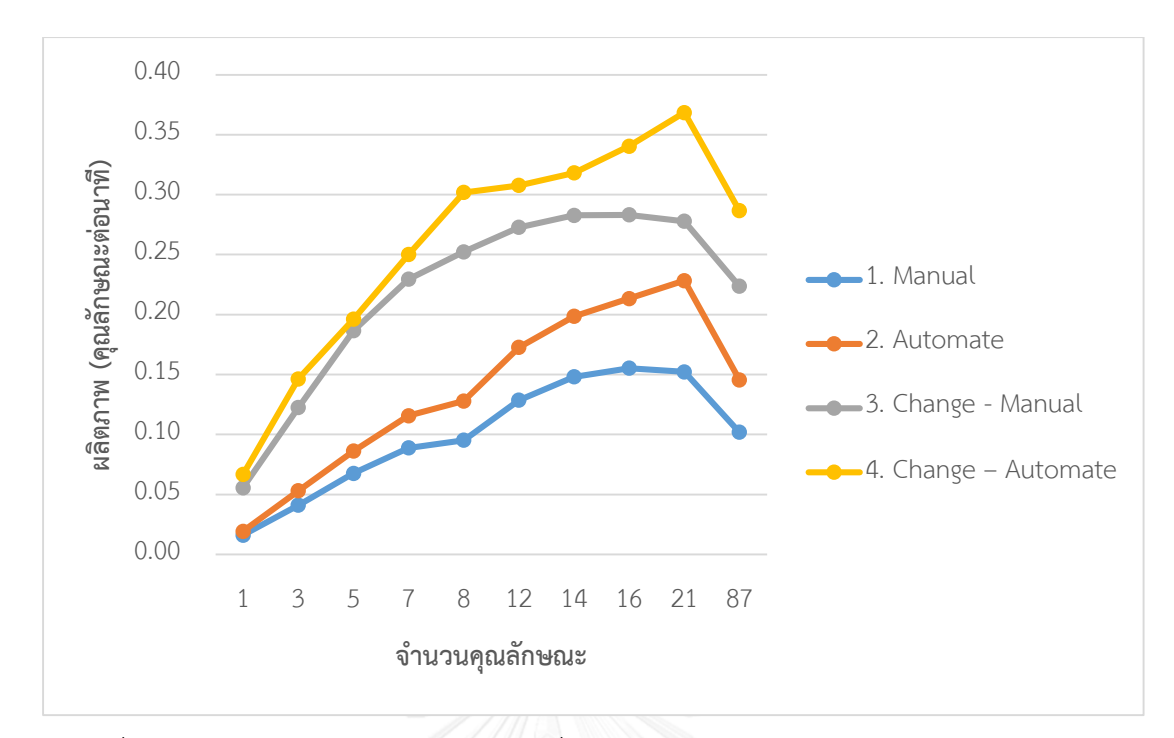

รูปที่ 5-3 กราฟความแตกต่างของผลิตภาพที่ใช้ระหว่างการสร้างเอกสารคำอธิบายต้นแบบ และ แผนภาพการนำทางหน้าต่างสมมูลด้วยมือกับการสร้างอย่างอัตโนมัติจากระบบ

เมื่อนำมาคำนวณผลที่ได้โดยเมื่อเปรียบเทียบข้อมูลจากการสร้างเอกสารคำอธิบายต้นแบบ และ แผนภาพการนำทางหน้าต่างสมมูลจากต้นแบบเอชทีเอ็มแอลทั้งในระดับภาพรวมและระดับฟอร์ม เทียบที่จำนวนคุณลักษณะของฟอร์มหรือหน้าจอจำนวน 9 ฟอร์ม 87 คุณลักษณะที่มีจำนวน คุณลักษณะที่แตกต่างกัน โดยสามารถสรุปผลได้ดังต่อไปนี้

- การเตรียมเอกสารอัตโนมัติจากต้นแบบเอชทีเอ็มแอลสามารถช่วยลดเวลา ไม่ว่าจะเป็นการ สร้างต้นแบบเอชทีเอ็มแอลในครั้งแรก หรือปรับปรุงต้นแบบเอชทีเอ็มแอล
- การเตรียมเอกสารอัตโนมัติจากต้นแบบเอชทีเอ็มแอลสามารถเพื่มผลิตภาพ ไม่ว่าจะเป็นการ สร้างต้นแบบเอชทีเอ็มแอลในครั้งแรก หรือปรับปรุงต้นแบบเอชทีเอ็มแอล
- ในการน าการเตรียมเอกสารอัตโนมัติจากต้นแบบเอชทีเอ็มแอลมาใช้งาน ระบบที่ใหญ่ขึ้น หรือมีจำนวนคุณลักษณะที่มากขึ้น จะยิ่งช่วยลดเวลารวมในการจัดเตรียมสูงมากขึ้น ไม่ว่าจะ เป็นจากการสร้างต้นแบบเอชทีเอ็มแอลในครั้งแรก หรือ หรือปรับปรุงต้นแบบเอชทีเอ็มแอล
- ่ การเตรียมเอกสารอัตโนมัติจากต้นแบบเอชทีเอ็มแอล สามารถช่วยลดเวลาสำหรับการการ สร้างต้นแบบเอชทีเอ็มแอลในครั้งแรก ได้ดีกว่าการปรับปรุงเอชทีเอ็มแอล

- การเตรียมเอกสารอัตโนมัติจากต้นแบบเอชทีเอ็มแอล ส าหรับการสร้างต้นแบบเอชทีเอ็มแอล ่ ในครั้งแรก จะได้ผลิตภาพที่สูงกว่าการนำไปก้บการปรับปรุงเอชทีเอ็มแอล

#### **5.3 สรุปผลการทดลอง**

จากผลการทดลองที่กล่าวมาสรุปได้ว่า ระบบสามารถสร้างเอกสารคำอธิบายต้นแบบ แผนภาพการนำทางหน้าต่างสมมูลทั้งระดับภาพรวมและระดับฟอร์ม รวมไปถึงการแปลงต้นแบบ เอชทีเอ็มแอลเป็นรูปภาพอัตโนมัติได้อย่างถูกต้องตามขั้นตอนการใช้งานตามกระบวนการพัฒนา ซอฟต์แวร์ โดยระบบเข้ามาช่วยในการลดการใช้ทรัพยากรทั้งทางด้านเวลาและแรงงานที่ใช้ในการรับรู้ ข้อมูลต้นแบบเอชทีเอ็มแอล การเรียนรู้ประมวลผลข้อมูล การสร้างเอกสารคำอธิบายต้นแบบ และ แผนภาพการนำทางหน้าต่างสมมูลได้อย่างดีทั้งในส่วนการสร้างครั้งแรกหรือการเปลี่ยนแปลงต้นแบบ เอชทีเอ็มแอลดังกล่าว

# **บทที่ 6 สรุปผลการวิจัย และข้อเสนอแนะ**

การทดสอบระบบการเตรียมเอกสารอัตโนมัติจากต้นแบบเอชทีเอ็มแอล มีจุดประสงค์เพื่อ ตรวจสอบความถูกต้องของผลลัพธ์ที่ได้จากการใช้งานในแต่ละฟังก์ชันในส่วนของการสร้างเอกสาร ้คำอธิบายต้นแบบ แผนภาพการนำทางหน้าต่างสมมูลทั้งระดับภาพรวมและระดับฟอร์ม รวมไปถึง การแปลงต้นแบบเอชทีเอ็มแอลเป็นรูปภาพ เพื่อสนับสนุนกระบวนการพัฒนาซอฟต์แวร์ด้วย ึกรณีศึกษา นอกจากนี้ยังมีส่วนช่วยในการตรวจทานข้อผิดพลาดที่เกิดขึ้นและค้นหาข้อจำกัดต่างๆ ของระบบ

### **6.1 สรุปผลการวิจัย**

ึงานวิจัยนี้ได้นำเสนอวิธีการและได้พัฒนาระบบสำหรับการเตรียมเอกสารอัตโนมัติจาก ต้นแบบเอชทีเอ็มแอลเป็นการนำเสนอกระบวนการในการเตรียมเอกสารอัตโนมัติจากต้นแบบ ี เอชทีเอ็มแอล โดยเอกสารที่จัดเตรียมนี้ถูกเรียกว่า "เอกสารคำอธิบายต้นแบบ" ซึ่งเป็นส่วนหนึ่งของ ี เอกสารข้อกำหนดความต้องการซอฟต์แวร์ กระบวนการที่ถูกนำเสนอภายในงานวิจัยนี้ คือรองรับ เอกสารต้นทางในรูปแบบเอชทีเอ็มแอลเท่านั้น และมีการตั้งค่าโครงแบบในรูปแบบเอกสารเอกซ์เอ็ม แอลเพื่อใช้ในการตั้งค่าพารามิเตอร์ เพื่อที่ว่าโปรแกรมประยุกต์จะสามารถใช้งานได้ทันทีหลังจากถูก แก้ไข โดยที่ไม่จำเป็นต้องดำเนินการแปลโปรแกรมอีกครั้ง สำหรับเอกสารคำอธิบายต้นแบบจะถูก สร้างออกมาในรูปแบบ MS-Word โดยที่จำเป็นต้องมีการสร้างแผ่นแบบเอกสารคำอธิบายต้นแบบ เพื่อบรรจุแผนผัง และรูปหลักของเอกสารทีต้องการจัดท าขึ้น กระบวนการในการเตรียมเอกสาร อัตโนมัติจะอยู่บนแนวคิดของเฟรมเวิร์กการเก็บเกี่ยวเนื้อหาที่ได้อธิบายไว้ข้างต้น

สำหรับการจัดเตรียมเอกสารคำอธิบายต้นแบบนั้น ไม่เพียงแต่สกัดหรือเก็บเกี่ยวเนื้อหาจาก เอกสารคำอธิบายต้นแบบเพื่อสร้างเนื้อหาบนเอกสารแล้ว ขอบเขตงานวิจัยนี้ยังรวมถึงการแปลง ต้นแบบเอชทีเอ็มแอลเป็นรูปภาพ และการสร้างแผนภาพการนำทางหน้าต่างสมมูลรวมอยู่ด้วย ซึ่งใน การสร้างแผนภาพการนำทางนั้นถูก จะถูกสร้างใน 2 ระดับ คือระดับภาพรวมระบบ และระดับฟอร์ม ส าหรับเนื้อหาที่สนใจนั้นจะถูกสกัดออกมาและถูกจัดเก็บภายในเอกสารเชิงโครงสร้างเอกซ์เอ็มแอล ิ จากนั้นเอกสารคำอธิบายกราฟจะถูกสร้างจากเนื้อหาภายในไฟล์เอกซ์เอ็มแอลด้วยภาษา DOT และ นำเอพีไอ "GraphViz Java" มาประยุกต์ใช้ในการแปลงเอกสารในรูปแบบ DOT ให้อยู่ในรูปแบบไฟล์ ้รูปภาพ จากนั้นแผนภาพการนำทางหน้าต่างสมมูลที่ถูกสร้างขึ้น และรูปภาพต้นแบบเอชทีเอ็มแอล

้จะถูกนำไปประกอบบนเอกสารคำอธิบายต้นแบบนั้น ตามการตั้งค่าบนแผ่นแบบเอกสารคำอธิบาย ต้บแบบ

้ ประโยชน์หรือผลที่คาดหวังว่าจะได้รับจากงานวิจัยนี้ คือ ช่วยอำนวยความสะดวกในการ ท างานเอกสารเพื่อให้ส่งถึงมือลูกค้าได้เร็วขึ้น รวมไปถึงการช่วยลดข้อบกพร่องที่เกิดจากความไม่ สอดคล้องกันระหว่างการส่งมอบงานและแหล่งที่มา ช่วยลดการใช้ทรัพยากรเนื่องจากการสร้างและ ี เปลี่ยนแปลงความต้องการ เป็นผลให้นำไปสู่คุณภาพของผลิตภัณฑ์ และผลิตภาพที่เพิ่มขึ้นของ โครงการ และท้ายที่สุดก็จะช่วยทำให้ต้นทุนของโครงการลด

ในการประเมินผลของงานวิจัยนี้ ได้ใช้มาตรวัดด้วยกัน 2 มาตร คือเวลาที่ใช้ในการจัดเตรียม เอกสาร ทั้งแบบการจัดเตรียมกรณีสร้างต้นแบบเอชทีเอ็มแอลครั้งแรก และการจัดเตรียมกรณีที่ ต้นแบบเอชทีเอ็มแอลคมีการเปลี่ยนแปลง ส่วนอีก 1 มาตรวัดคือผลิตภาพ ซึ่งคุณลักษณะที่ใช้ใน แบบจำลองนี้คือ จำนวนคุณลักษณะเทียบกับเวลาที่ใช้ โดยผลที่ได้ได้ถูกนำเสนอมาในข้างต้น

#### **6.2 ข้อจ ากัด**

จากการด าเนินงานวิจัย ปัญหาที่พบคือ หากเกิดข้อผิดพลาดในการสร้างต้นแบบเอชทีเอ็ม แอลที่ไม่เป็นไปตามเงื่อนไขที่กำหนดเกินกว่าการทนต่อความผิดพร่องจะทำให้ระบบไม่สามารถได้ ้ข้อมูลที่ต้องการได้ รวมไปถึงการผิดพลาดจากการตั้งค่าโครงแบบ และแผ่นแบบเอกสารคำอธิบาย ต้นแบบ จะทำให้ระบบเกิดการผิดพลาด หรือได้ผลลัพธ์ไม่ตรงตามที่คาดหวัง หรืออย่างไรก็ตามหาก ไม่มีการกำหนดค่าที่ต้องการ ระบบจะพยายามทำงานด้วยค่าหรือกระบวนการที่ได้กำหนดไว้

สำหรับข้อจำกัดภายในงานวิจัยนี้ คือ ต้นแบบเอชทีเอ็มแอลนั้นไม่รอบรับแท็ก HTML5 และ แท็กที่ไม่ได้ถูกระบุไว้ในงานวิจัยนี้ รวมไปถึงจาวาสคริปต์ซึ่งงานวิจัยนี้รองรับในบางคริปต์เท่านั้น ตาม รายละเอียดที่ได้อธิบายไว้ข้างต้น

## **6.3 แนวทางส าหรับการวิจัยต่อในอนาคต**

ส าหรับการวิจัยต่อในอนาคตจ าเป็นต้องให้ความสนใจในการสกัดหรือเก็บเกี่ยวแท็กเอชทีเอ็ม แอลที่ออกใหม่ เนื่องจากต้นแบบต้นแบบเอชทีเอ็มแอลนั้น จะถูกปรับเปลี่ยนตามยุคและสมัยด้วย เช่นกัน หรือรองรับต้นแบบเอชทีเอ็มแอลในการเขียนโดยไม่จำกัดเงื่อนไขในการเขียนต้นแบบ เอชทีเอ็มแอล รวมไปถึงการปรับปรุงส่วนต่อประสานให้ผู้ใช้งานทั่วไปสามารถใช้ได้โดยไม่จำเป็นต้อง ตั้งค่าโครงแบบผ่านเอกสารเอ็กซ์เอ็มแอลโดยตรง

สำหรับเอกสารข้อกำหนดความต้องการซอฟต์แวร์ประกอบไปด้วย 3 ส่วนหลักด้วยกันคือ ความต้องการเชิงธุรกิจ กระบวนการเชิงธุรกิจ และส่วนต่อประสานโดยในงานวิจัยฉบับนี้ครอบคลุม เพียงส่วนส่วนต่อประสานเท่ายนั้น ดังนั้นแนวคิดในการต่อยอดงานวิจัยในอีกมุมหนึงคือ การแนวคิดที่ พัฒนาให้ระบบสามารถส่วนสร้างกระบวนการเชิงธุรกิจเพื่อช่วยเพิ่มผลิตผลและลดความผิดพลาด ภายในโครงการได้มากขึ้น

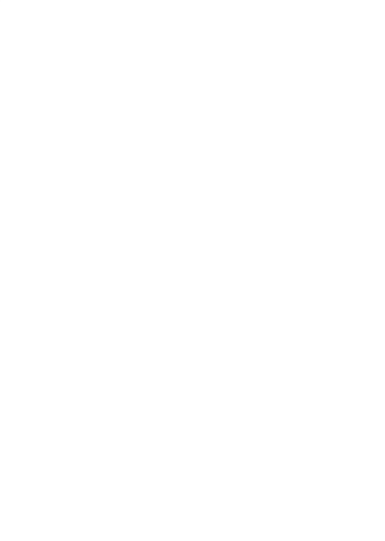

#### **รายการอ้างอิง**

- [1] R. G. Sabale and A. Dani, "Comparative study of prototype model for software engineering with system development Life Cycle," *IOSR Journal of Engineering,* vol. 2, pp. 21-24, 2012.
- [2] B. Srivastava and Y.-C. Chang, "Business Insight from Collection of Unstructured Formatted Documents with IBM Content Harvester," in *COMAD*, 2009.
- [3] J. R. a. T. Research. *What is the Document Object Model?* Available: [http://www.w3.org.](http://www.w3.org/)
- [4] DEKCOMCR. (2015). *node* หรือ *node.js* มันคืออะไรนะ แล้วมันดียังไง. Available: <http://www.dekcomcr.com/>
- [5] E. Koutsofios and S. North, "Drawing graphs with dot," Technical Report 910904-59113-08TM, AT&T Bell Laboratories, Murray Hill, NJ1991.
- [6] E. R. Gansner, E. Koutsofios, S. C. North, and G.-P. Vo, "A technique for drawing directed graphs," *Software Engineering, IEEE Transactions on,* vol. 19, pp. 214- 230, 1993.
- [7] Gephi. (2008-2016). *Graphviz - Graph Visualization Software*. Available: <http://www.graphviz.org/>
- [8] P. Shaw, "What's the difference between an interface add an API?," in *Java interface design FAQ*, 1.0 Mobi format ed, 2010.
- [9] L. Szathmary, "GraphViz Java API," 2003-2015.
- [10] C. Gengnagel, E. Nagy, and R. Stark, *Rethink! Prototyping: Transdisciplinary Concepts of Prototyping*: Springer, 2015.
- [11] A. Dennis, B. H. Wixom, and D. Tegarden, *Systems analysis and design: An object-oriented approach with UML*: John Wiley & Sons, 2015.
- [12] Microsoft. (2015). *Configuration Files*. Available: [https://msdn.microsoft.com](https://msdn.microsoft.com/)
- [13] J. Jürjens, *Secure systems development with UML*: Springer Science & Business Media, 2005.

## **ประวัติผู้เขียนวิทยานิพนธ์**

นาย เอกรัตน์ พรมพิลา เกิดเมื่อวันที่ 11 สิงหาคม พ.ศ. 2526 ที่จังหวัดสมุทรปราการ ส าเร็จการศึกษาปริญญาตรีหลักสูตรวิศวกรรมศาสตรบัณฑิต (วศ.บ.) สาขาวิชาวิศวกรรม สารสนเทศภาควิชาวิศวกรรมสารสนเทศ คณะวิศวกรรมศาสตร์ สถาบันเทคโนโลยีพระจอมเกล้า เจ้าคุณทหารลาดกระบัง ในปีการศึกษา 2549

เเละเข้าศึกษาต่อในหลักสูตรวิทยาศาสตร์มหาบัณฑิต สาขาวิศวกรรมซอฟต์เเวร์ ภาควิชาวิศวกรรมคอมพิวเตอร์ คณะวิศวกรรมศาสตร์ จุฬาลงกรณ์มหาวิทยาลัย ในปีการศึกษา 2557

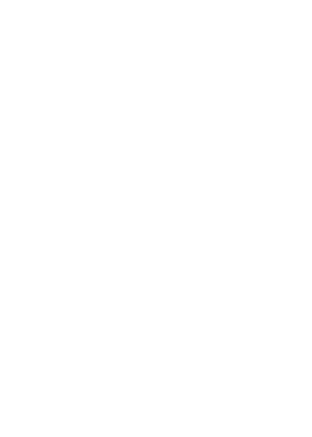